# Serie PA

Sistema de biofeedback y estimulación

# Manual para el usuario

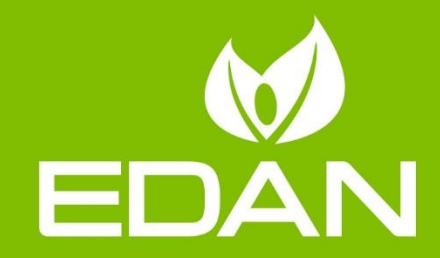

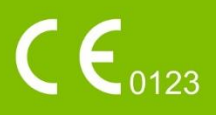

# Acerca de este manual

N.º de referencia:01.54.459518 Versión 1.0 N.º de referencia del manual: 01.54.459518010 Fecha de publicación: Noviembre de 2022 © Copyright EDAN INSTRUMENTS, INC. 2022. Todos los derechos reservados.

# Declaración

En este manual se proporciona información detallada sobre el funcionamiento y el mantenimiento del producto. Para poner en funcionamiento el producto, es necesario seguir estrictamente las instrucciones de este manual. En caso de que el usuario no siga las instrucciones de este manual, se pueden producir averías o accidentes de los que EDAN INSTRUMENTS, INC. (en lo sucesivo, EDAN) no se hace responsable.

EDAN es el titular de los derechos de autor de este manual. La información proporcionada en este manual no se puede fotocopiar, reproducir ni traducir a otros idiomas sin la autorización previa por escrito de EDAN.

Este manual contiene materiales protegidos por las leyes de derechos de autor, lo que incluye, entre otras, información confidencial, como información técnica o información sobre patentes. El usuario no puede revelar esta información a terceros si no procede.

El usuario acepta que en ninguna parte de este manual se le concede, ya sea de forma expresa o implícita, ningún permiso o licencia sobre los derechos de propiedad intelectual de EDAN.

EDAN se reserva el derecho de modificar, actualizar y explicar en última instancia la información contenida en este manual.

# Responsabilidad del fabricante

EDAN solamente se hace responsable de los efectos en la seguridad, la fiabilidad y el rendimiento del equipo en los siguientes casos:

Realización de operaciones de montaje, ampliaciones, reajustes, modificaciones o reparaciones por parte del personal autorizado por EDAN.

Cumplimiento de la normativa nacional de la instalación eléctrica de las salas correspondientes.

Uso del instrumento según las instrucciones de uso.

# Información sobre el producto

Nombre del producto:Sistema de biofeedback y estimulación **Modelo: PA4, PA4 Plus, PA4 Pro, PA36, PA35, PA38, PA39, PA40** 

# Términos utilizados en este manual

Este manual se ha redactado con la finalidad de proporcionar una serie de conceptos clave relacionados con las medidas de seguridad.

#### **ADVERTENCIA**

Una etiqueta de ADVERTENCIA indica determinadas acciones o situaciones que pueden tener como resultado lesiones o la muerte.

#### PRECAUCIÓN

Una etiqueta de PRECAUCIÓN indica determinadas acciones o situaciones que pueden tener como resultado daños en el equipo, datos inexactos o la invalidación de un procedimiento.

#### **NOTA**

Una NOTA proporciona información útil sobre una función o un procedimiento.

#### Índice

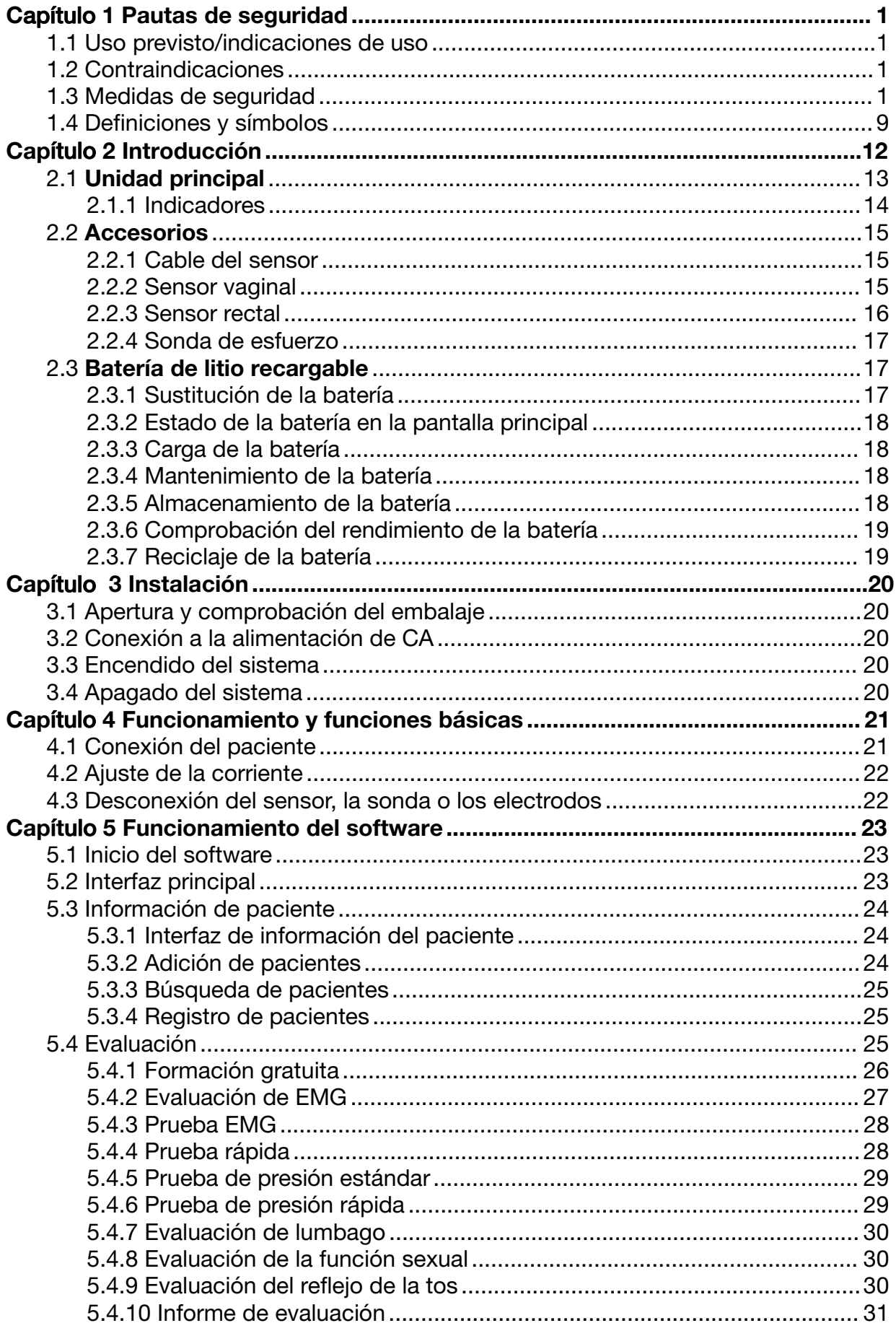

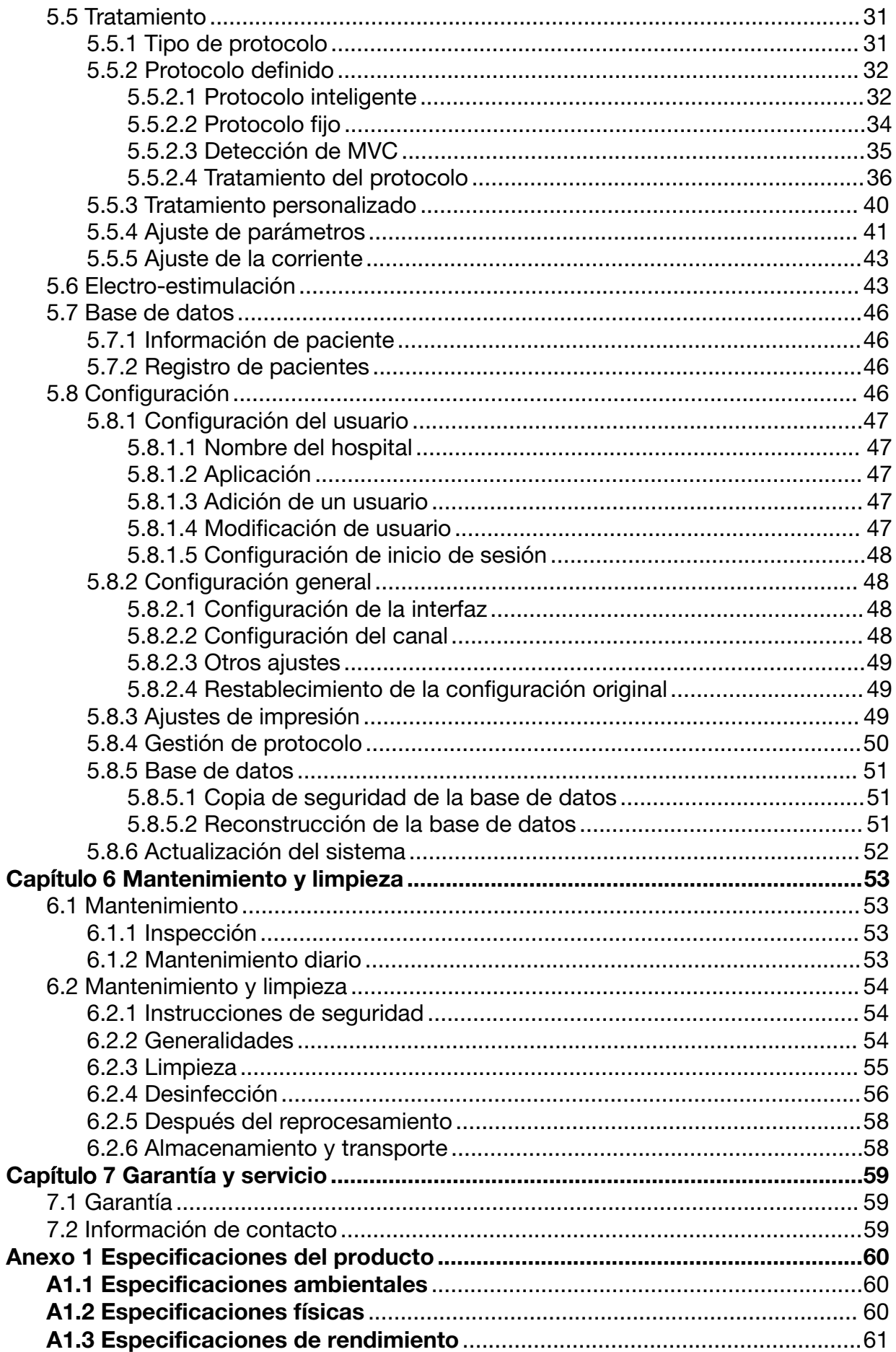

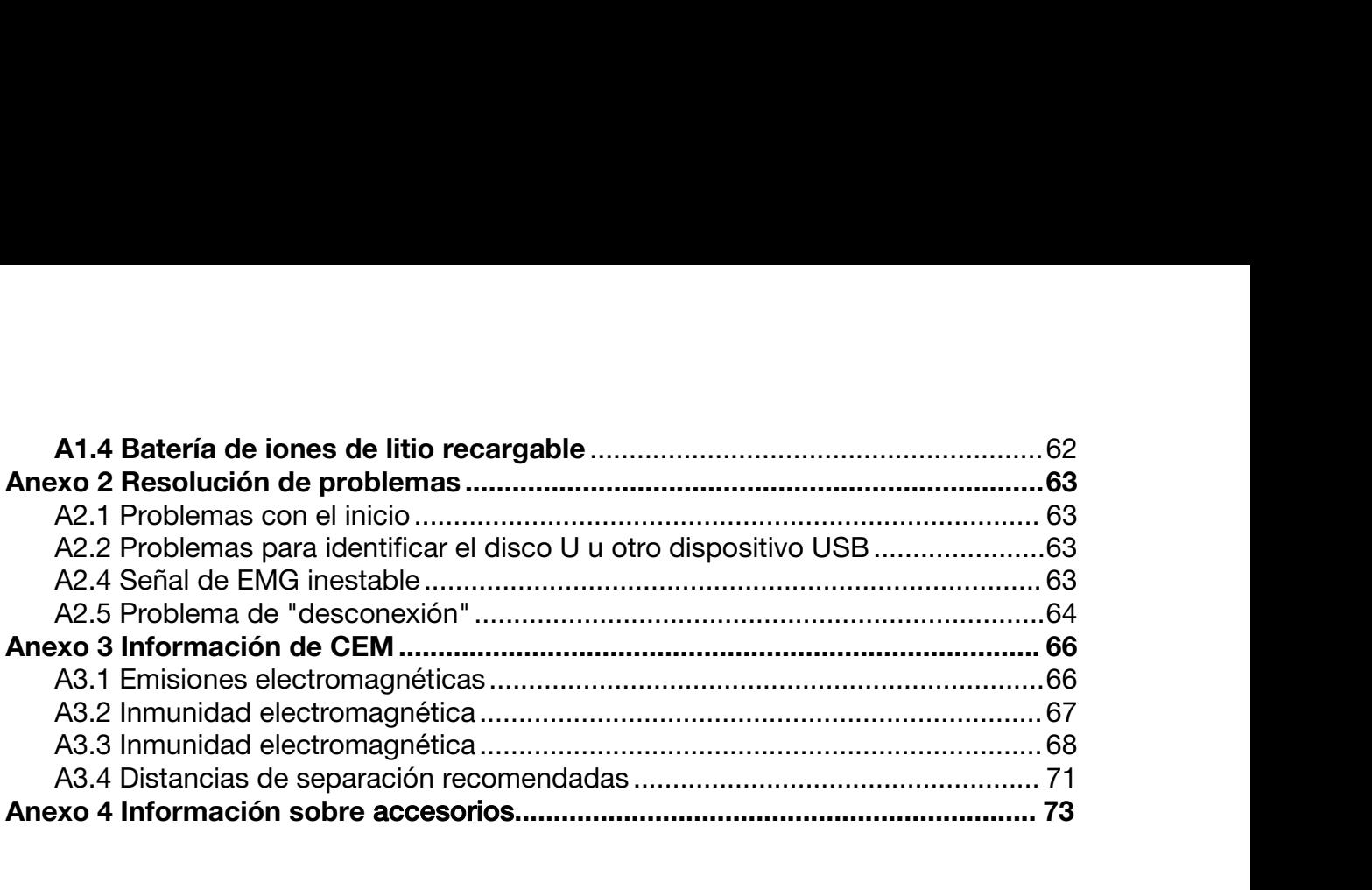

# Manual del usuario del sistema de biofeedback y estimulación de la serie PA Pautas de seguridad<br>Capítulo 1 Pautas de seguridad **Capítulo 1** Pautas de seguridad

#### NOTA:

- Manual del usuario del sistema de biofeedback y estimulación de la serie PA Pautas de seguridad<br> **Capítulo 1 Pautas de seguridad**<br>
NOTA:<br>
1 Para garantizar la seguridad del operador y del paciente y el funcionamiento<br>
corr nual del usuario del sistema de biofeedback y estimulación de la serie PA Pautas de seguridad<br> **Correcto del Dispositivo, lea cuidadosamente este capítulo antes de utilizar el dispositivo.**<br>
Para garantizar la seguridad de dispositivo.
- <span id="page-6-0"></span>**2 2** Este manual se ha redactado con el objetivo de describir la configuración<br>
2<sup>1</sup> Para garantizar la seguridad del operador y del paciente y el funcionamiento<br>
correcto del dispositivo, lea cuidadosamente este capítu Mapitulio I Pautas de seguridad<br>
Para garantizar la seguridad del operador y del paciente y el funcionamiento<br>
correcto del dispositivo, lea cuidadosamente este capítulo antes de utilizar el<br>
dispositivo.<br>
Este manual se h TA:<br>
Para garantizar la seguridad del operador y del pacie<br>
correcto del dispositivo, lea cuidadosamente este cap<br>
dispositivo.<br>
Este manual se ha redactado con el objetivo de de<br>
máxima. Por consiguiente, es posible que e

#### <span id="page-6-1"></span>1.1 Uso previsto/indicaciones de uso

El sistema de biofeedback y estimulación recopila y analiza la electromiografía de superficie o la señal de presion del paciente y realiza el biofeedback, tratando la disfunción muscular, promoviendo la circulación sanguínea y metabolismo tisular proporcionando analgesia, mediante estimulación eléctrica y estimulación eléctrica EMG. máxima. Por consiguiente, es peroidos los parámetros y funcionentes de terretación de terretación de superfície o la señal de presion disfunción muscular, promoviendo proporcionando analgesia, mediante Auxilia en el tratam 1.1 Uso previsto/indicaciones de uso<br>
El sistema de biofeedback y estimulación recopila y analiza la electromiog<br>
de superfície o la señal de presion del paciente y realiza el biofeedback, tratandistunción muscular, promov 1.1 USO previsto/indicaciones de uso<br>El sistema de biofeedback y estimulación recopila y ana<br>de superficie o la señal de presion del paciente y realiza el<br>disfunción muscular, promoviendo la circulación sanguínea<br>proporcio El sistema de biofeedback y estimula<br>de superficie o la señal de presion del<br>disfunción muscular, promoviendo la c<br>proporcionando analgesia, mediante estim<br>Auxilia en el tratamiento de rehabilitación<br>biofeedback y electroe de sapende o la senal de presión del padiente y<br>disfunción muscular, promoviendo la circulación e<br>proporcionando analgesia, mediante estimulación eléc<br>Auxilia en el tratamiento de rehabilitación de piso pél<br>biofeedback y e

<span id="page-6-2"></span>Auxilia en el tratamiento de rehabilitación de piso pélvico. Proporciona electromiografía, biofeedback y electroestimulación. proporcionando analgesia, mediante estimulación eléctrica y<br>Auxilia en el tratamiento de rehabilitación de piso pélvico. F<br>biofeedback y electroestimulación.<br>1.2 Contraindicaciones<br>a) Gestación<br>b) Loquios sin terminar desp Auxilia en el tratamiento de rehabilitación de piso pélvico. Proporciona e<br>biofeedback y electroestimulación.<br>1.2 Contraindicaciones<br>a) Gestación<br>b) Loquios sin terminar después del parto o la menstruación<br>c) Pacientes con

- 1.2 Contraindicaciones
- 
- 
- 
- 
- 
- 
- <span id="page-6-3"></span>

#### 1.3 Medidas de seguridad

Se deben seguir las instrucciones de los mensajes de ADVERTENCIA y PRECAUCIÓN. Para evitar lesiones, tome las siguientes precauciones durante el uso del dispositivo.

- c) Pacientes con marcapasos cardiaco<br>
d) Tumor maligno<br>
e) Rotura de cicatriz quirúrgica<br>
g) Otras enfermedades que le indique su médico<br>
1.3 Medidas de seguridad<br>
Se deben seguir las instrucciones de los mensajes de ADVER
- Mortine Communications of the control of the control of the control of the control of the control of the control of the seguridad depending the seguridad depending to the seguridad of the seguridad of the seguridad of the 2 Este dispositivo se proporciona para el uso de los médicos profesionalmente<br>21 A Medicial de Seguridad<br>25 deben seguir las instrucciones de los mensajes de ADVERTENCIA y PRECAUCIÓN.<br>Para evitar lesiones, tome las siguien otura de cicatriz quirúrgica<br>
oftermedades que le indique su médico<br>
Medidas de seguridad<br>
deben seguir las instrucciones de los mensajes de ADVERTENCIA y PRECAUCIÓN.<br>
evitar lesiones, tome las siguientes precauciones dura nfermedad del sistema nervioso<br>
tras enfermedades que le indique su médico<br>
Medidas de seguridad<br>
leben seguir las instrucciones de los mensajes de ADVERTENCIA y PRECAUCIÓN.<br>
evitar lesiones, tome las siguientes precaucion

- 3 No use el dispositivo en presencia de anestésicos inflamables, ya que existe riesgo de explosión.
- 4 RIESGO DE DESCARGA ELÉCTRICA: no conecte ni desconecte el cable de alimentación con las manos mojadas. Asegúrese de tener las manos limpias y secas antes de tocar el cable de alimentación.
- 5 RIESGO DE DESCARGA ELÉCTRICA: se debe utilizar una toma de corriente de tres cables con conexión a tierra. No intente adaptar el enchufe de tres clavijas para conectarlo a una toma de dos ranuras. Se debe utilizar una toma de corriente apta para uso hospitalario. Si la toma solamente tiene dos ranuras, cámbiela por una toma de conexión a tierra con tres ranuras antes de poner en funcionamiento el sistema.
- 6 Interferencias electromagnéticas: asegúrese de que en el entorno en el que se va a instalar el sistema no haya fuentes de emisiones electromagnéticas intensas, como transmisores de corriente, radiotransmisores, estaciones base de radiotelefonía, etc.
- 7 Interferencias electromagnéticas: no use teléfonos móviles cerca del dispositivo, de lo contrario, pueden interferir con el funcionamiento del dispositivo.
- 8 No toque el conector de entrada o salida de señal y a la paciente simultáneamente.
- 9 El equipo auxiliar conectado al dispositivo debe cumplir los requisitos de las normas IEC/EN correspondientes (p. ej., IEC/EN 60950 para equipos de procesamiento de datos e IEC/EN 60601-1 para equipos médicos). Además, todas las configuraciones deben cumplir los requisitos de la versión correspondiente de la norma IEC/EN 60601-1. En caso de duda, consulte a nuestro departamento de servicio técnico o al distribuidor local.
- 10 La conexión de cualquier equipo o accesorio al dispositivo constituye un sistema médico. En este caso, se deben tomar medidas de seguridad adicionales durante la instalación del sistema.El sistema deberá proporcionar:
	- a) Dentro del entorno del paciente, un nivel de seguridad comparable al proporcionado por el equipo eléctrico médico que cumpla la norma IEC/EN 60601-1.
	- b) Fuera del entorno de la paciente, el nivel de seguridad adecuado para un equipo eléctrico no médico que cumpla otras normas de seguridad IEC o ISO.
- 11 No supere la carga máxima permitida si utiliza una regleta o toma múltiple para alimentar el sistema. Puede consultar la etiqueta o serigrafía para conocer la carga máxima permitida.

- 12 RIESGO DE DESCARGA ELÉCTRICA: no conecte equipos eléctricos no médicos suministrados como parte del sistema directamente a la toma de corriente de la pared si se pretende proporcionar alimentación al equipo no médico mediante un enchufe o toma de corriente portátil múltiple con un transformador independiente.
- 13 RIESGO DE DESCARGA ELÉCTRICA: no conecte equipos eléctricos no suministrados como parte del sistema a un enchufe o toma de corriente portátil múltiple que proporcione alimentación al sistema.
- 14 No se deben colocar enchufes o tomas de corriente portátiles múltiples en el suelo. No debería conectarse al sistema ningún enchufe o toma de corriente portátil múltiple adicional o cable de extensión.
- 15 Solamente pueden utilizarse los accesorios suministrados por el fabricante.
- 16 No conecte ningún equipo o accesorio que no haya sido aprobado por el fabricante o que no cumpla los requisitos de la norma IEC/EN 60601-1 para el uso del dispositivo. Dado que no se ha probado ni confirmado la compatibilidad de equipos o accesorios no aprobados con el dispositivo, no se garantizan el funcionamiento correcto ni la seguridad del dispositivo.
- 17 El uso de accesorios que no sean los especificados por el fabricante puede causar un aumento de las emisiones electromagnéticas o una reducción de la inmunidad electromagnética del dispositivo.
- 18 Asegúrese de que todos los componentes y accesorios están conectados correctamente y verifíquelos antes de encenderlo.
- 19 Ninguna pieza del dispositivo está diseñada para que el usuario realice su mantenimiento. Ningún representante de servicio técnico no autorizado debe abrir la carcasa. De lo contrario, puede ponerse en riesgo la seguridad.
- 20 El enchufe de red se utiliza como medio de aislamiento del suministro eléctrico. Coloque el dispositivo en un lugar donde el operador pueda acceder fácilmente al dispositivo de desconexión.
- 21 El dispositivo no debe utilizarse junto a otros equipos ni apilado con estos y, si es necesario usarlo de tal forma, debe observarse el dispositivo para comprobar que funciona correctamente en la configuración en la que se utilizará.
- 22 El equipo electromédico debe instalarse yponerse en funcionamiento de acuerdo con la información de CEM proporcionada en este manual del usuario.
- 23 El dispositivo debe utilizarse en unas condiciones determinadas, como fuente de alimentación, humedad y altitud.

- 24 Los equipos de comunicación por RF portátiles o móviles pueden afectar al equipo electromédico. Consulte la sección A3.4, Distancias de separación recomendadas.
- 25 No realice trabajos de reparación o mantenimiento en el dispositivo ni en cualquier accesorio que se utilice con una paciente.
- 26 El montaje del dispositivo y las modificaciones que se realicen en este durante su vida útil deben evaluarse conforme a los requisitos de la norma IEC60601-1.
- 27 Solo deben usarse los electrodos recomendados por el fabricante en caso de reacciones cutáneas, quemaduras u otros peligros causados por excesiva
- densidad de corriente.<br>28 No conecte una unidad USB cualquiera al dispositivo; debe usar una unidad USB especializada que no contenga virus.
- 29 No utilice simultáneamente en una misma paciente este dispositivo y otro equipo conectado a la PACIENTE, como, por ejemplo, un marcapasos u otros estimuladores eléctricos.
- 30 El uso cerca (alrededor de 1 m) de un aparato de onda corta o microondas puede producir inestabilidad en el resultado de la estimulación.
- 31 La conexión simultánea de una paciente a un equipo quirúrgico de alta frecuencia puede ocasionar quemaduras en la zona de los electrodos del estimulador y posibles daños en el estimulador.
- 32 La aplicación de electrodos cerca del tórax/corazón puede incrementar el riesgo de fibrilación cardiaca.
- 33 Si una paciente tiene un dispositivo electrónico implantado (por ejemplo, un marcapasos cardiaco), no debería someterse a estimulación.
- 34 Si la densidad de corriente es excesiva, podría ser peligroso.
- 35 Este dispositivo puede generar densidades de corriente que superen los 2 mA r.m.s./cm², lo que podría requerir especial atención por parte del operador.
- 36 Cualquier equipo, en el contexto de biofeedback o estimulación, debe dejar de usarse de inmediato si se produce algún signo de malestar o molestia relacionados con el tratamiento.
- 37 Los electrodos no deben colocarse cruzados sobre el corazón.

- 38 El operador es responsable de garantizar la seguridad de cualquier dispositivo controlado o activado por el dispositivo o el software. El software se debe configurar de forma que adquiera datos fiables, al igual que el dispositivo, que debe conectarse de manera que cumpla el mismo fin. Las funciones de procesamiento o control pueden activar el feedback del paciente, pero el estímulo no debería ser demasiado.
- 39 Las estimulaciones no deberían aplicarse en la cabeza, directamente en los ojos, cubriendo la boca o en la parte delantera del cuello (especialmente en el seno carotídeo).
- 40 El dispositivo no debe aplicarse sobre piel hinchada, infectada, inflamada o con eczema, fleboflogosis o tromboflebitis.
- 41 El dispositivo no debe aplicarse durante el embarazo.
- 42 Debe usarse con precaución en pacientes en las que se sospeche la existencia de problemas cardiacos o a las que ya se les hayan diagnosticado.
- 43 Debe usarse con precaución en pacientes en las que se sospeche la existencia de epilepsia o a las que ya se les haya diagnosticado.
- 44 Algunos pacientes pueden sufrir una reacción alérgica cutánea debido a la estimulación eléctrica; en tal caso, reduzca la intensidad de la corriente o cambie la ubicación de los electrodos.
- 45 No utilice el dispositivo en pacientes con capacidad mental o competencia física disminuidas que limiten su uso.
- 46 No aplique la estimulación en las siguientes situaciones:
	- a. tras una hemorragia o fractura;
	- b. en una contractura muscular producida durante cirugía;
	- c. durante la menstruación o el embarazo; ni
	- d. en caso de entumecimiento cutáneo.
- 47 La colocación y configuración de la estimulación de los electrodos debe realizarla personal cualificado.
- 48 Evite el contacto accidental entre las piezas conectadas que no se estén usando y las demás piezas conductoras, incluidas las conectadas a tierra de protección.
- 49 Si la unidad o los accesorios muestran daños evidentes, deje de usarlos y póngase en contacto con su proveedor para obtener más información sobre cómo repararlos.
- 50 Proteja la información confidencial de los pacientes.

- 51 Destruya la información confidencial que haya en dispositivos libres o para desechar; por ejemplo, elimine la base de datos de los ajustes de Android.
- 52 La forma de onda de la corriente que genera el sistema del tratamiento no tiene un componente directo. La impedancia de carga no afecta a la frecuencia de impulso, la amplitud de impulso y el pico de amplitud.
- 53 La salida máxima permitida del sensor de estimulación es de 40 mA r.m.s.; una corriente excesiva puede causar molestias en la piel.
- 54 Cualquier incidente grave que haya ocurrido en relación con el dispositivo, el usuario o el paciente debe notificarse al fabricante y a la autoridad competente del Estado miembro en el que se encuentre el usuario y/o el paciente.

Para el uso del batería:

- 55 Antes de utilizar la batería recargable de iones de litio (en lo sucesivo denominada batería de litio), asegúrese de leer atentamente el manual del usuario y las medidas de seguridad.
- 56 Solo se puede usar la batería de litio para este dispositivo.
- 57 La batería de litio solo se puede cargar en este dispositivo.
- 58 No invierta la polaridad de la batería de litio.
- 59 No conecte los terminales positivo (+) y negativo (-) con objetos metálicos, como un hilo conductor, ya que podría provocar un cortocircuito.
- 60 La batería de litio admite 500 ciclos. La vida útil de la batería de litio puede acortarse si se utiliza de forma inadecuada. Se recomienda sustituir la batería de litio tras 500 ciclos de carga-descarga, ya que, de lo contrario, podría implicar riesgos de seguridad, como fuga de líquidos o sobrecalentamiento, y riesgos de averías o deterioro del rendimiento.
- 61 No caliente la batería de litio ni la arroje al fuego.
- 62 No sumerja, arroje ni moje la batería de litio con agua, bebidas u otros líquidos.
- 63 No utilice ni deje la batería de litio en un entorno a alta temperatura (carga >45 ℃, descarga >60 ℃, como la luz solar directa o en el interior de un vehículo con altas temperaturas); de lo contrario, podría causar un sobrecalentamiento, incendio o error de funcionamiento en la batería de litio, acortar su vida útil o dañarla.
- 64 No coloque la batería de litio cerca de un equipo de microondas o de otros dispositivos de cocción. Si la batería de litio se calienta o se somete a una radiación electromagnética intensa, pueden producirse situaciones de fuga de líquidos, calentamiento, humo, incendio, etc.

- 65 No la golpee con un martillo. No la pise, arroje ni deje caer. Evite someterla a impactos fuertes.
- 66 No suelde directamente la batería de litio.
- 67 No utilice una batería de litio con otras especificaciones.
- 68 No utilice una batería de litio con arañazos o deformaciones importantes.
- 69 Mantenga las baterías de litio fuera del alcance de los niños.
- 70 Apague el dispositivo, extraiga y deje de usar la batería de litio si detecta un sobrecalentamiento, o un olor, decoloración, deformación o situación anómalas durante su uso, carga o almacenamiento; de lo contrario, podrían producirse situaciones de riesgo relacionadas con la seguridad, como un sobrecalentamiento, humo e incendios.
- 71 No toque una batería de litio si esta presenta fugas. Si la fuga de líquido de la batería de litio entra en contacto con los ojos, no se los frote. Láveselos con abundante agua limpia y consulte a un médico de inmediato.
- 72 Si el dispositivo se está abasteciendo de una batería de litio, no la sustituya mientras el dispositivo esté en funcionamiento.
- 73 Una temperatura interna elevada también puede impedir que la batería de litio se cargue. Mantenga el dispositivo a temperatura ambiente y aléjelo de fuentes de calor o de la luz solar directa. La batería de litio reanudará la carga cuando la temperatura vuelva a un rango normal.
- 74 Las baterías de litio se deben cargar, usar y almacenar en lugares alejados de fuentes de electricidad estática.
- 75 Las baterías de litio son residuos peligrosos. NO las deseche junto con los residuos domésticos. Al final de su vida útil, lleve la batería a los puntos de recogida correspondientes para el reciclaje de baterías agotadas. Para obtener información detallada sobre el reciclaje de este producto o de las baterías de litio, póngase en contacto con el centro municipal correspondiente o con la tienda en la que adquirió el producto.

#### PRECAUCIÓN

- 1 El dispositivo se ha diseñado para el funcionamiento continuo. No moje el dispositivo.
- 2 Mantenga el entorno limpio. Mantenga el dispositivo alejado de medicamentos corrosivos y áreas con polvo, temperaturas elevadas y humedad. Evite las vibraciones. No lo mueva con el cable de alimentación enchufado.
- 3 No utilice el dispositivo si está húmedo o mojado debido a condensación o derrames. Evite usar el dispositivo inmediatamente después de trasladarlo desde un ambiente frío a una ubicación cálida y húmeda.

#### PRECAUCIÓN

- 4 Mantenga la estación de trabajo al menos a 5 cm de distancia de la pared para evitar el calor y favorecer la disipación del aire.
- 5 No esterilice el dispositivo ni ninguno de los accesorios en autoclave o con gas.
- 6 Este sistema es un equipo médico. Está prohibido instalar en él software de terceros sin autorización.
- 7 No elimine los archivos del sistema. Esto es para evitar el funcionamiento inadecuado del sistema.
- 8 No cambie la hora del sistema a menos que sea necesario. De lo contrario, la información sobre citas se puede perder.
- 9 Los electrodos adhesivos desechables deben tratarse como residuos sanitarios.
- 10 Los sensores para vagina y para recto desechables deben tratarse como residuos sanitarios.
- 11 El dispositivo y los accesorios se deben desechar según la normativa local después de su vida útil. También se pueden devolver al distribuidor o al fabricante para que los reciclen o desechen de forma adecuada.
- 12 Instale el software de protección y actualice la base de datos de virus cuando disponga de conexión a Internet.
- 13 Cuando active la función Bluetooth y desee conectar con un dispositivo de audio con Bluetooth, no establezca ninguna conexión con dispositivos desconocidos.
- 14 No establezca permisos de superusuario en el sistema.
- 15 Active el cortafuegos y añada el software instalado en el dispositivo a la lista de aplicaciones admitidas.
- 16 No instale otro software distinto del instalado de fábrica.
- 17 Para que la implementación se lleve a cabo de forma segura, use una conexión de red por cable en caso de que el ancho de banda, la red Wi-Fi o el dispositivo de red sean inestables, ya que podrían ocasionar problemas de transmisión de datos.

# <span id="page-14-0"></span>1.4 Definiciones y símbolos

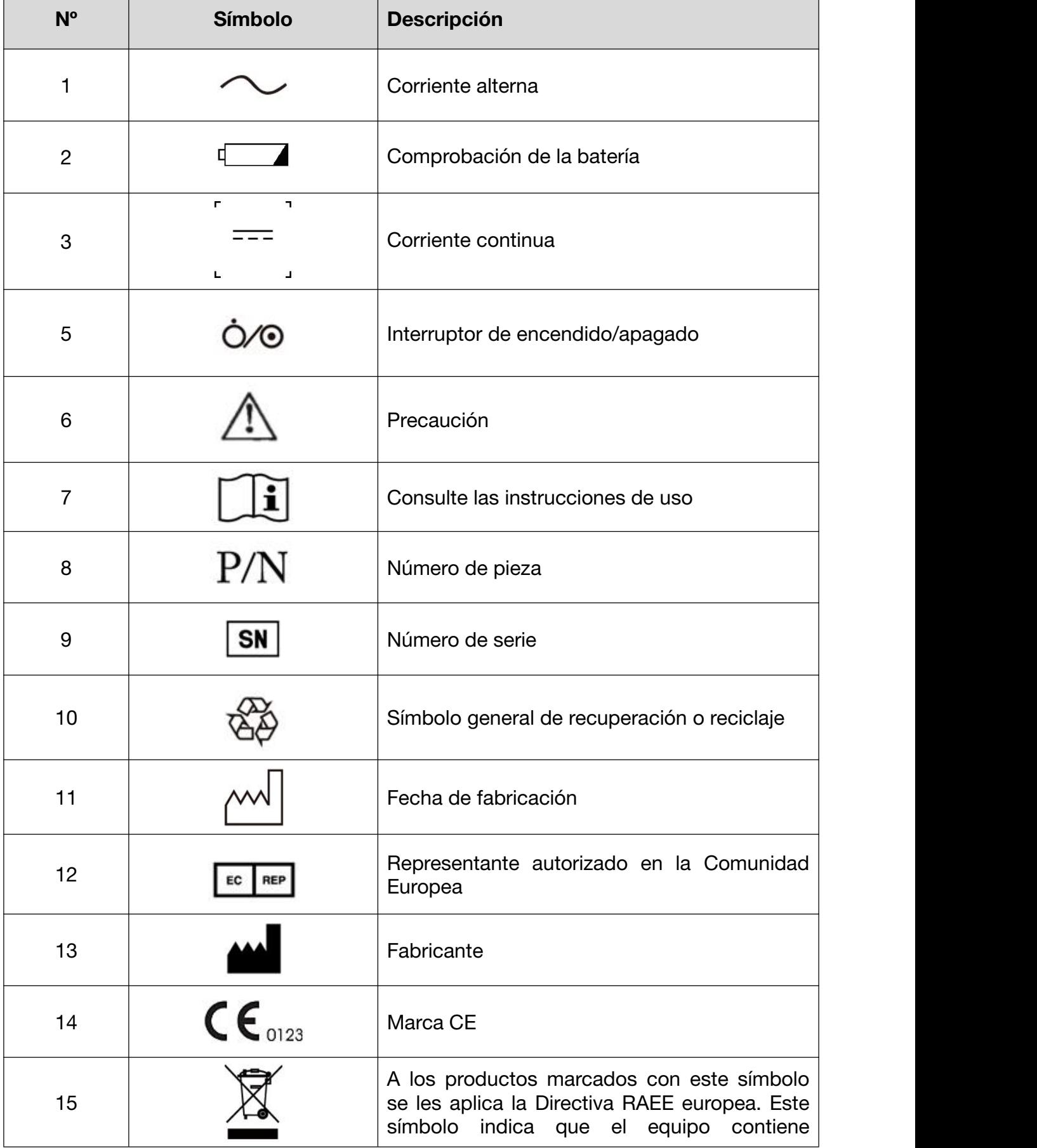

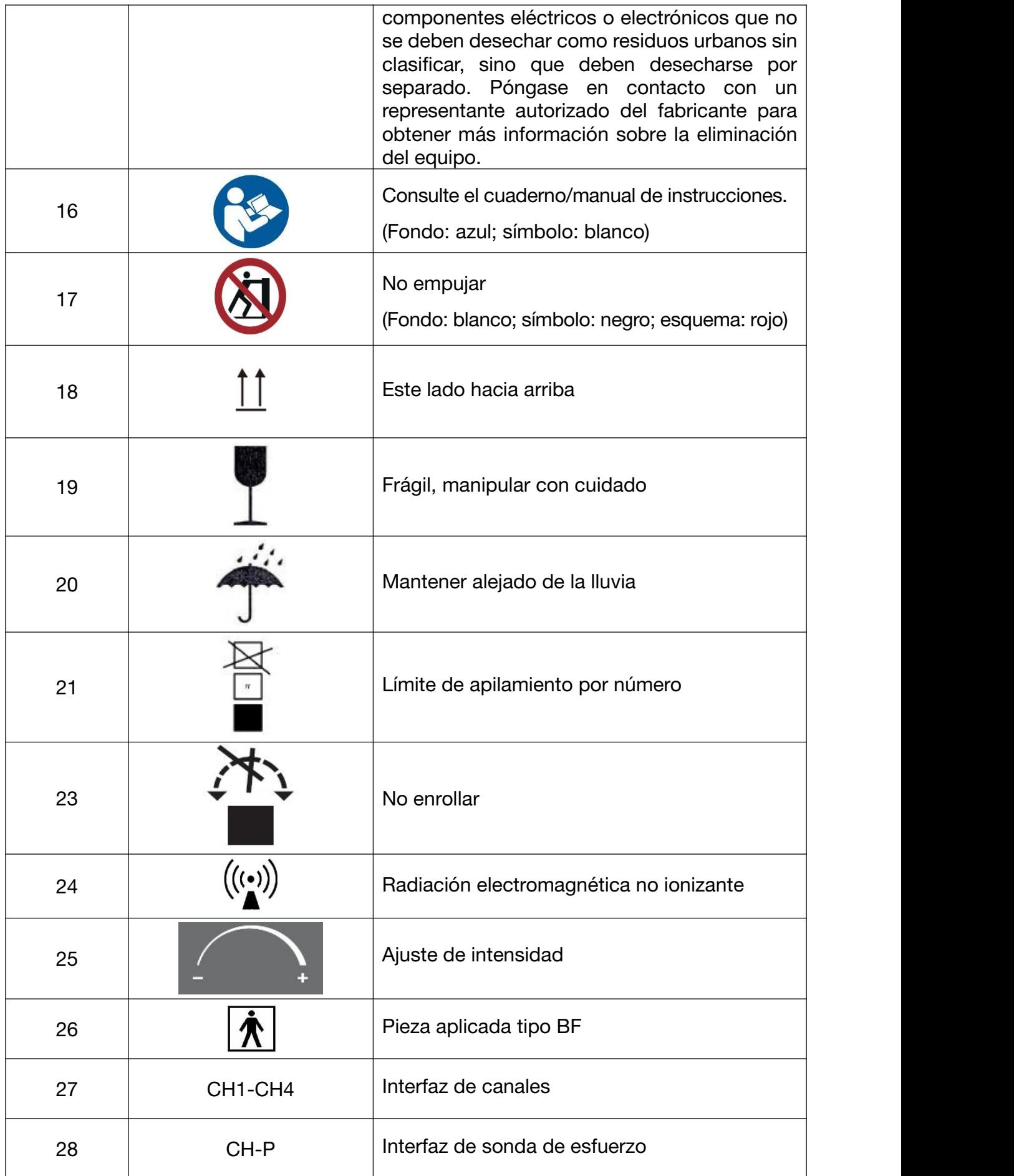

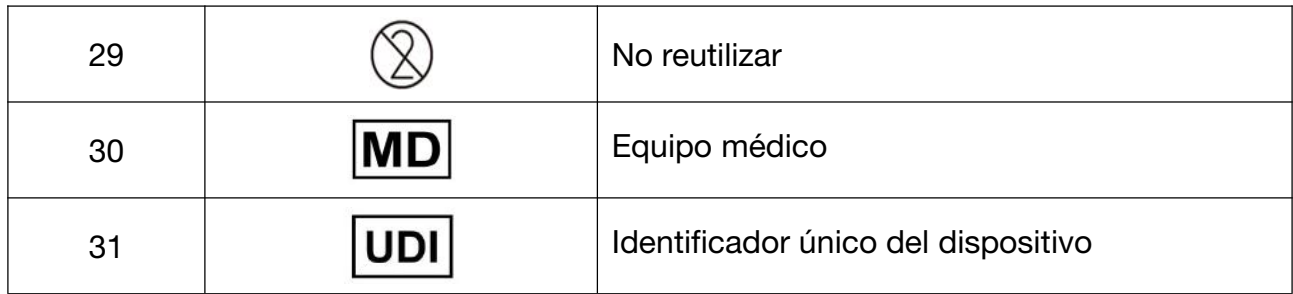

# <span id="page-17-0"></span>**Capítulo 2** Introducción

#### NOTA:

El manual del usuario presenta el modelo PA4 como ejemplo. Es posible que no disponga de todas estas características, en función de la configuración que adquiera. Las imágenes e interfaces de este manual deben utilizarse solo como referencia.

Este dispositivo se utiliza con un ordenador todo en uno y un carro. Para obtener más detalles sobre el carro, consulte la Guía de instalación del carro PA.

La figura siguiente muestra el aspecto general del dispositivo:

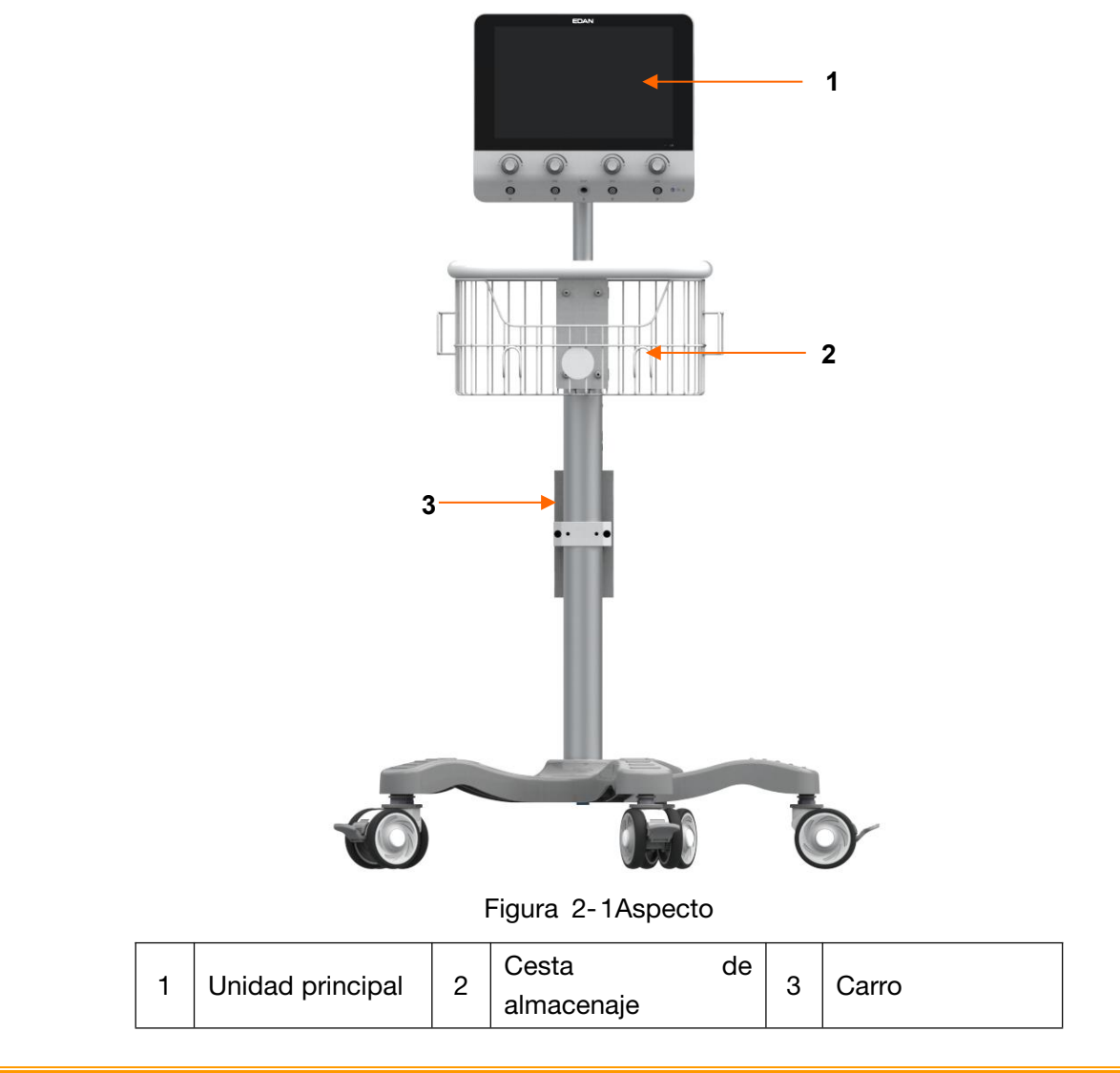

#### PRECAUCIÓN

La carga máxima de la cesta de almacenaje es de 2,5 kg. No coloque objetos que superen el límite de carga en ella.

# <span id="page-18-0"></span>2.1 Unidad principal

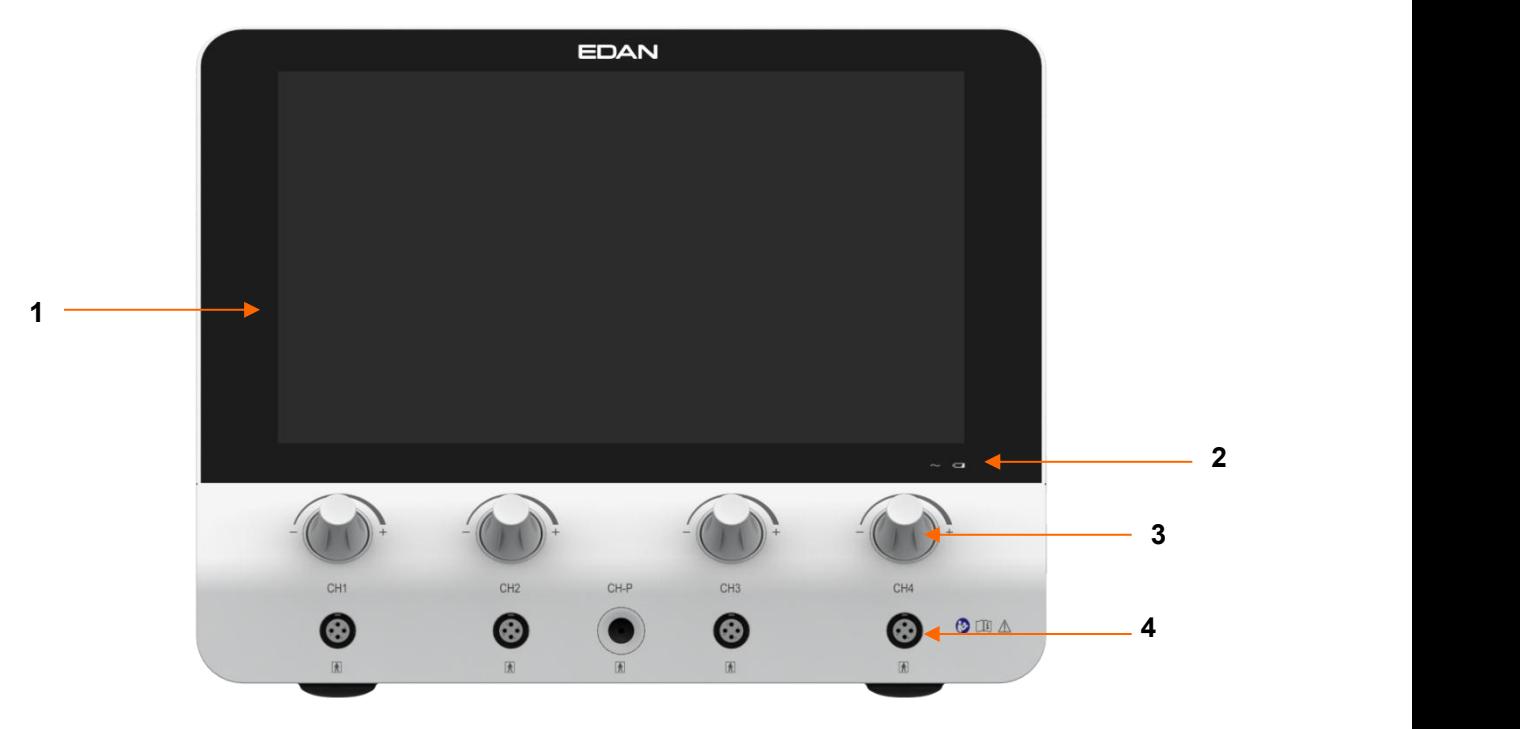

Figura 2-2 Vista frontal

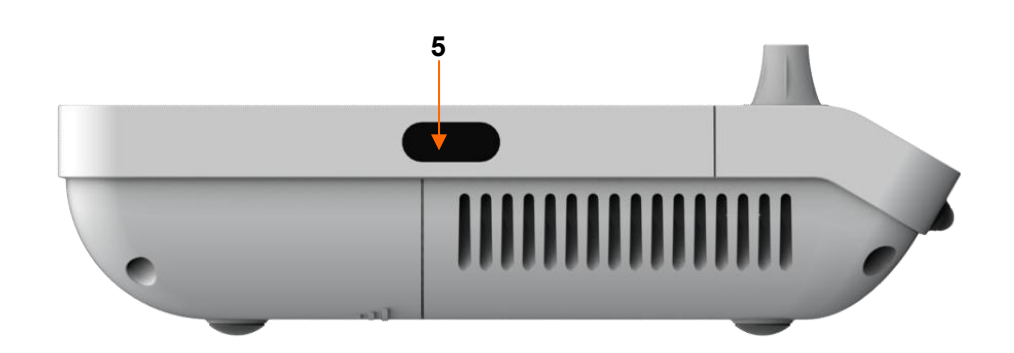

Figura 2-3 Lado izquierdo

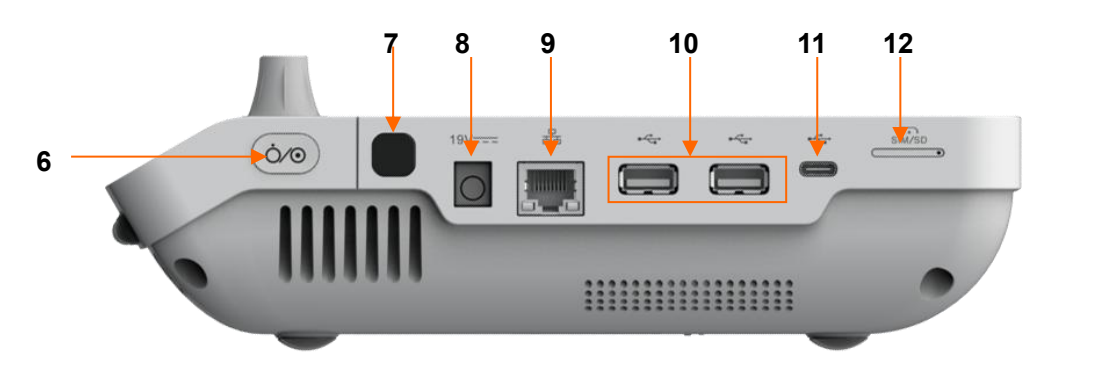

Figura 2-4 Lado derecho

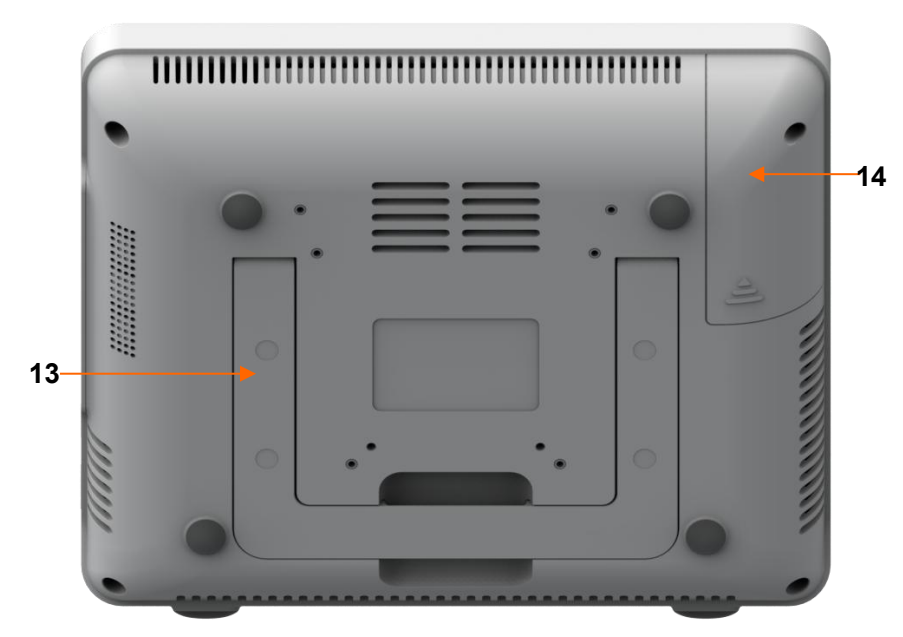

Figura 2-5 Parte inferior

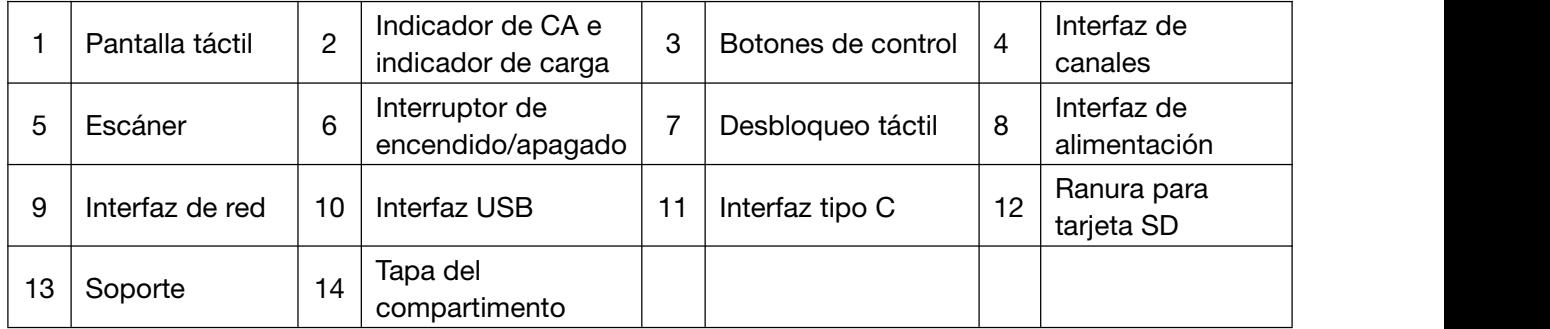

# <span id="page-19-0"></span>2.1.1 Indicadores

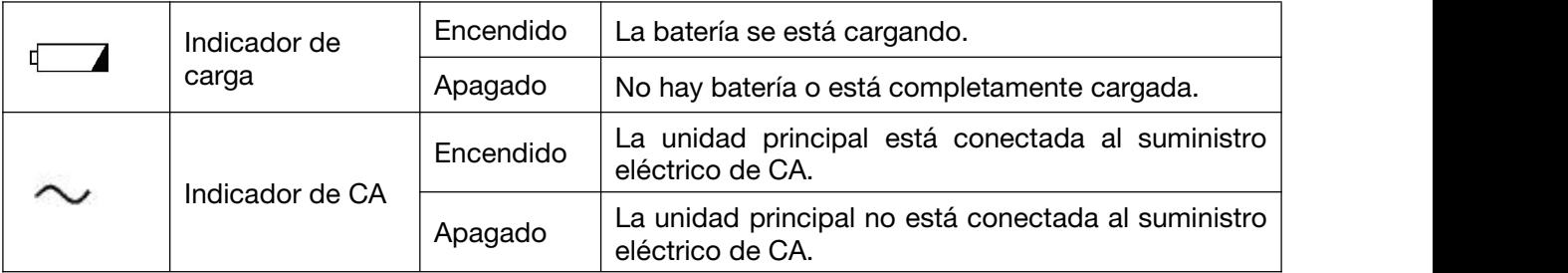

# <span id="page-20-0"></span>2.2 Accesorios

Lista de accesorios

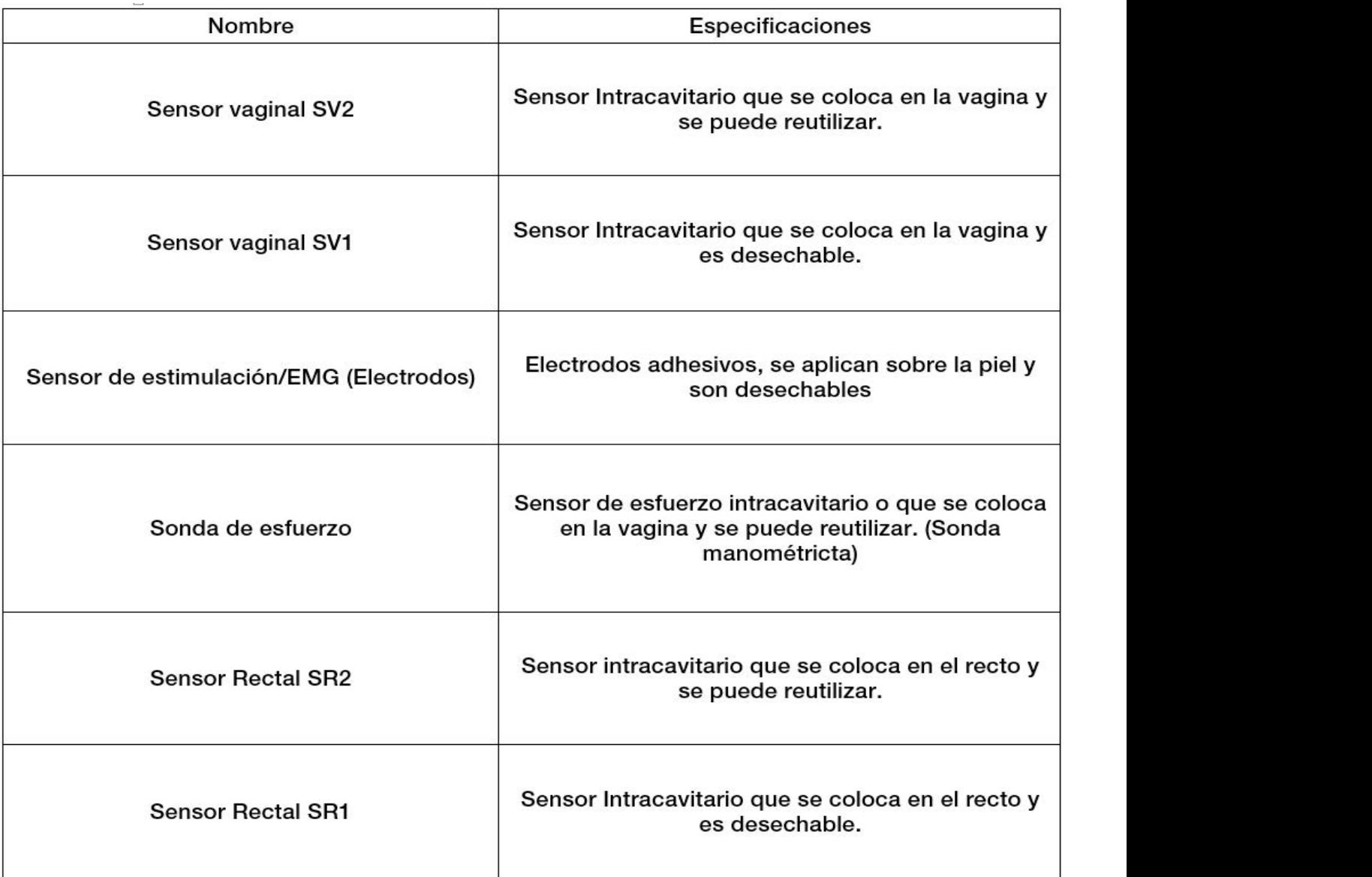

# <span id="page-20-1"></span>2.2.1 Cable del sensor

El cable del sensor conecta el sensor con el equipo principal para transmitir las señales.

#### <span id="page-20-2"></span>2.2.2 Sensor vaginal

Hay disponibles dos tipos de sensores vaginales: reutilizable y desechable.

El sensor vaginal se usa para transmitir las señales eléctricas entre la musculatura del suelo pélvico y el equipo principal, incluida las señales de electromiografía de la superficie del suelo pélvico (SEMG) y de estimulación eléctrica.

Modo de uso:

- 1. Abra el paquete y conecte el sensor vaginal al equipo principal con el cable del sensor.
- 2. Introduzca el sensor vaginal en la vagina hasta el final del sensor. Seleccione un protocolo de valoración o un plan de tratamiento e inícielo.
- 3. Después de la evaluación o del tratamiento, desconecte el sensor del cable. En el caso de un sensor vaginal desechable, retírelo y deséchelo como un residuo sanitario. En el caso de un sensor vaginal reutilizable, retírelo y almacénelo tras limpiarlo y desinfectarlo.

Atención:

- 1. El sensor vaginal reutilizable se debe usar en una sola paciente; no lo use en varias personas.
- 2. El sensor vaginal desechable es para un solo uso; no lo reutilice.
- 3. No conecte ni desconecte el sensor durante el funcionamiento del equipo principal.
- 4. El dispositivo al que se conecta el sensor debe cumplir la normativa IEC 60601-1:2005/A1:2012.
- 5. El sensor debe colocarlo personal médico cualificado. Toda la superficie del sensor debe estar en contacto con la vagina al colocar el sensor.
- 6. El sensor no debe estar en contacto con heridas o cicatrices durante el tratamiento.

#### <span id="page-21-0"></span>2.2.3 Sensor rectal

Hay disponibles dos tipos de sensores rectales: reutilizable y desechable.

El sensor rectal se usa para transmitir las señales eléctricas entre los músculos del suelo pélvico y el equipo principal, incluidas las señales de electromiografía de la superficie del suelo pélvico (SEMG) y de estimulación eléctrica.

Modo de uso:

- 1. Abra el paquete y conecte el sensor rectal al equipo principal con el cable del sensor.
- 2. Introduzca el sensor rectal en el recto hasta el final del sensor. Seleccione un protocolo de valoración o un plan de tratamiento e inícielo.
- 3. Tras la evaluación y el tratamiento, desconecte el sensor del equipo principal y saque el sensor y almacénelo tras limpiarlo y desinfectarlo.

Atención:

- 1. El sensor se debe usar en una sola paciente; no lo use en varias personas.
- 2. No conecte ni desconecte el sensor durante el funcionamiento del equipo principal.
- 3. El dispositivo al que se conecta el sensor debe cumplir la normativa IEC 60601-1:2005/A1:2012.
- 4. El sensor debe colocarlo personal médico cualificado. Toda la superficie del sensor debe estar en contacto con el recto al colocar el sensor.
- 5. El sensor no debe estar en contacto con heridas o cicatrices durante el tratamiento.

#### <span id="page-22-0"></span>2.2.4 Sonda de esfuerzo

La sonda de esfuerzo se usa para medir el cambio de la intensidad de contracción de la musculatura del suelo pélvico.

Modo de uso:

- 1. Abra el paquete y conecte la sonda de esfuerzo al equipo principal con el cable del sensor.
- 2. Cubra la sonda de esfuerzo con un preservativo e insértela en la vagina hasta la depresión de la silicona (la ubicación se indica mediante la línea roja en la imagen a continuación). Seleccione un protocolo de valoración o un plan de tratamiento e inícielo.
- 3. Tras la evaluación o el tratamiento, desconecte la sonda del equipo principal, sáquela, retire el preservativo y deséchelo. Almacene la sonda después de su limpieza y desinfección.

Atención:

- 1. No conecte ni desconecte la sonda durante el funcionamiento del equipo principal.
- 2. El dispositivo al que se conecta la sonda debe cumplir la normativa IEC 60601-1:2005/A1:2012.

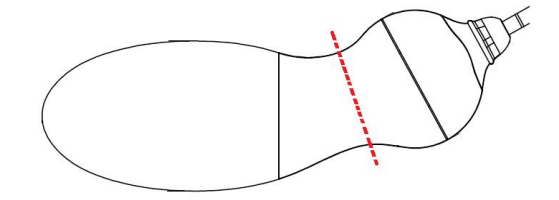

Figura 2-6 Sonda de esfuerzo

# <span id="page-22-1"></span>2.3 Batería de litio recargable

#### <span id="page-22-2"></span>2.3.1 Sustitución de la batería

Este dispositivo está equipado con una batería de litio recargable, que puede funcionar durante 8 horas en el modo de funcionamiento habitual si está totalmente cargada. Cómo instalar la batería:

1. Localice el compartimento de la batería, desatornille la tapa y retírela.

- 2. Empuje a un lado el bloqueo de la batería y coloque la batería en el compartimento.
- 3. Cierre la tapa del compartimento para la batería y fíjela con el tornillo.

Solo el personal de servicio técnico autorizado por FISIOLAB debe sustituir la batería. La colocación incorrecta de esta puede suponer un riesgo inaceptable.

#### 2.3.2 Estado de la batería en la pantalla principal

<span id="page-23-0"></span>El dispositivo incluye una batería recargable integrada. Cuando la unidad se conecte a la alimentación de CA, la batería se cargará automáticamente hasta cargarse por completo. Si la batería se está cargando, se mostrará un indicador de carga ■ 92% en la esquina superior derecha de la pantalla; el valor que aparece en el icono de la batería indica su capacidad restante.

#### 2.3.3 Carga de la batería

- <span id="page-23-1"></span>1. Cargue la batería en el dispositivo y conecte el dispositivo a la red eléctrica.
- 2. El indicador de carga se enciende cuando la batería se está cargando. Cuando la batería esté cargada por completo, este indicador se apagará y el indicador de alimentación de la batería aparecerá relleno.

#### NOTA:

#### <span id="page-23-2"></span>FISIOLAB recomienda cargar la batería con el dispositivo apagado para mejorar la eficiencia de carga y ahorrar tiempo de carga.

#### 2.3.4 Mantenimiento de la batería

El rendimiento de las baterías recargables puede deteriorarse con el tiempo. Se recomienda realizar comprobaciones y tareas de mantenimiento en la batería cada 3 meses.

- 1. Desconecte a la paciente del dispositivo y detenga todas las mediciones.
- 2. Apague el dispositivo, conéctelo a la red eléctrica, instale la batería y cárguela por completo.
- 3. Desconecte el dispositivo de la red eléctrica, encienda el dispositivo y déjelo en funcionamiento hasta que se agote la batería y el dispositivo se apague.
- 4. Vuelva a conectar el dispositivo a la red eléctrica y cargue la batería por completo para utilizarla o cárguela hasta un 40 o 60 % de su capacidad para almacenarla.

#### NOTA:

- 1. No utilice el dispositivo en una paciente mientras lleva a cabo tareas de mantenimiento de la batería.
- 2. No interrumpa el proceso de mantenimiento de la batería.

#### <span id="page-24-0"></span>2.3.5 Almacenamiento de la batería

Retire la batería de litio y consérvela en un lugar fresco y seco si la batería de litio o el dispositivo no se van a usar durante un periodo de tiempo prolongado. Cargue las baterías hasta un 40-60 % para su almacenamiento. Realice las comprobaciones y tareas de mantenimiento correspondientes en la batería cada 3 meses. Para obtener más información, consulte la *sección 2.3.4*.

#### NOTA:

- 1 Al almacenar la batería, evite que la interfaz de la batería entre en contacto con objetos metálicos.
- 2 La vida útil de la batería se reducirá si se almacena a altas temperaturas durante un largo periodo de tiempo.
- 3 Si almacena las baterías en un lugar fresco puede ralentizar el proceso de desgaste. La temperatura de almacenamiento ideal es de 15 °C.

#### <span id="page-24-1"></span>2.3.6 Comprobación del rendimiento de la batería

El rendimiento de las baterías recargables puede deteriorarse con el tiempo. Si sospecha que la batería puede estar defectuosa, compruebe su rendimiento.

Consulte los pasos 1 a 3 de la sección 2.3.4 y registre el tiempo de funcionamiento de la batería, lo que le permitirá determinar si el rendimiento de esta es adecuado. Si el tiempo de funcionamiento es considerablemente inferior al tiempo indicado en las especificaciones, es posible que la batería haya alcanzado el final de su vida útil o que tenga un problema de funcionamiento; cambie la batería o póngase en contacto con el personal de servicio. Si el tiempo de funcionamiento coincide con las especificaciones, puede seguir utilizando la batería con normalidad.

# <span id="page-24-2"></span>2.3.7 Reciclaje de la batería

Si la batería muestra signos evidentes de daños o se ha agotado, debe cambiarse y reciclarse de manera adecuada. Cuando deseche las baterías utilizadas, siga las normativas correspondientes.

# <span id="page-25-0"></span>**Capítulo 3** Instalación

# <span id="page-25-1"></span>3.1 Apertura y comprobación del embalaje

El embalaje es grande y pesado. No lo coloque bocabajo. Examine visualmente el paquete antes de desembalarlo. Si hay señales de manipulación incorrecta o daños, póngase en contacto con el transportista para reclamar los posibles daños.

Abra el embalaje y revise los componentes según la lista de embalaje. Inspeccione los componentes en busca de desperfectos. El ingeniero de servicio técnico del fabricante debe montar el sistema.

Conserve el embalaje para el transporte o almacenamiento posterior.

#### PRECAUCIÓN

Cuando mueva el dispositivo, no se desplace con rapidez a través de puertas o en dirección a otros objetos.

# <span id="page-25-2"></span>3.2 Conexión a la alimentación de CA

 Asegúrese de que la fuente de alimentación de CA cumple las siguientes especificaciones:

Tensión de funcionamiento y tensión de entrada: 100-240 V

Frecuencia de funcionamiento:50 Hz/60 Hz

 Use el cable de alimentación suministrado. Enchufe un extremo del cable de alimentación a la toma de alimentación del sistema y el otro extremo a una salida de potencia especial para uso hospitalario.

# <span id="page-25-3"></span>3.3 Encendido del sistema

Antes de encender el sistema, compruebe si todos los componentes están correctamente conectados y si todos los cables están en buenas condiciones. Asegúrese que el sistema esté conectado a tierra de protección.

Si detecta algún signo de daño, no utilice el sistema. Sustituya las piezas dañadas o póngase en contacto con un ingeniero biomédico del hospital o con un miembro de nuestro servicio técnico de inmediato.

Para encender la unidad principal, mantenga pulsada la tecla de encendido de manera prolongada. Si es necesario, active la impresora.

# <span id="page-25-4"></span>3.4 Apagado del sistema

Cuando no utilice el sistema, salga del software del sistema de biofeedback y estimulación. Mantenga pulsada la tecla de encendido/apagado de la unidad principal para apagarla (si hay una impresora conectada y en uso, apague la impresora).

# <span id="page-26-0"></span>**Chapter 4** Funcionamiento y funciones básicas

# <span id="page-26-1"></span>4.1 Conexión del paciente

Conecte un extremo del cable del sensor a la interfaz del canal de la unidad principal y conecte el otro extremo del cable del sensor a la interfaz del sensor/sonda/electrodos. El electrodo de referencia debe estar conectado al recoger las señales de EMG. Utilice el sistema según el manual del usuario del sensor, de la sonda o de los electrodos.

La ubicación de los electrodos adhesivos para la electroestimulación es la que se muestra a continuación.

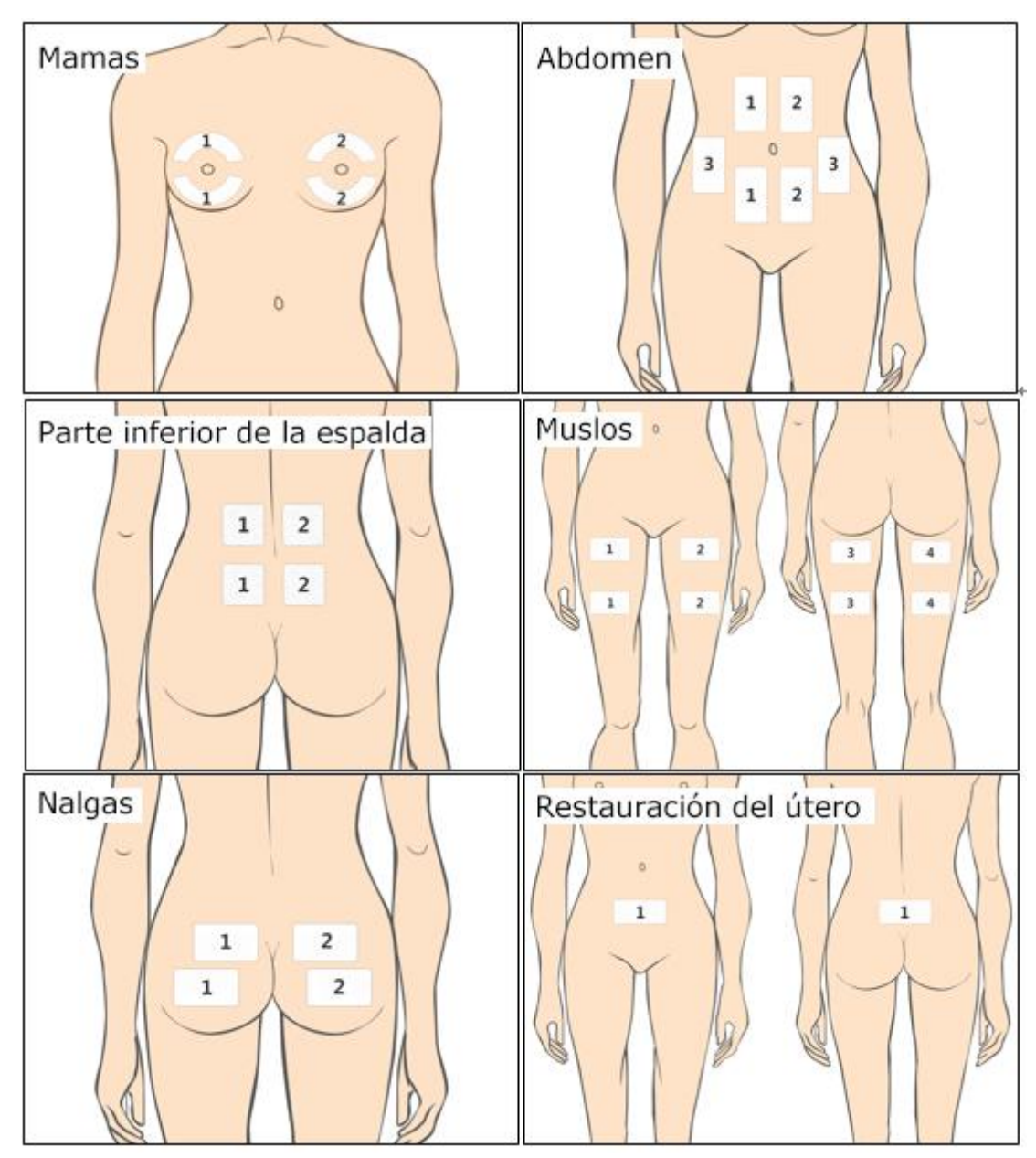

Figura 4-1

# <span id="page-27-0"></span>4.2 Ajuste de la corriente

En el panel frontal de la unidad principal, hay cuatro botones de control para ajustar la intensidad de la corriente. Gírelos en el sentido de las agujas del reloj para aumentar la intensidad de la corriente o en el sentido contrario al de las agujas del reloj para reducirla. La corriente solo se puede ajustar durante la salida de la estimulación eléctrica. No es posible ajustarla estando en modo de reposo.

# <span id="page-27-1"></span>4.3 Desconexión del sensor, la sonda o los electrodos

Durante la estimulación eléctrica, si un sensor, una sonda o los electrodos se caen o no están completamente en contacto con la piel, la estimulación eléctrica se detendrá automáticamente y aparecerá el mensaje "Canal desconectado" en la interfaz. Después de cambiar el sensor, la sonda o el electrodo, elsistema identificará si se ha conectado correctamente; en tal caso, el tratamiento continuará.

#### ADVERTENCIA

- 1 Evite el contacto de los electrodos con heridas o cicatrices durante el tratamiento.
- 2 Los electrodos adhesivos no deben colocarse cruzados sobre el corazón.

#### PRECAUCIÓN

1 Asegúrese de que los electrodos adhesivos están en contacto con la piel de manera adecuada.

# <span id="page-28-0"></span>**Capítulo 5** Funcionamiento del software

# <span id="page-28-1"></span>5.1 Inicio del software

Una vez encendido el sistema, la interfaz de inicio de sesión del software se abre de manera automática.

En el menú desplegable de nombres de usuario figuran los últimos nombres de usuario. Seleccione un nombre de usuario, introduzca la contraseña correcta y, a continuación, haga clic en In sesión para abrir la interfaz principal.

Si es la primera vez que utiliza el software, utilice "sys" como nombre de usuario para iniciar sesión; la contraseña predeterminada es sys. Después de acceder al sistema, puede añadir un paciente.

#### NOTA: Se recomienda cambiar la contraseña de usuario "sys" tras el primer inicio de sesión.

# <span id="page-28-2"></span>5.2 Interfaz principal

Después de iniciar sesión correctamente en el sistema, se mostrará automáticamente la interfaz principal donde puede acceder a los módulos funcionales, como los módulos de evaluación, tratamiento, electroestimulación, base de datos, configuración, etc. Consulte la figura 5-1.

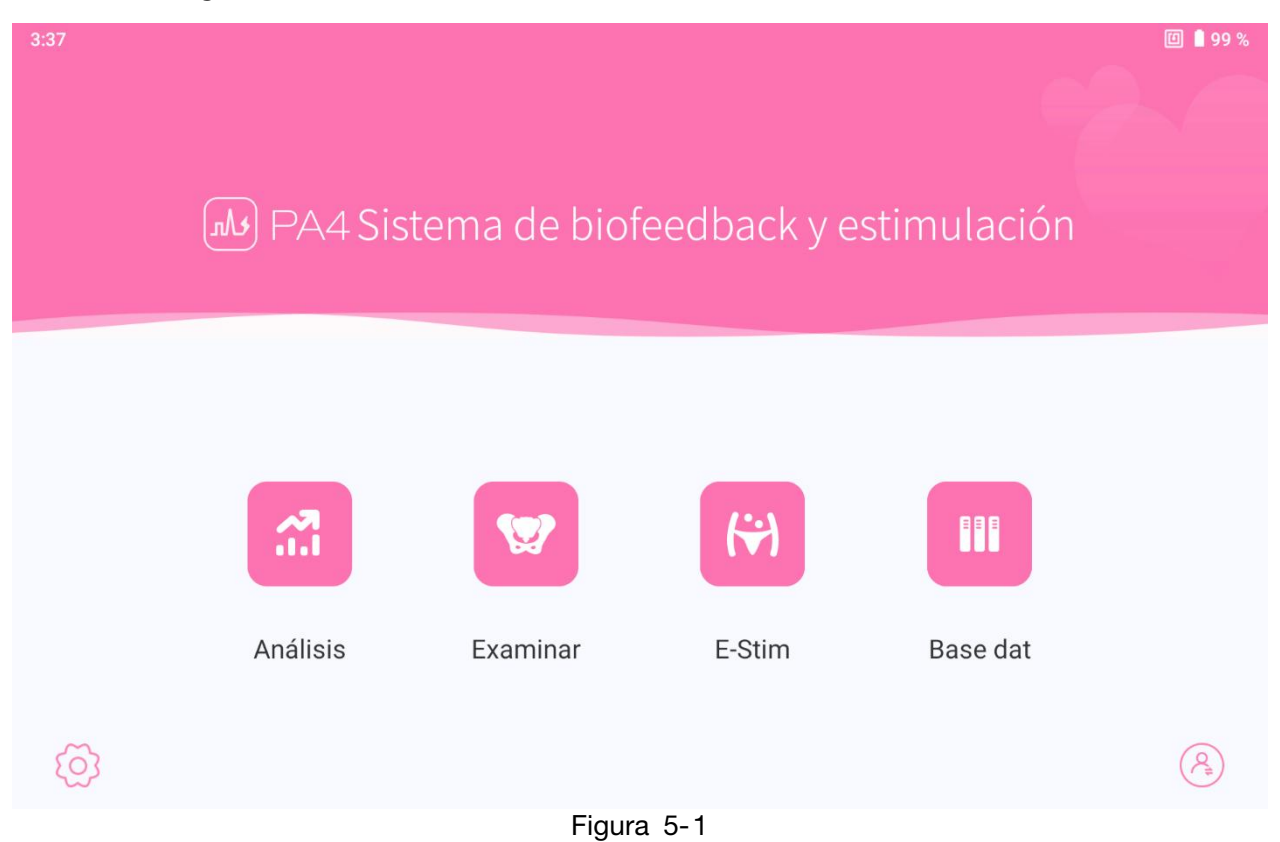

# <span id="page-29-0"></span>5.3 Información de paciente

#### <span id="page-29-1"></span>5.3.1 Interfaz de información del paciente

Al seleccionar Análisis, Analizar o Rehabilitación general, el sistema mostrará automáticamente la interfaz Lista pacientes, consulte la figura 5-2.

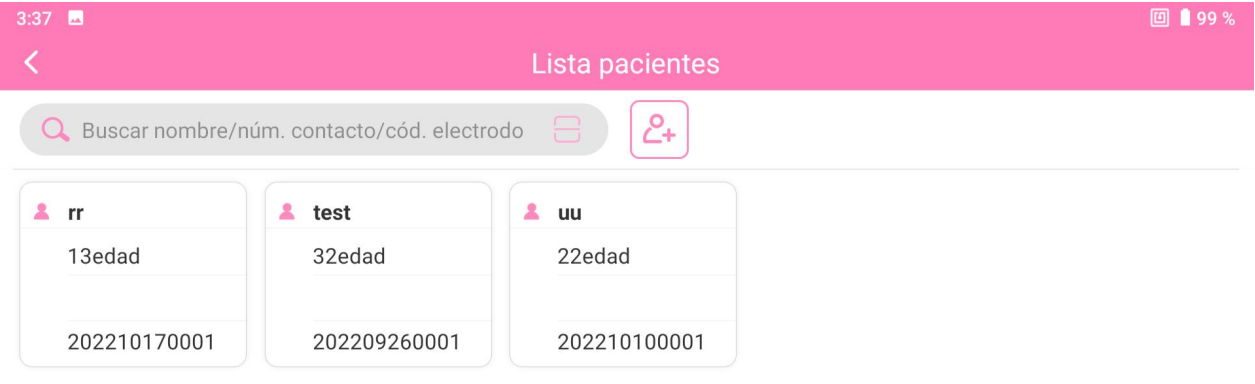

Figura 5-2

#### <span id="page-29-2"></span>5.3.2 Adición de pacientes

Puede registrar e introducir la información de una pacientes nueva a través del botón

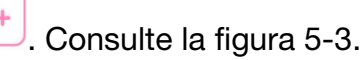

Manual del usuario del sistema de biofeedback y estimulación de la serie PA Funcionamiento del software

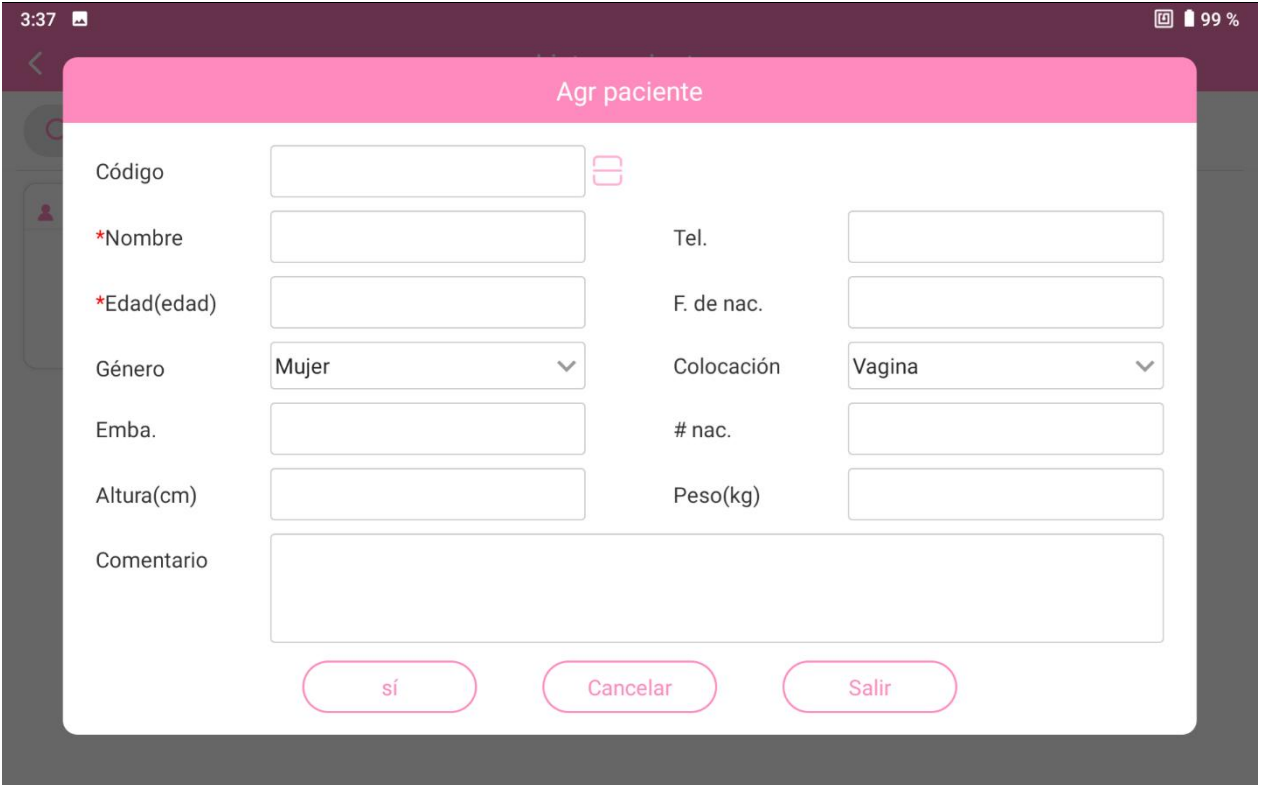

Figura 5-3

Debe introducir al menos el nombre y la edad. Haga clic en Sí para guardar la información de la paciente o haga clic en Cancelar si no desee añadir finalmente esa nueva paciente. La información de la paciente recién agregada se actualizará en la lista de pacientes automáticamente. Si mantiene pulsada la información de la paciente en la lista de pacientes, podrá modificarla. Después, haga clic en Sí para guardar la información modificada.

#### <span id="page-30-0"></span>5.3.3 Búsqueda de pacientes

Puede buscar a la paciente en la lista de pacientes o mediante la función de búsqueda si su información está en la base de datos. Introduzca el nombre, el número de teléfono o el código de la paciente para buscarla; a continuación, la paciente correspondiente se mostrará en la lista. Seleccione la paciente y acceda a la interfaz de la función correspondiente.

#### <span id="page-30-1"></span>5.3.4 Registro de pacientes

Si mantiene pulsada una paciente de la lista de pacientes, puede seleccionar Registro o Registro de tratam. o eliminar la información de la paciente.

1. Registro: incluye toda la información de prueba de la paciente y los datos de evaluación.

Previsualizar Onda: mantenga pulsado un registro y seleccione Previsualizar onda y se mostrarán la plantilla y la onda de prueba o evaluación (también puede seleccionar de manera opcional la onda de la fase, la onda de la parte del cuerpo que debe mostrarse y si desea que se muestre la plantilla).

 $:=$ 

Informe de evaluación: haga clic en un registro para visualizar la vista previa del informe completo de la prueba o la evaluación. Elinforme se puede imprimir y guardar a través del botón Imprimir. El contenido del informe se puede configurar a través de Sistema -Config..

Al hacer clic en el área de la onda del informe de examen, se mostrarán la plantilla y la onda de la prueba o evaluación.

2. Registro de tratamiento: incluye toda la información de tratamiento pélvico y los datos de electroestimulación, así como el progreso del tratamiento de la paciente. Seleccione cualquiera de los registros cuyos datos desee revisar.

# <span id="page-31-0"></span>5.4 Evaluación

Haga clic en Analizar en la interfaz principal, seleccione una paciente de la lista de pacientes y, a continuación, acceda a la interfaz principal de evaluación.

Antes de comenzar la evaluación, haga clic en el botón Selección de protocolo en la esquina inferior derecha de la pantalla para cambiar el tipo de evaluación. Hay cuatro tipos de evaluación: Prueba rápida, Evaluación EMG, Prueba EMG, Prueba de presión estándar, Prueba de presión rápida, Lumbago, Función sexual y Reflejo de tos. Prueba rápida dura aproximadamente 1,5 minutos, Prueba EMG y Prueba de presión estándar duran alrededor de 3,5 minutos; Prueba de presión rápida, unos 2 minutos, y Evaluación EMG, unos 6 minutos. La evaluación del lumbago dura alrededor de 1,5 minutos, la evaluación del reflejo de la tos dura 1 minuto aproximadamente; y la evaluación de la función sexual, 2 minutos aproximadamente. Consulte la figura 5-4 para ver la interfaz principal de evaluación.

#### Manual del usuario del sistema de biofeedback y estimulación de la serie PA Funcionamiento del software

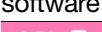

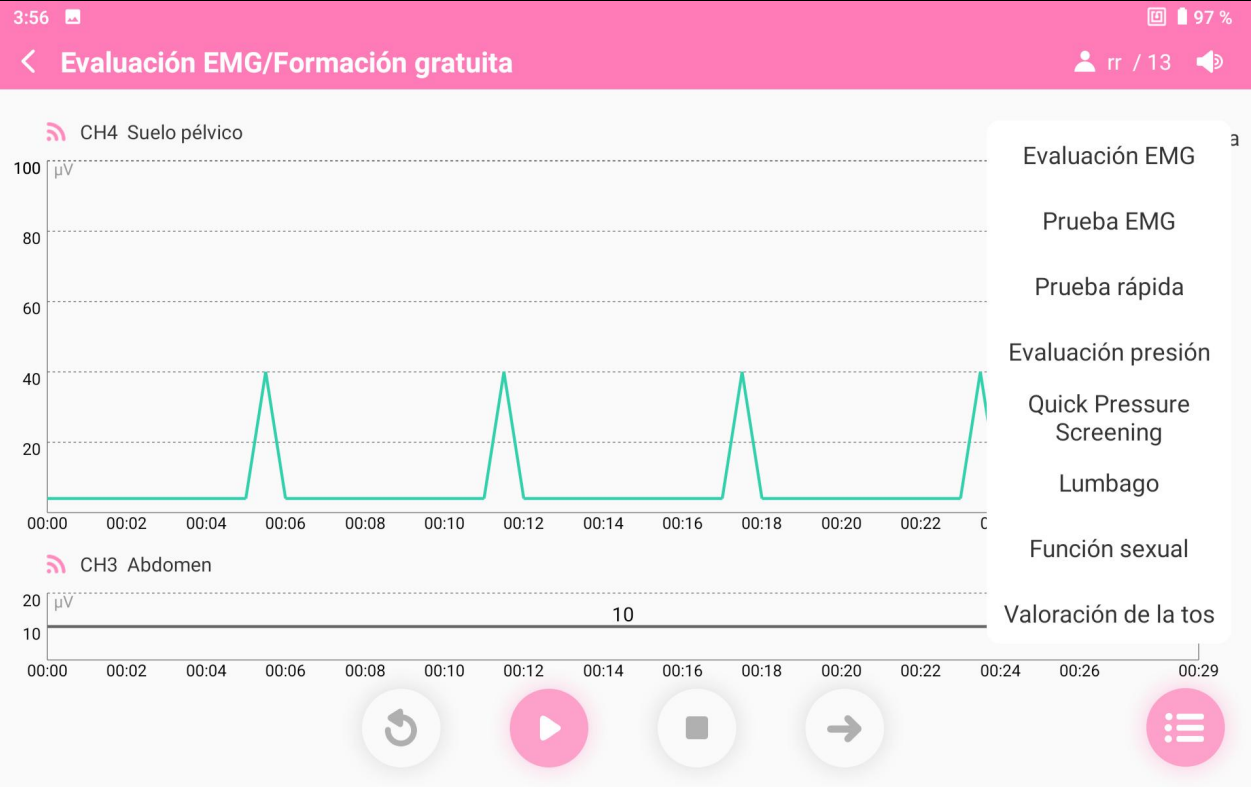

Figura 5-4

Prueba rápida, Evaluación EMG, Prueba EMG, Prueba de presión estándary Prueba de presión rápida incluyen una evaluación formal y una formación gratuita. Las evaluaciones de la función sexual, del lumbago y del reflejo de la tos no incluyen una formación gratuita.

NOTA: Si el código no se especifica durante la adición de la paciente, al hacer clic en cualquier modo de evaluación se le pedirá que lo introduzca.

#### <span id="page-32-0"></span>5.4.1 Formación gratuita

La interfaz de Formación gratuita se muestra a continuación.

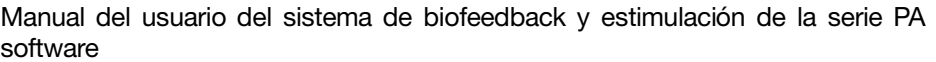

Funcionamiento del

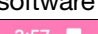

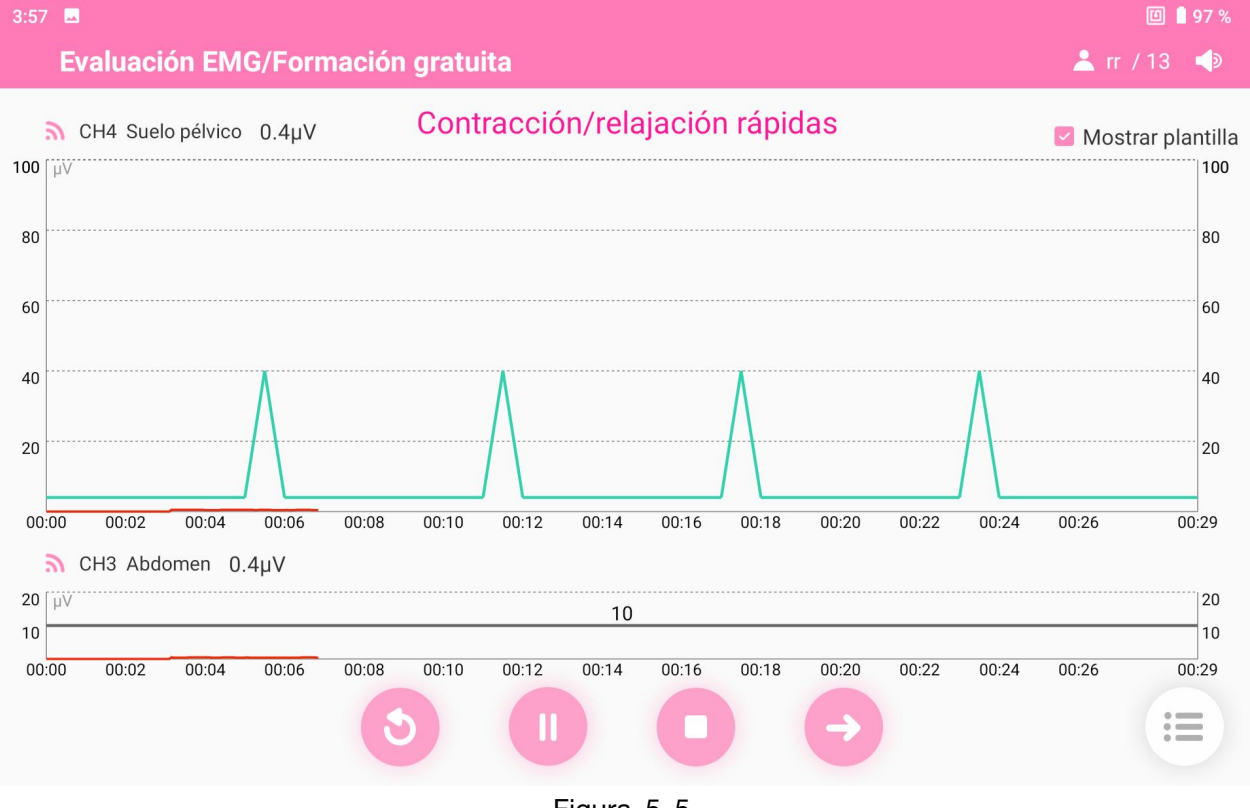

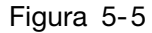

La formación gratuita ayuda a la paciente a aprender a contraer la musculatura objetivo y a familiarizarse con la acción de contracción y el ritmo de contracción. Durante el proceso de formación, la fuerza de la musculatura del suelo pélvico se mostrarán en forma de valor numérico y de onda en tiempo real, y se pedirá a la paciente que contraiga o que relaje la musculatura según la plantilla y las indicaciones por voz. Cuando la paciente se haya familiarizado con la acción de contracción y los ritmos,

haga clic en **para omitir la formación gratuita y acceder** a la prueba de evaluación formal. En la interfaz de formación gratuita y de prueba de evaluación formal, puede seleccionar si desea visualizar la plantilla (seleccionada de manera predeterminada).

# <span id="page-33-0"></span>5.4.2 Evaluación de EMG

La interfaz de Evaluación EMG es parecida a la de Formación gratuita. Como se muestra en la figura 5-6, tiene 5 fases: la fase de predescanso (60 s de descanso), la fase de contracción rápida (contracción rápida 5 veces), la fase de contracción continua (5 contracciones continuas), la fase de contracción durable (contracción de 60 s) y la fase de posdescanso (60 s de descanso), con una duración total de 6 minutos y 15 segundos.

Manual del usuario del sistema de biofeedback y estimulación de la serie PA Funcionamiento del software

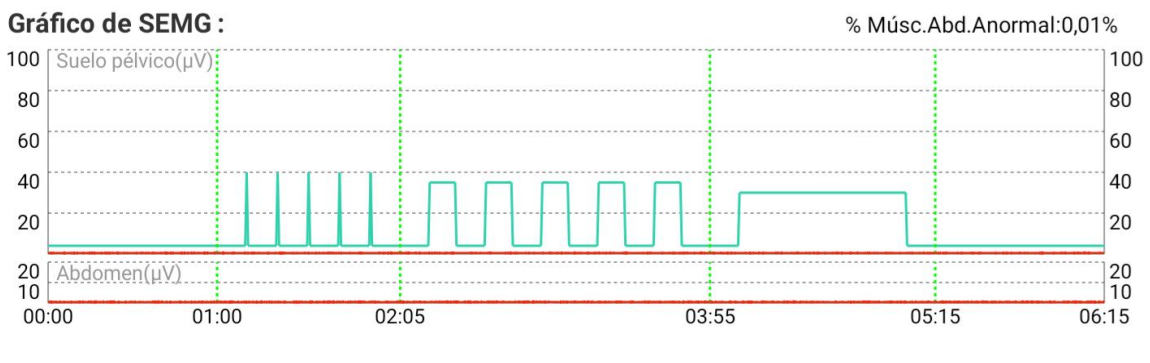

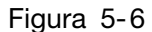

# <span id="page-34-0"></span>5.4.3 Prueba EMG

La interfaz de **Prueba EMG** es parecida a la de Formación gratuita. Como se muestra en la figura 5-7, tiene 4 fases: la fase de predescanso (25 s de descanso), la fase de contracción rápida (contracción rápida 5 veces), la fase de contracción continua (5 contracciones continuas) y la fase de posdescanso (25 s de descanso), con una duración total de 3 minutos y 25 segundos.

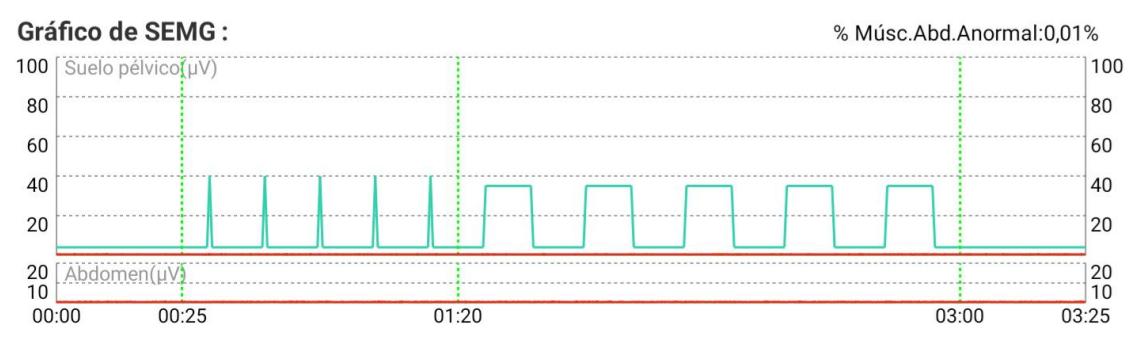

Figura 5-7

# <span id="page-34-1"></span>5.4.4 Prueba rápida

La interfaz de **Prueba rápida** es parecida a la de **Formación gratuita**. Como se muestra en la figura 5-8, tiene 4 fases: la fase de predescanso (10 s de descanso), la fase de contracción rápida (contracción rápida 3 veces), la fase de contracción continua (3 contracciones continuas) y la fase de posdescanso (10 s de descanso), con una duración total de 1 minuto y 43 segundos.

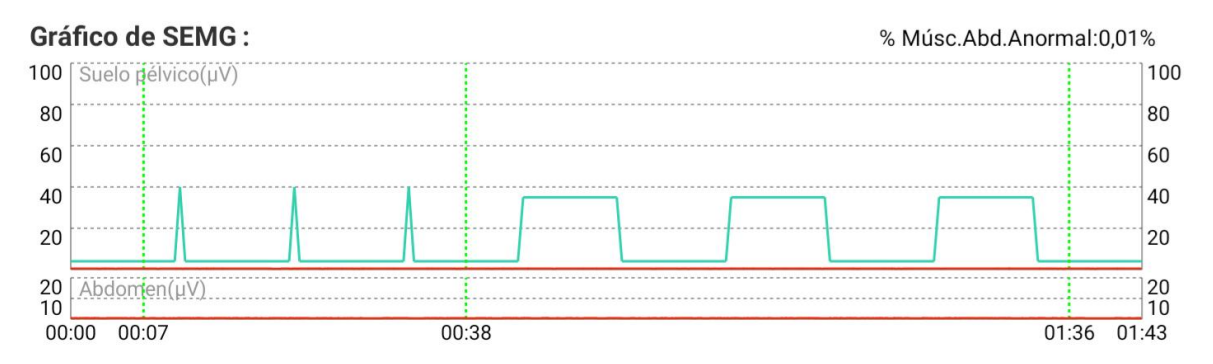

Figura 5-8

#### <span id="page-35-0"></span>5.4.5 Prueba de presión estándar

Para la prueba de presión estándar se usa la sonda de esfuerzo vaginal.

La interfaz de Prueba de presión estándar es parecida a la de Prueba rápida. Se compone de 4 fases: la fase de predescanso (25 s de descanso), la fase de contracción rápida (contracción rápida 5 veces), la fase de contracción continua (5 contracciones continuas) y la fase de posdescanso (25 s de descanso), con una duración total de 3 minutos y 25 segundos.

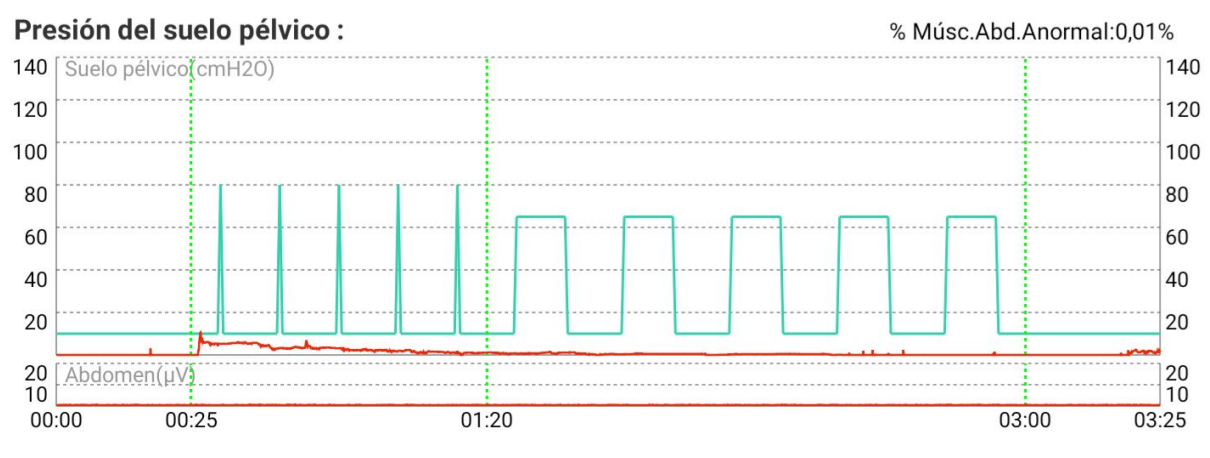

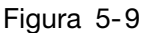

# <span id="page-35-1"></span>5.4.6 Prueba de presión rápida

Para la prueba de presión rápida se usa la sonda de esfuerzo vaginal.

Haga clic en Prueba de presión rápida para accedera la interfaz de Prueba de presión rápida. Tras finalizar la calibración de la sonda de esfuerzo, acceda a la fase de formación gratuita. Haga clic en Siguiente para omitir la fase de formación gratuita y comenzar la prueba de presión rápida formal.

Esta prueba tiene 4 fases: la fase de predescanso (10 s de descanso), la fase de contracción rápida (contracción rápida 5 veces), la fase de contracción continua (3 contracciones continuas) y la fase de posdescanso (43 s de descanso), con una duración total de 1 minuto y 43 segundos.

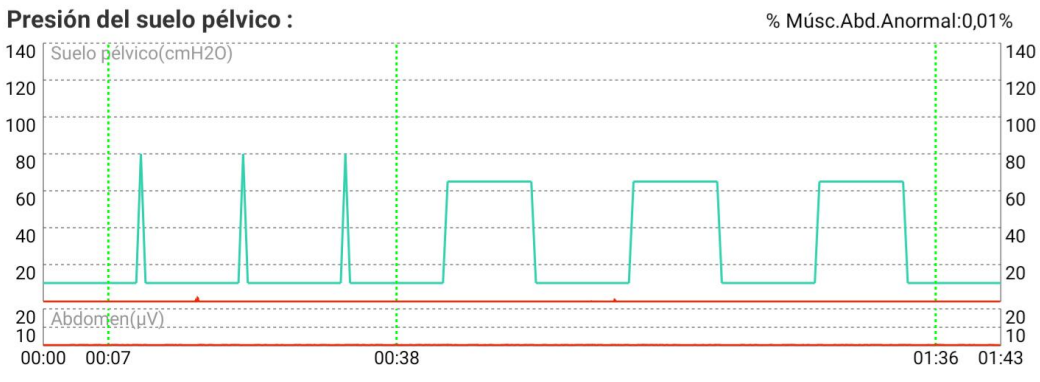

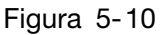
## 5.4.7 Evaluación de lumbago

La evaluación del lumbago se lleva a cabo evaluando la musculatura de la parte inferior de la espalda mientras la paciente se agacha, se levanta y se relaja según se le indica. Durante el proceso de evaluación de lumbago, las acciones de agacharse, levantarse yrelajarse se repiten 3 veces, como se muestra en la figura 5-11, y tienen una duración total de 1 minuto y 33 segundos.

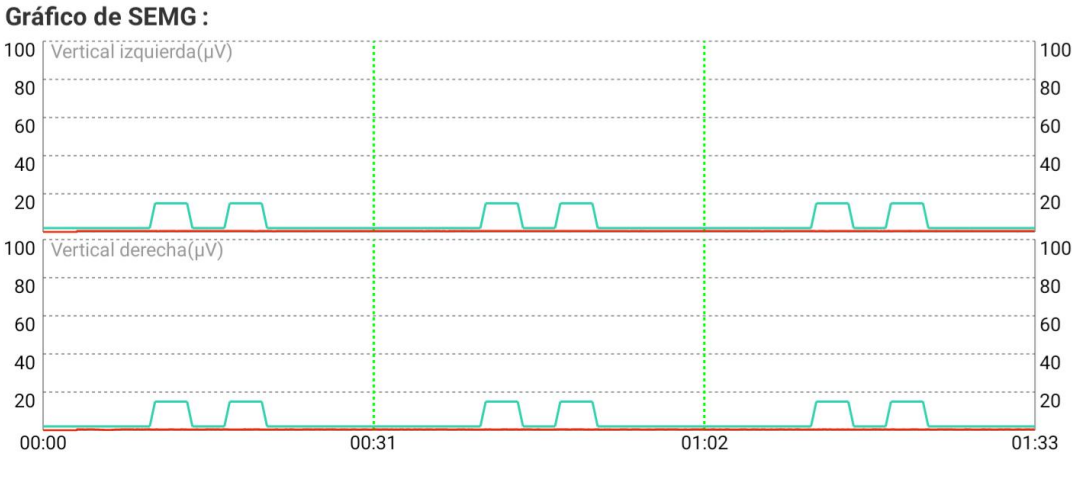

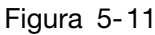

### 5.4.8 Evaluación de la función sexual

Haga clic en el botón Función sexual y se abrirá el cuadro de diálogo Resp. prueba de función sexual. Seleccione los resultados de prueba para Respuesta a la prueba del pezón, Respuesta a la prueba del punto G y Respuesta a la prueba del hisopo. Hay tres tipos de resultados de prueba: Vacío (opción predeterminada), Negativo y Positivo. Haga clic en OK para comenzar la evaluación de la función sexual. La evaluación de la función sexual incluye 3 fases, que, en total, duran 2 minutos.

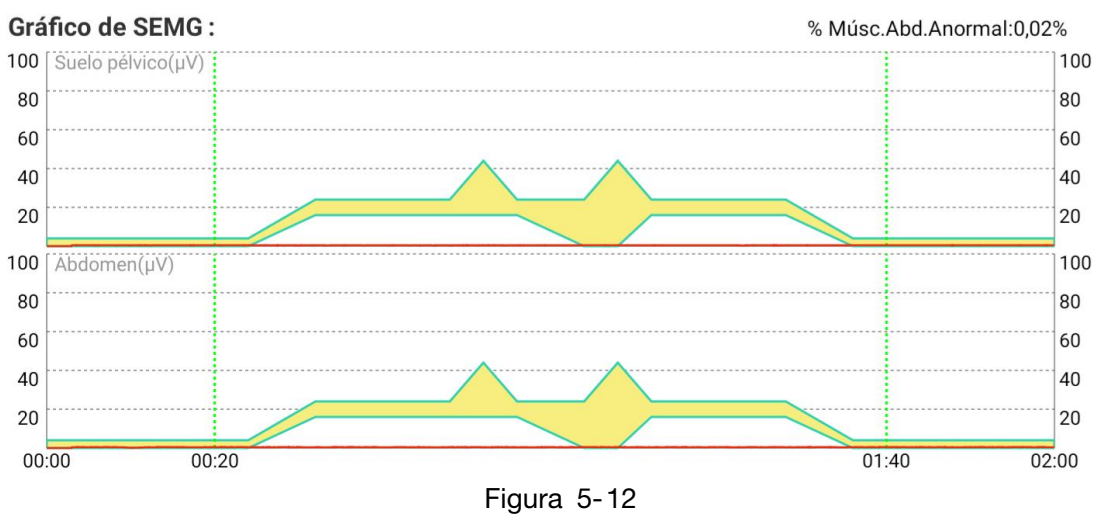

5.4.9 Evaluación del reflejo de la tos

La evaluación del reflejo de la tos incluye 2 fases. Antes de cada fase, se ofrecen las indicaciones por voz correspondientes, indicaciones por voz para la evaluación del

reflejo de la tos e indicaciones en el cuadro de mensajes: esta prueba mide la velocidad de reflejos y la fuerza de contracción de la musculatura del suelo pélvico al toser, la cual se compone de tres toses moderadas y tres toses fuertes. Indique a la paciente que tosa con diferentes intensidades según las indicaciones por voz.

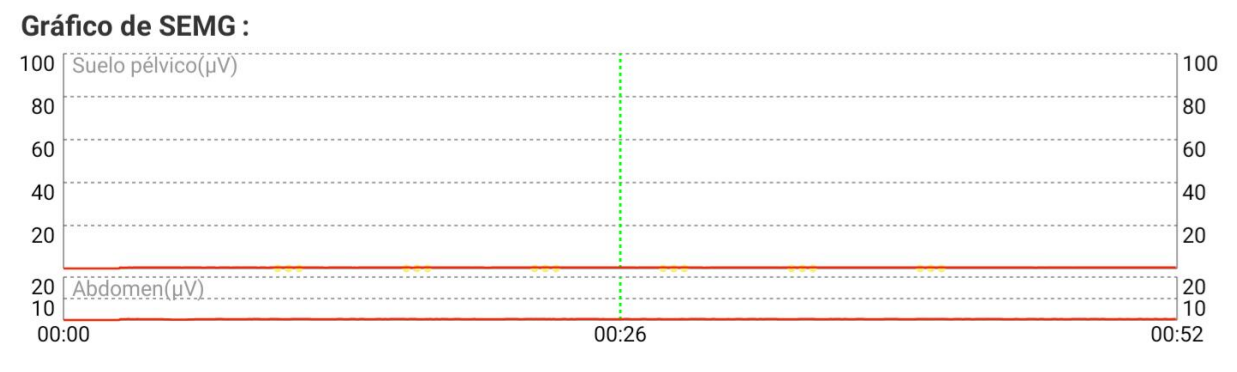

Figura 5-13

### 5.4.10 Informe de evaluación

Cuando termina la evaluación, el informe aparece automáticamente. Haga clic en el botón Imprimir para imprimir y guardar el informe. Haga clic en el botón Exportar para exportar el informe. Si opta por exportar a través de USB, inserte una memoria flash USB, seleccione una ruta de almacenamiento y haga clic en Sí para guardar el informe en formato PDF en esta carpeta. Si opta por exportar mediante Bluetooth, active la función de Bluetooth del dispositivo y seleccione el dispositivo donde desea enviar el informe.

Cierre el informe y vuelva a la interfaz de información de la paciente.

### NOTA: Los resultados de la evaluación están destinados únicamente al médico y este emitirá en última instancia un diagnóstico.

## 5.5 Tratamiento

Haga clic en Examinar en la interfaz principal, seleccione una paciente de la lista de pacientes y, a continuación, acceda a la interfaz principal de tratamiento.

El tratamiento incluye un "protocolo definido" y un "protocolo personalizado".

### 5.5.1 Tipo de protocolo

El dispositivo proporciona varios tipos de protocolos de tratamiento: Electro-estimulación, ETS, Valoración de Biostim, Kegel, Dilatación, Relajación, Juego y Formación de casos. Normalmente, un protocolo de tratamiento puede constar de una combinación de varios tipos de tratamiento o de uno solo.

Electroestimulación: un protocolo en el que la paciente recibe estimulación eléctrica de forma pasiva. Los usuarios solo tienen que establecer la intensidad de la estimulación eléctrica e iniciar el tratamiento.

ETS: cuando el usuario contrae la musculatura del suelo pélvico, se generan señales de

electromiografía (EMG) superficiales. Cuando esta señal alcanza o supera un umbral, se activa la estimulación eléctrica.

Ejercicios de Kegel: contiene diversas plantillas de ejercicios de Kegel. Las pacientes pueden contraer la musculatura del suelo pélvico según las plantillas.

Valoración de bioestimulación: incluye valoración de bioestimulación activa y valoración de bioestimulación pasiva.

- Valoración de bioestimulación activa: alterna la electroestimulación con ejercicios de Kegel para el tratamiento.
- Valoración de bioestimulación pasiva: alterna la ETS con ejercicios de Kegel para el tratamiento.

Dilatación: relaja la musculatura del suelo pélvico durante los ejercicios.

Relajación: incluye la relajación con música, la relajación con respiración, la relajación con valoración y la relajación con globo.

Juego: ofrece información de valoración a la paciente con una animación.

Formación por casos: según la propia situación de la paciente, permite seleccionar el escenario adecuado para ejercitar la musculatura del suelo pélvico.

### 5.5.2 Protocolo definido

El protocolo definido incluye un **protocolo inteligente** y un **protocolo fijo**. El **protocolo** inteligente comprende la generación de un protocolo de tratamiento inteligente conforme al resultado de evaluación de las pruebas. Un protocolo fijo comprende la selección de un protocolo de tratamiento editado por el usuario o predeterminado del sistema y la generación de un protocolo de tratamiento.

### 5.5.2.1 Protocolo inteligente

La opción "**Protocolo inteligente**" aparece seleccionada de forma predeterminada en la interfaz de protocolos de la paciente. Si la paciente tiene el resultado de evaluación, el sistema seleccionará el último registro de evaluación. Haga clic en el

botón para acceder a la interfaz de la lista de protocolos. Seleccione un

protocolo y haga clic en para generar un protocolo inteligente. Haga clic en el

botón **para ver los parámetros y haga clic en el botón** para acceder al tratamiento.

回 ■ 91%

4:54  $\blacksquare$ 

### Protocolo definido Protocolo Personal.

ProtocoloInteligent Protocolo fijo

| $\Box$         |                                                                                                    |                       |              |                |  |  |
|----------------|----------------------------------------------------------------------------------------------------|-----------------------|--------------|----------------|--|--|
|                | $\bullet$ Primer curso de tratamiento $\circlearrowright$ Tratamiento de seguimiento Tipo de tratamiento |                       |              |                |  |  |
| Ítem           | Nombre de protocolo                                                                                      | Veces de<br>protocolo | Tiempo total | Más            |  |  |
| 1              | *Recuperación pélvica post-parto                                                                         | 15                    | 7:30:00      | $\bigodot$     |  |  |
| $\overline{2}$ | *Incontinencia por estrés                                                                                | 15                    | 7:30:00      | $(\cdots)$     |  |  |
| 3              | *Prolapso del órgano pélvico                                                                             | 15                    | 7:30:00      | $\odot$        |  |  |
| $\overline{4}$ | *Pérdida de la vagina                                                                                    | 15                    | 7:30:00      | $(\cdots)$     |  |  |
| 5              | *Recuperación de cirugía post-pélvica                                                                    | 15                    | 7:30:00      | $($ )          |  |  |
| 6              | *Diarrea por fuerzas propulsoras inadecuadas                                                             | 15                    | 7:30:00      | $($ )          |  |  |
| 7              | *Incontinencia fecal                                                                                     | 15                    | 7:30:00      | $(\cdot\cdot)$ |  |  |
| 8              | *Goteo de la urina                                                                                       | 15                    | 7:30:00      | $(\cdots)$     |  |  |
| 9              | *Cistitis intersticial                                                                                   | 15                    | 7:30:00      | $(\cdots)$     |  |  |

Figura 5-14

Si la paciente no tiene ningún resultado de evaluación de la prueba, el usuario puede seleccionar , Resultado de la evaluación de presión o Resultado de la evaluación EMG (opción predeterminada) para generar un protocolo. Si se selecciona Resultado de la evaluación EMG, el usuario deberá especificar un valor para Máx. de músculo rápido y Máx. de músculo lento de la paciente. Si se selecciona Grado muscular, el usuario deberá especificar el grado muscular dentro un intervalo de 0 a 5 (vacío de forma predeterminada); si se selecciona Resultado de evaluación de presión, el usuario deberá especificar un valor para Presión actual y Valor máx. Tras

cumplimentar la información, haga clic en para generar un protocolo inteligente.

Haga clic en el botón para acceder al tratamiento.

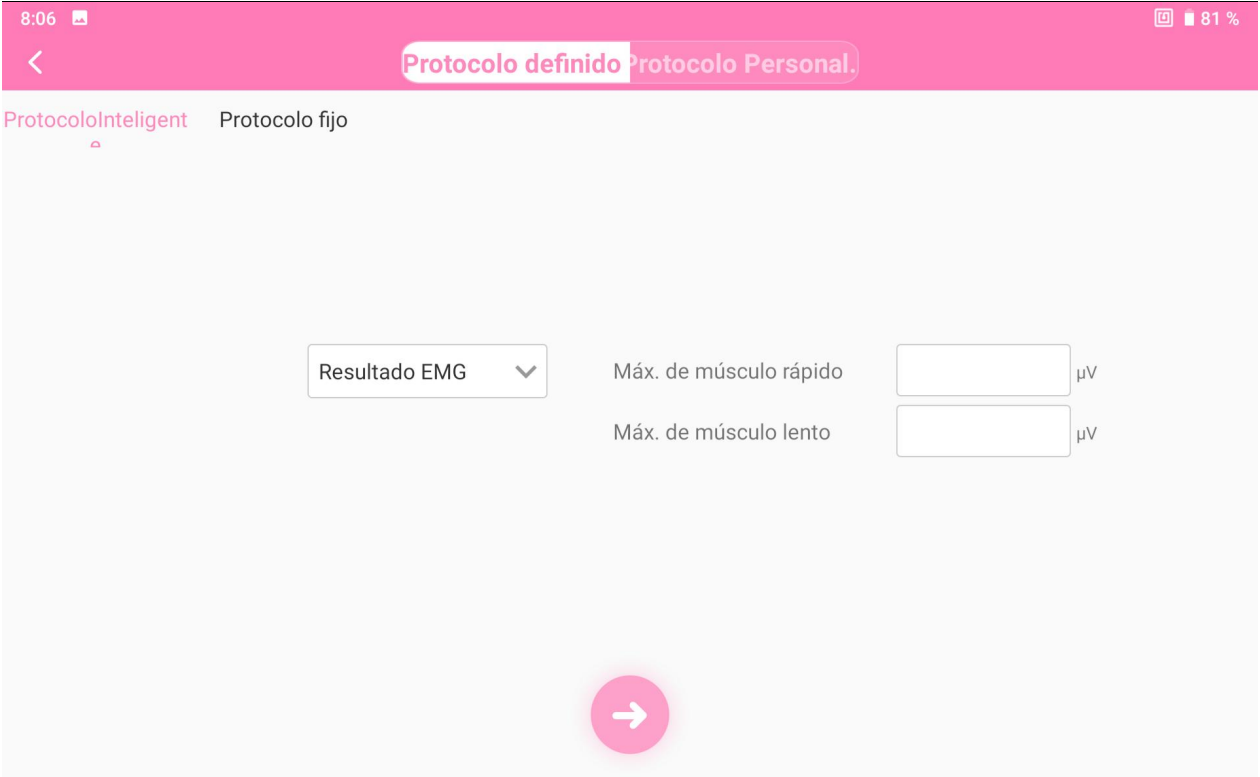

Figura 5-15

5.5.2.2 Protocolo fijo

Seleccione "Protocolo fijo" en la interfaz de protocolo de la paciente, seleccione un

tipo de protocolo y haga clic en para generar un protocolo de tratamiento. Haga clic en el botón **o para ver los parámetros**. Revise los parámetros según sus

requisitos (consulte la sección 5.5.4) y, a continuación, haga clic en el botón para acceder al tratamiento.

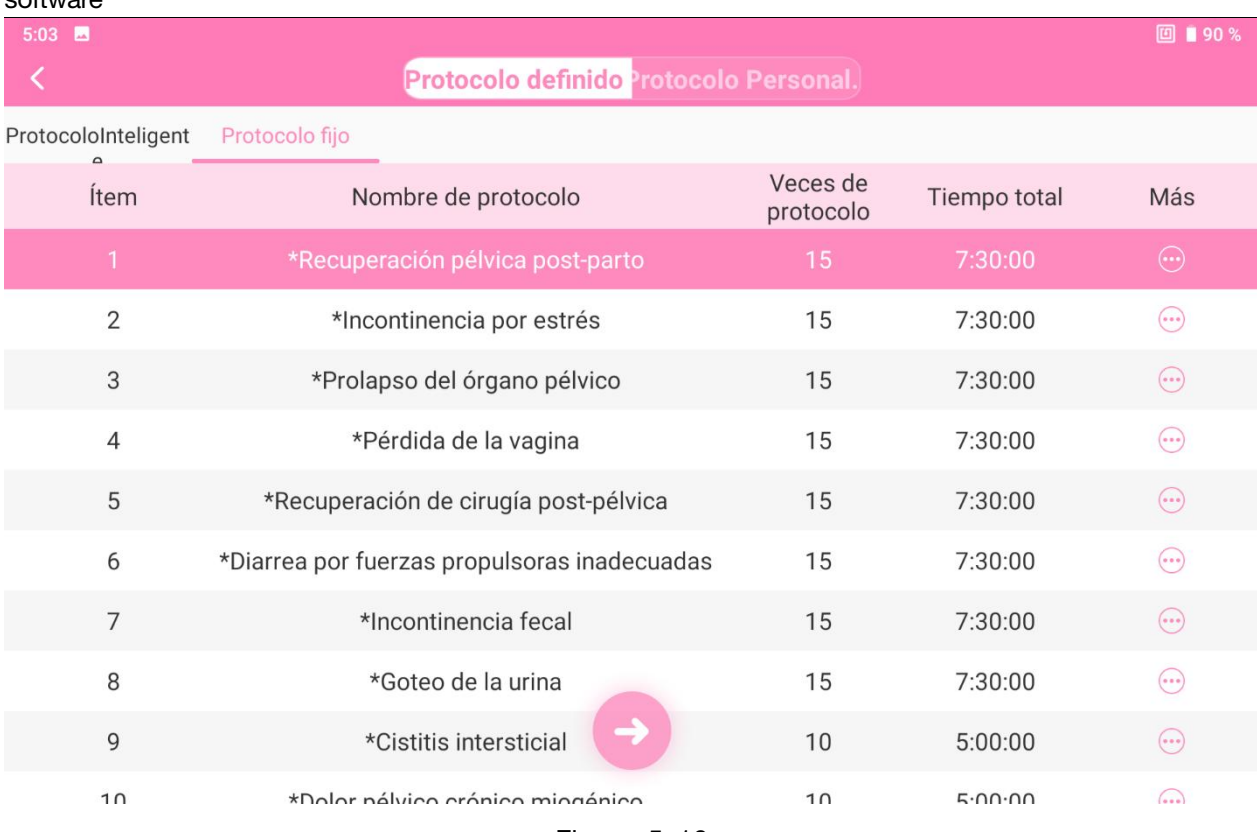

### Figura 5-16

### 5.5.2.3 Detección de MVC

MVC son las siglas de contracción voluntaria máxima (del inglés, Maximum Voluntary Contraction). Si se selecciona un protocolo inteligente, aparecerá la interfaz de detección de MVC de manera predeterminada. El parámetro y la plantilla se ajustan según el resultado de MVC individual del paciente, como se muestra en la siguiente figura.

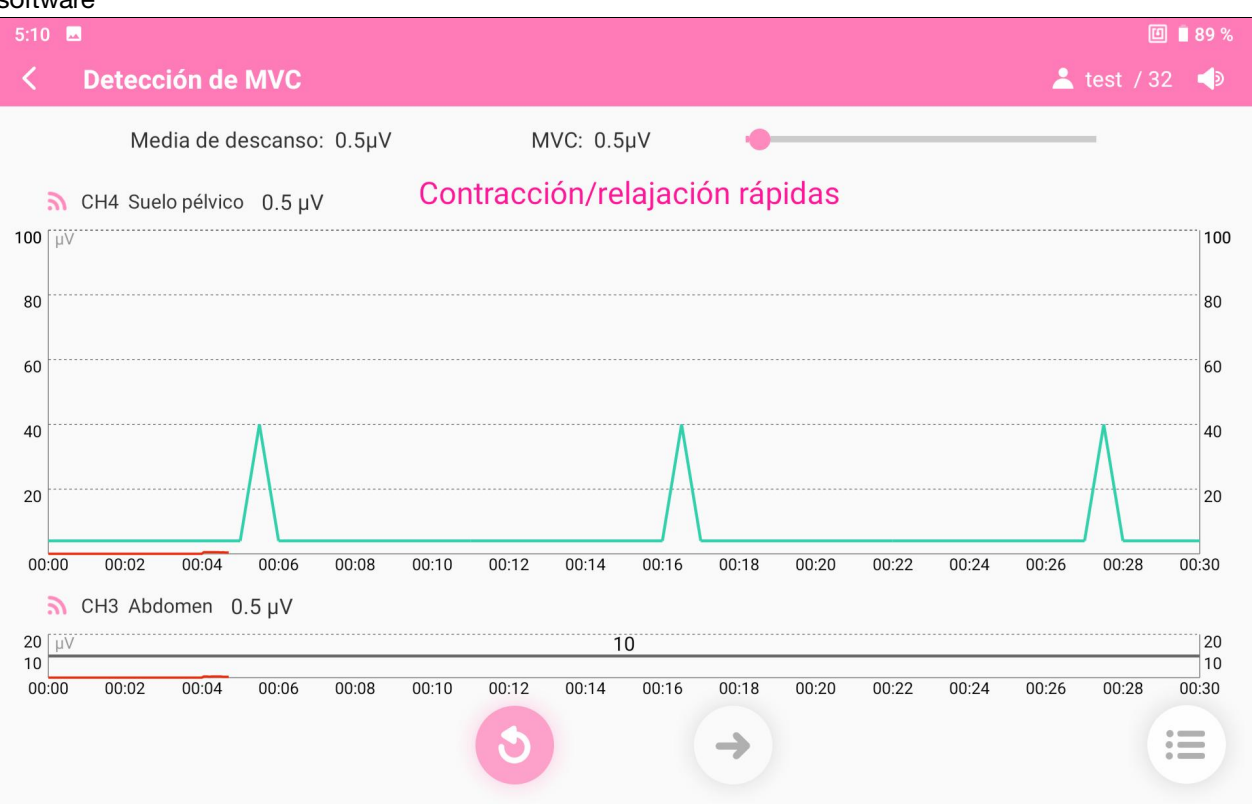

Figura 5-17

Si se selecciona **Protocolo fijo** y el protocolo incluye ejercicios de Kegel, valoración de bioestimulación y ejercicios por casos, la interfaz de detección de la MVC se abrirá en cada tratamiento de manera predeterminada. La plantilla se ajusta según el resultado de MVC individual del paciente, como se muestra en la siguiente figura.

### 5.5.2.4 Tratamiento del protocolo

El tratamiento del protocolo incluye varios métodos: Electro-estimulación, ETS, Valoración de Biostim, Kegel, Formación de casos, Relajación (Relajación con música, Relajación con respiración y Relajación con valoración), Juego y Dilatación, como se muestra en la siguiente figura.

Haga clic en el botón **Iniciar tratamiento** para iniciar el tratamiento; haga clic en

el botón **Pausa** para poner en pausa el tratamiento si es necesario; y haga clic en

el botón **Finalizar tratamiento** para finalizar el tratamiento.

Durante la electro-estimulación, los ejercicios de Kegel y la formación de casos, la altura del eje de coordenadas se ajusta de forma automática a las contracciones en tiempo real.

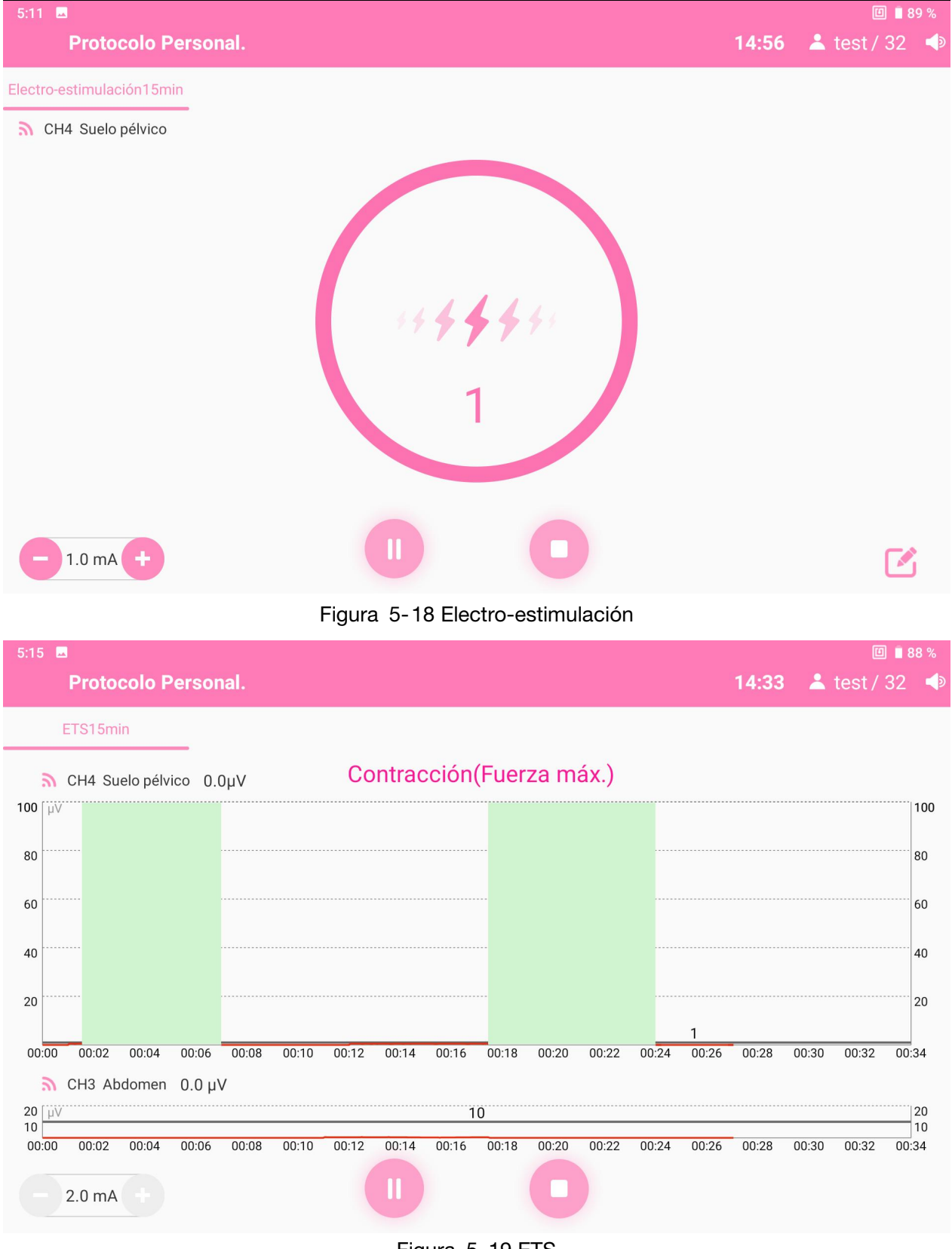

Figura 5-19 ETS

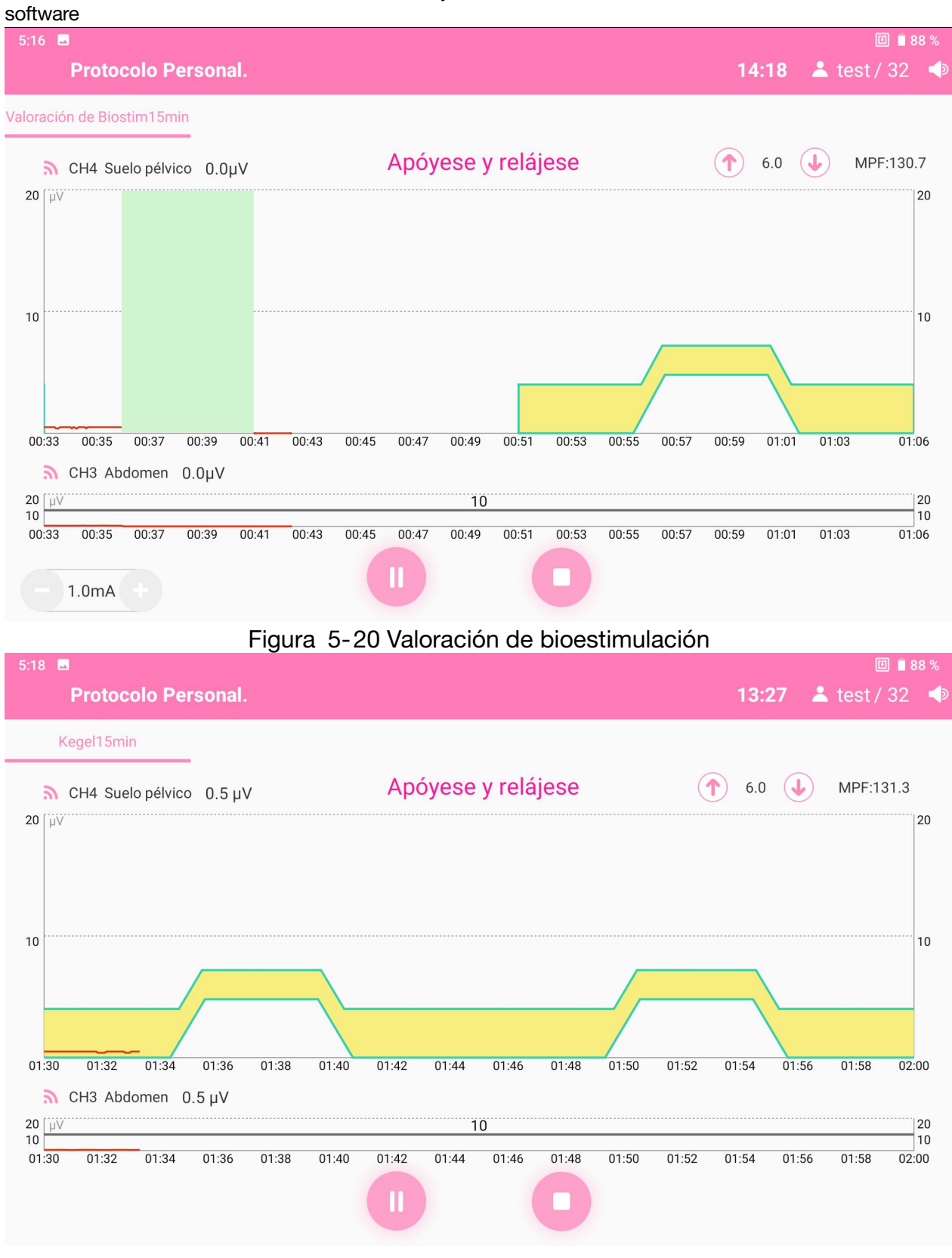

Figura 5-21 Kegel

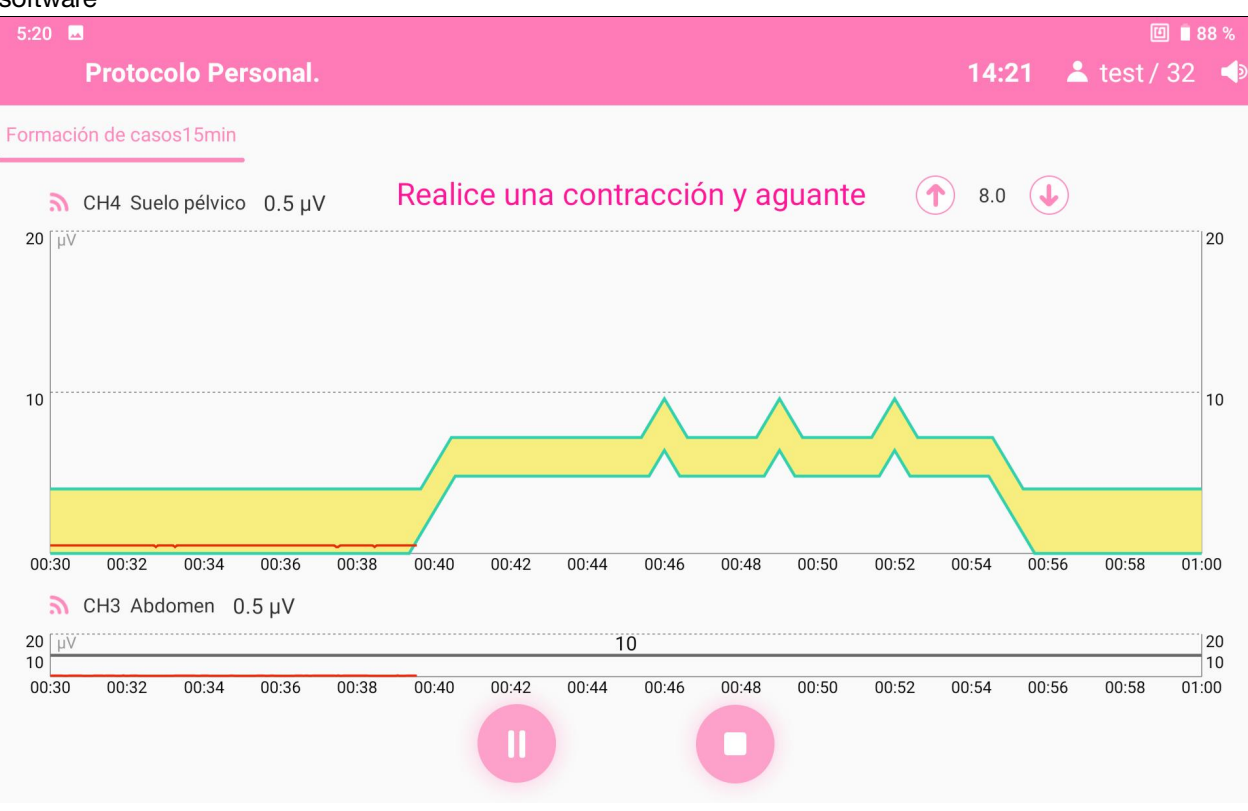

Figura 5-22 Formación de casos

14:56

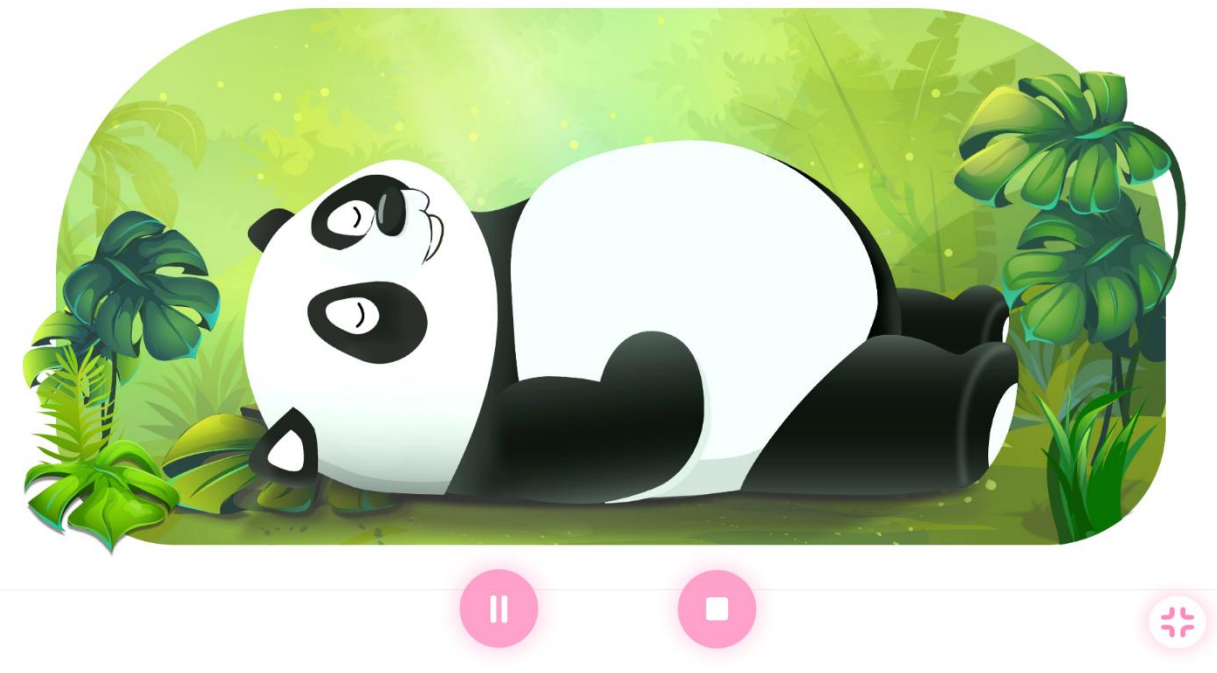

Figura 5-23 Relajación con respiración

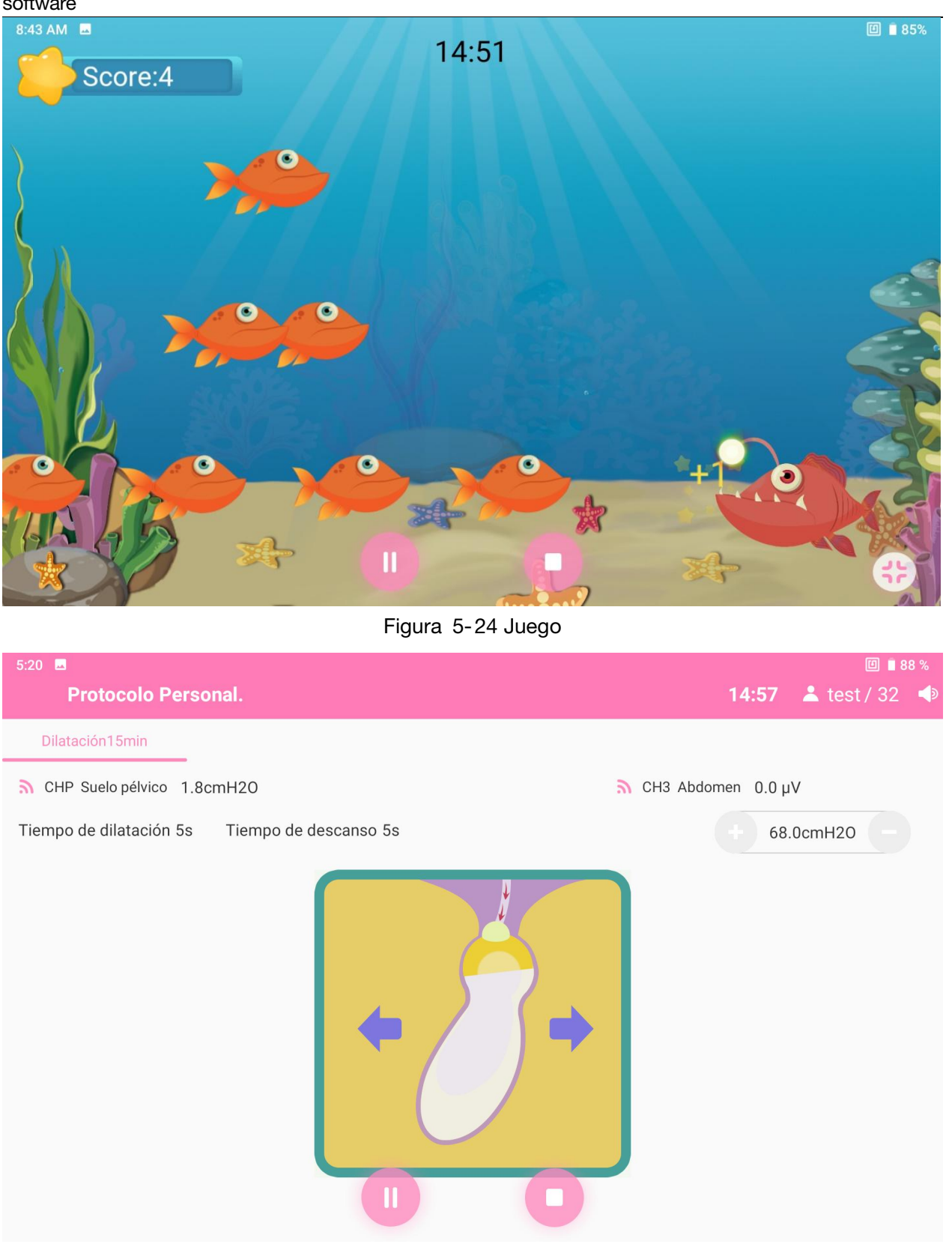

Figura 5-25 Dilatación

### 5.5.3 Tratamiento personalizado

La opción de tratamiento personalizado permite al usuario crear y ajustar protocolos personalizados teniendo en cuenta el estado de la paciente.

Haga clic en la plantilla en la pestaña de tipos de protocolos para añadirla al recuadro de fase, y mantenga pulsada la plantilla añadida en cada fase para acceder a la interfaz de la información de parámetros y modificarlos si es necesario (consulte la sección

5.5.4). Después de confirmar, haga clic en el botón Iniciar tratamiento para iniciar el tratamiento.

Cuando haya finalizado la selección de cada fase, haga clic en Guardar como y aparecerá la interfaz de información de los parámetros. Edite el nombre del protocolo y los valores de los parámetros, haga clic en **Guardar como** para guardar el protocolo actual. El protocolo estará disponible en el protocolo individual de tratamiento de suelo pélvico.

Haga clic en **Protocolo individual** y aparecerá la interfaz de selección de protocolo

individual. Seleccione un protocolo y haga clic en para volver a la interfaz Protocolo personalizado. El protocolo se mostrará de forma automática en la fase correspondiente del protocolo personalizado. Haga clic en el botón Iniciar tratamiento

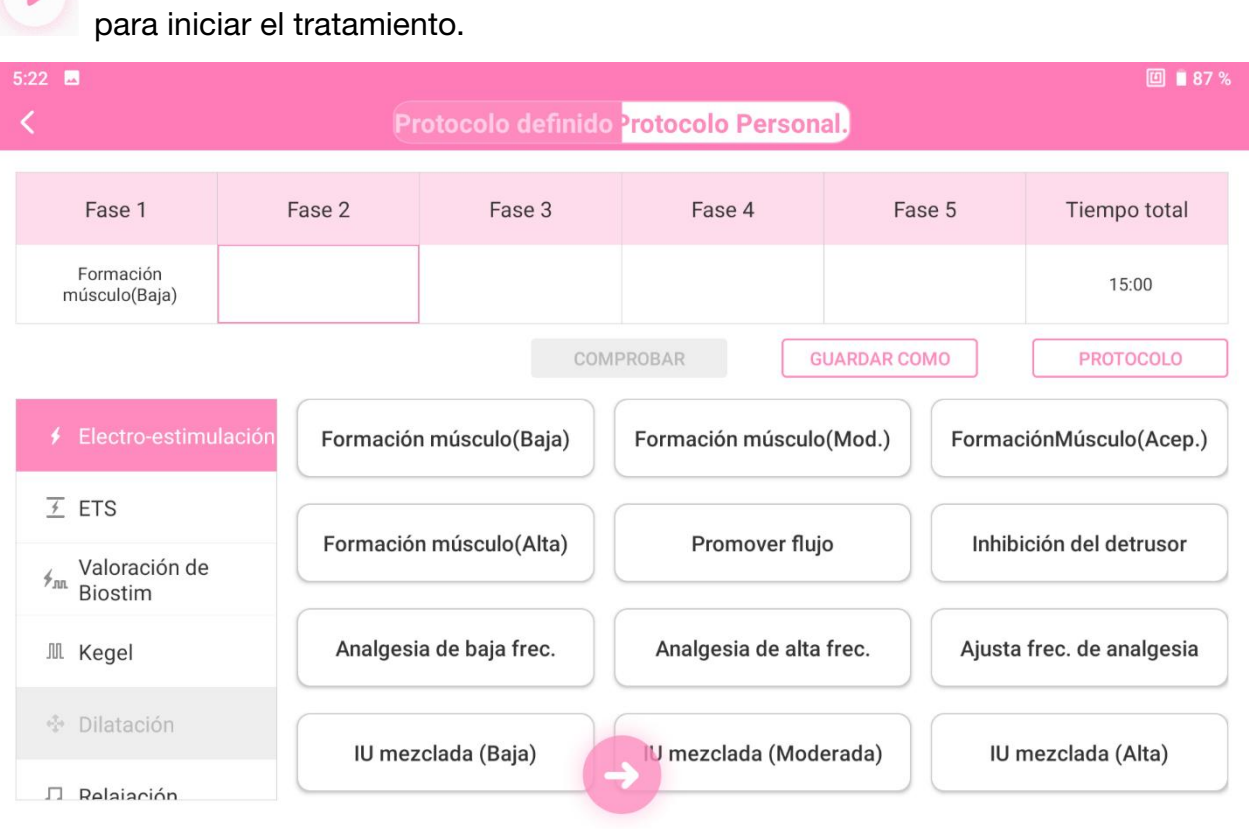

Figura 5-26 Tratamiento personalizado

### 5.5.4 Ajuste de parámetros

 $\mathbf{L}$ 

Los parámetros que se pueden ajustar son diferentes en función del tipo de protocolo seleccionado y prevalecerá la interfaz de ajuste del parámetro real.

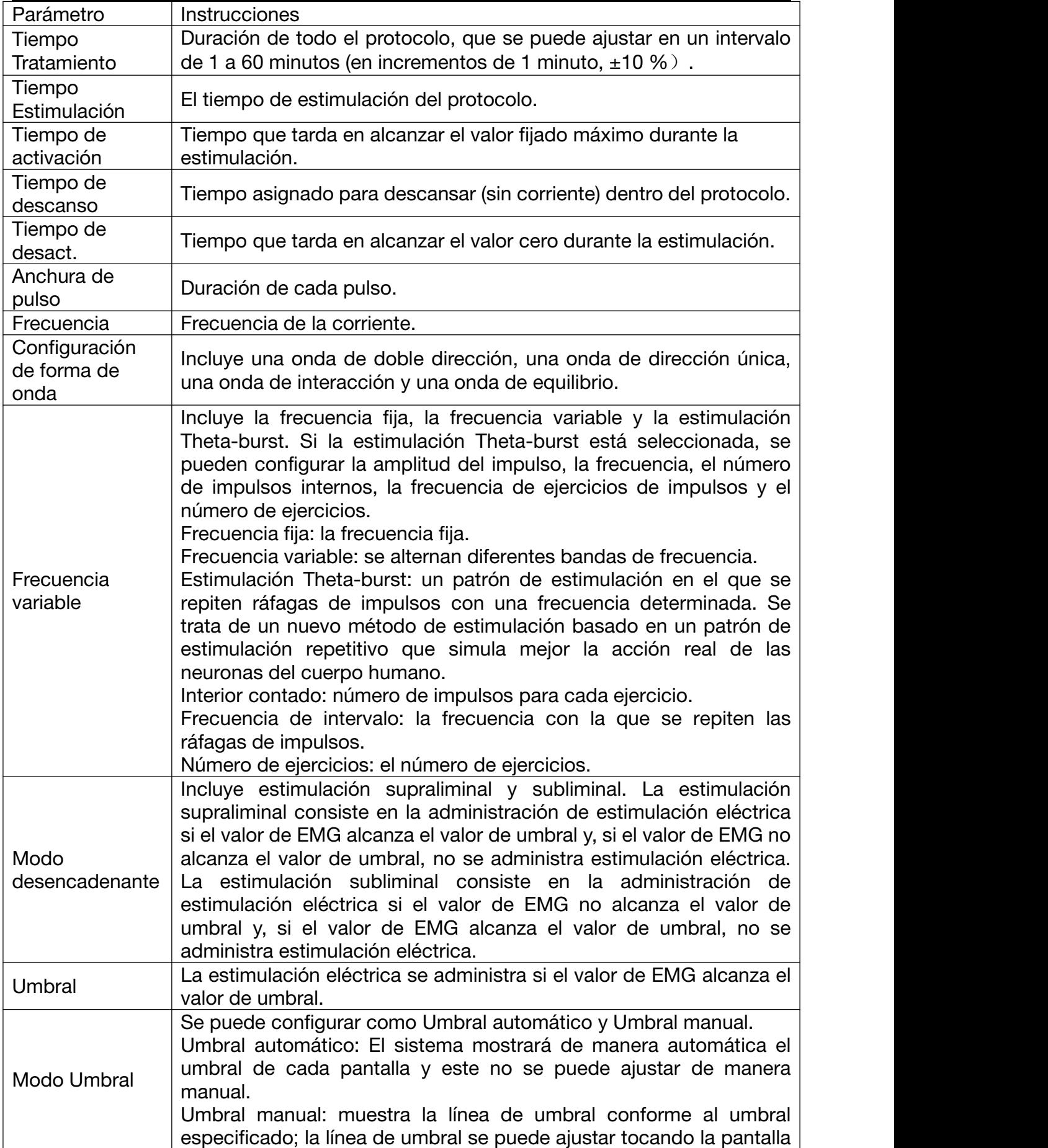

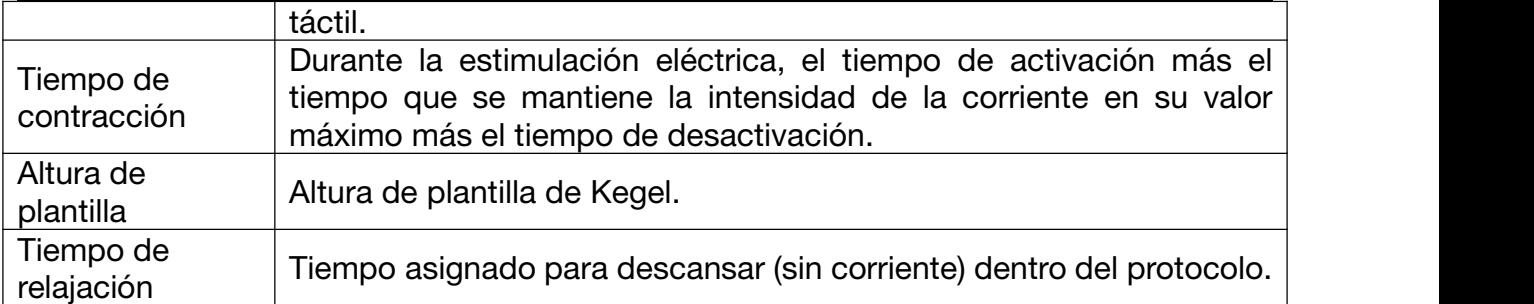

### 5.5.5 Ajuste de la corriente

Si el protocolo seleccionado incluye la electroestimulación, la ETS y la valoración de bioestimulación, la intensidad de la corriente debe ajustarse. Ajuste lentamente la intensidad de la corriente e indique a la paciente que sienta la contracción muscular mientras la ajusta. Se recomienda fijar un nivel de corriente máximo que no cause dolor, normalmente un valor máximo de 60 mA, y no aumentar de manera continuada la corriente de forma rápida. En la esquina superior derecha de la interfaz de ajuste de la corriente, seleccione Misma corriente (seleccionada de manera predeterminada). De esta forma, solo tendrá que ajustar la corriente una vez. Tras ajustarla, haga clic en Sí para iniciar el tratamiento.

Tanto en la interfaz de ajuste de corriente como en la de tratamiento, puede hacer clic

en el botón para ajustar los parámetros de estimulación eléctrica.

### 5.6 Electro-estimulación

Seleccione **E-Stim** en la interfaz principal, seleccione una paciente de la lista de pacientes y, a continuación, acceda a la interfaz principal de electro-estimulación.

Haga clic en el icono **de la esquina superior derecha para cambiar entre el modo** de una persona y de dos personas.

En el modo de dos personas, los canales CH1 y CH2 están seleccionados de manera predeterminada para el paciente 1; mientras que los canales CH3 y CH4 están seleccionados de manera predeterminada para el paciente 2. Los canales pueden funcionar o finalizar al mismo tiempo haciendo clic en el botón "Iniciar todos" y "Finalizar todos". El usuario puede poner en pausa o finalizar cada canal de manera individual con el botón correspondiente en su marco.

Haga clic en Por favor, seleccionar el protocolo y aparecerá la interfaz de selección del protocolo de electro-estimulación. Haga clic en la imagen a la izquierda del

protocolo para ver la ubicación de colocación del electrodo. Haga clic en el botón para ver y revisar los parámetros del protocolo seleccionado.

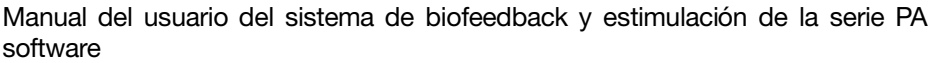

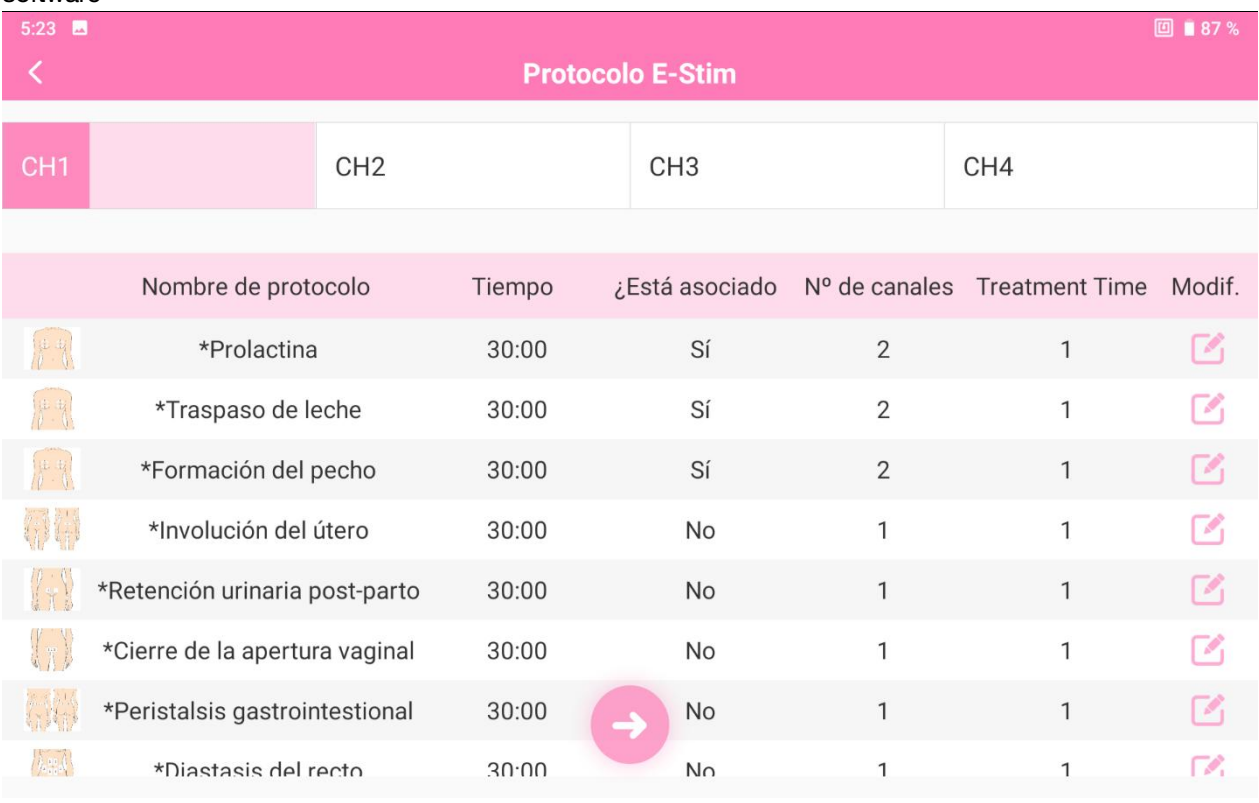

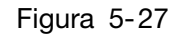

Tras seleccionar un protocolo, haga clic en el botón para acceder a la interfaz de ajuste de corriente. Ajuste la intensidad de corriente para cada canal. Después de ajustar la intensidad, haga clic en Sí para volver a la interfaz principal de electro-estimulación. Haga clic en Iniciar todos para iniciar el tratamiento. La estimulación se detendrá automáticamente cuando finalice el tiempo.

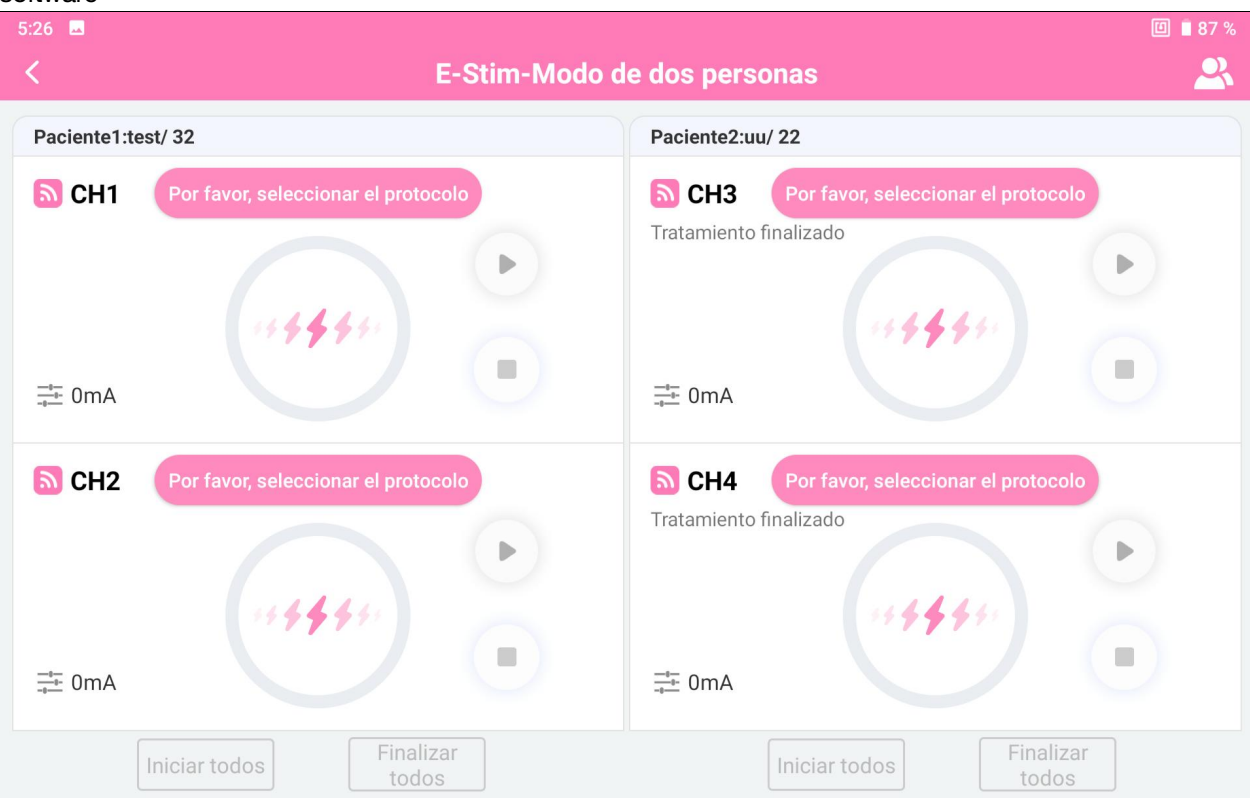

Manual del usuario del sistema de biofeedback y estimulación de la serie PA Funcionamiento del software

Figura 5-28 Dos personas

| $5:26$ $\blacksquare$      |                                     |                    |            | 回 ■ 87 % |  |  |
|----------------------------|-------------------------------------|--------------------|------------|----------|--|--|
| E-Stim-Modo de una persona |                                     |                    |            |          |  |  |
| Paciente:test/32           |                                     |                    |            |          |  |  |
| <mark>ស</mark> CH1         | Por favor, seleccionar el protocolo | <b>D</b> CH3       | Prolactina | 29:56    |  |  |
| $\frac{-1}{-1}$ 0mA        | 44444                               | $\frac{-1}{+}$ 1mA | 44444<br>6 |          |  |  |
| <mark>ଇ</mark> CH2         | Por favor, seleccionar el protocolo | a CH4              | Prolactina | 29:56    |  |  |
| $\frac{-1}{-1}$ 0mA        | 844444                              | $\frac{-1}{+}$ 1mA | 14444<br>6 |          |  |  |
|                            | Iniciar todos                       | Finalizar<br>todos |            |          |  |  |

Figura 5-29 Una persona

### 5.7 Base de datos

Haga clic en Base dat en la interfaz principal para acceder a la interfaz de base de datos.

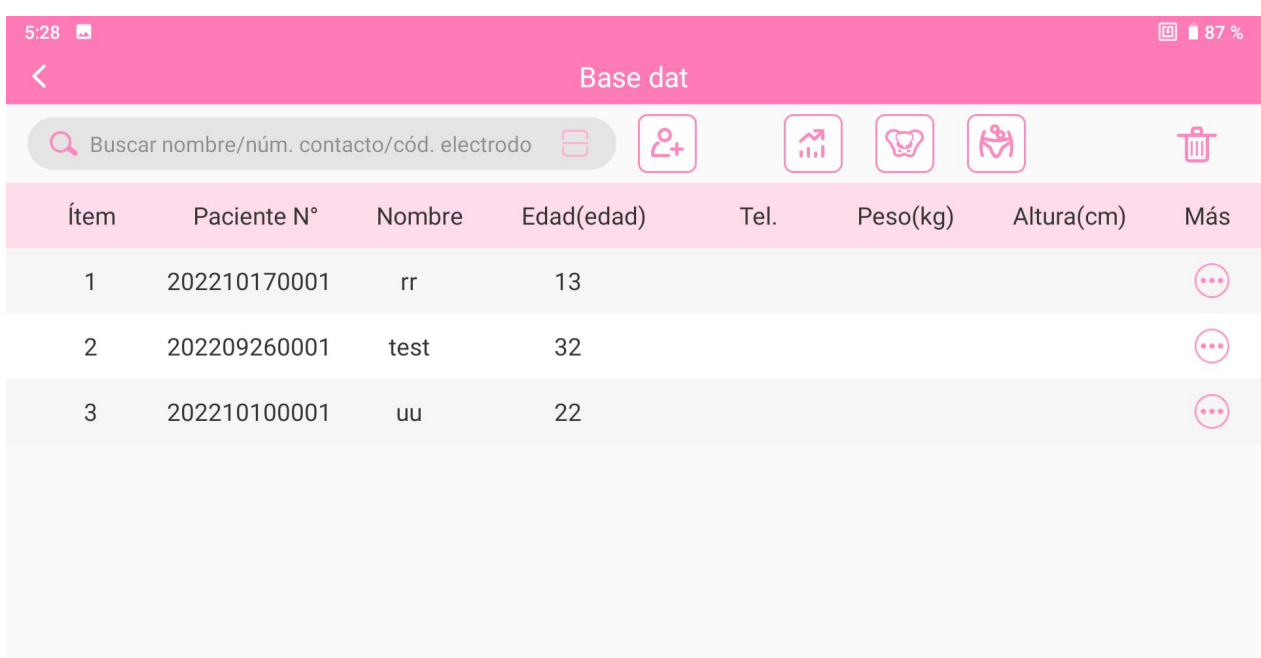

Figura 5-30 Base de datos

### 5.7.1 Información de paciente

Si mantiene pulsada una paciente y hace clic en **Editar**, se mostrará la interfaz de modificación de la información de la paciente seleccionada y podrá modificarla.

Haga clic en **Borrar** para eliminar la información de la paciente seleccionada y todos los registros de la paciente.

### 5.7.2 Registro de pacientes

Previsualizar onda: consulte la sección 5.3.4

Informe del examen: consulte la sección 5.3.4

Revisión de datos: consulte la sección 5.3.4

Borrar: permite eliminar un registro de paciente seleccionado.

## 5.8 Configuración

Nota:

Solo el usuario autorizado con "Config." puede acceder a la interfaz "Config." para configurar el sistema.

### 5.8.1 Configuración del usuario

- 5.8.1.1 Nombre del hospital
	- 1) Haga clic en el botón **Config.** de la interfaz principal.

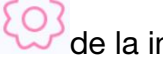

- 
- 2) Haga clic en Config. de usuario.
- 3) Haga clic en **Nombre** e introduzca el nombre del hospital.
- 4) Haga clic en el botón Guardar
- 5.8.1.2 Aplicación
	- 1) Haga clic en el botón Config.  $\frac{100}{3}$ de la interfaz principal.
	- 2) Haga clic en Config. de usuario.
	- 3) Haga clic en Aplicación y seleccione un departamento del menú desplegable.

### 5.8.1.3 Adición de un usuario

- 1) Haga clic en el botón **Config.** (el a interfaz principal.
- 2) Haga clic en Config. de usuario.
- 3) Haga clic en Añadir usuario.
- 4) Escriba el nombre, la contraseña y el tipo y, a continuación, registre su huella dactilar.

5) Haga clic en el botón Guardar .

### NOTA:

Cada tipo de usuario tiene distintos tipos de autorizaciones. De forma predeterminada, la administración del sistema tiene todas las autorizaciones; el director no puede seleccionar "Config."; los médicos y enfermeros no pueden seleccionar "Config." y "Delete Historical Data" (Eliminar datos del historial).

5.8.1.4 Modificación de usuario

- 1) Haga clic en el botón **Config.** de la interfaz principal.
- 2) Haga clic en Config. de usuario.
- 3) Haga clic en Modificar usuario.
- 4) Seleccione el usuario que se debe modificar en el menú desplegable Nombre y la

información del usuario se mostrará a continuación. Puede editar la información.

5) Tras la modificación, haga clic en el botón **Guardar** y reinicie el software.

### 5.8.1.5 Configuración de inicio de sesión

- 1) Haga clic en el botón **Config.** (el a interfaz principal.
- 2) Haga clic en Config. de usuario.
- 3) Haga clic en Conf. inicio sesión.
- 4) Seleccione **Inicio sesión pred.** (no aparece marcado de forma predeterminada).
- 5) Seleccione un usuario en el menú desplegable y haga clic en el botón Guardar

; de este modo, la próxima vez que inicie sesión podrá hacerlo directamente con la cuenta de usuario y contraseña después de iniciar el software sin confirmar.

### 5.8.2 Configuración general

### 5.8.2.1 Configuración de la interfaz

Color de relleno: establece el color de relleno de la plantilla de Kegel en la interfaz de valoración de bioestimulación y Kegel, y el color de relleno de la plantilla de ETS en la interfaz de valoración de bioestimulación iniciativa y de ETS.

Forma de onda: establece el color de todas las formas de ondas en la interfaz de evaluación y tratamiento.

Plantilla: establece el color de la plantilla en la detección de la MVC de la interfaz de evaluación y tratamiento.

Límite del umbral: establece el color de todas las líneas de umbral en la interfaz de evaluación y tratamiento.

Tamaño plantilla/forma de onda: establece la amplitud de las formas de onda/plantilla en la detección de la MVC de la interfaz de evaluación y tratamiento.

Unidad de presión: establece la unidad de presión en el informe y en la evaluación de presión, y la unidad de presión predeterminada es cmH2O.

### 5.8.2.2 Configuración del canal

Suelo pélvico: establece el canal correspondiente de la musculatura del suelo pélvico en la interfaz de evaluación y tratamiento. Si el canal no se configura, su valor predeterminado es CH1by.

Abdomen: establece el canal correspondiente de la musculatura abdominal en la interfaz de evaluación y tratamiento. Si el canal no se configura, su valor predeterminado es CH2.

Glúteos (si procede): establece si se desea utilizar el canal de glúteo y configura el canal correspondiente del glúteo en la interfaz de evaluación y tratamiento. Glúteos no está seleccionado y su canal predeterminado es CH3.

Aductor (si procede): establece si debe seleccionarse el canal del aductor y el canal correspondiente del aductor en la interfaz de evaluación y tratamiento. Aductor no está seleccionado y su canal predeterminado es CH4.

### 5.8.2.3 Otros ajustes

Formato fecha: permite seleccionar un formato de fecha en el menú desplegable. Si el formato de fecha no se configura, su valor predeterminado esidéntico al formato de la hora del sistema.

Formación gratuita: establece la duración de la formación gratuita en la interfaz de evaluación. Si no se configura, su valor predeterminado es 2 min.

Intervalo de fase: establece el intervalo entre las fases del tratamiento en la interfaz de tratamiento. Si no se configura, su valor predeterminado es 5 segundos.

Paso de intensidad actual (50-100mA): establece los pasos de intensidad de corriente durante Electro-estimulación, ETS, Valoración de Biostim; su valor predeterminado es 0,5 mA.

Paso de intensidad actual (0-50mA): establece los pasos de intensidad de corriente durante Electro-estimulación, ETS, Valoración de Biostim; su valor predeterminado es 1 mA.

Filtrado de frecuencia de potencia:"50Hz" (valor predeterminado), "60Hz" o "50/60Hz", y también puede seleccionarse Filtro bajo (valor predeterminado) y Filtro alto en el menú desplegable.

Filtrado por ECG: en el menú desplegable se puede seleccionar Cerrar, Filtro bajo y Filtro alto. La interferencia del ECG se puede reducir si está activado.

Suavidad: en el menú desplegable se puede seleccionar Bajo, Medio, Alto, Desactivar.

Una vez activada, la visualización de la onda del canal de adquisición de EMG se puede suavizar. Cuanto mayor es la suavidad, mayor será esta en la forma de onda.

### 5.8.2.4 Restablecimiento de la configuración original

Haga clic en el botón Restablecer conf original. Todas las configuraciones se restablecerán a los valores predeterminados del sistema.

### 5.8.3 Ajustes de impresión

Haga clic en Config. para configurar la información de la paciente, la información del informe, el título del informe y el pie.

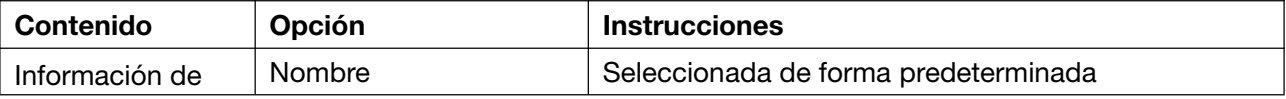

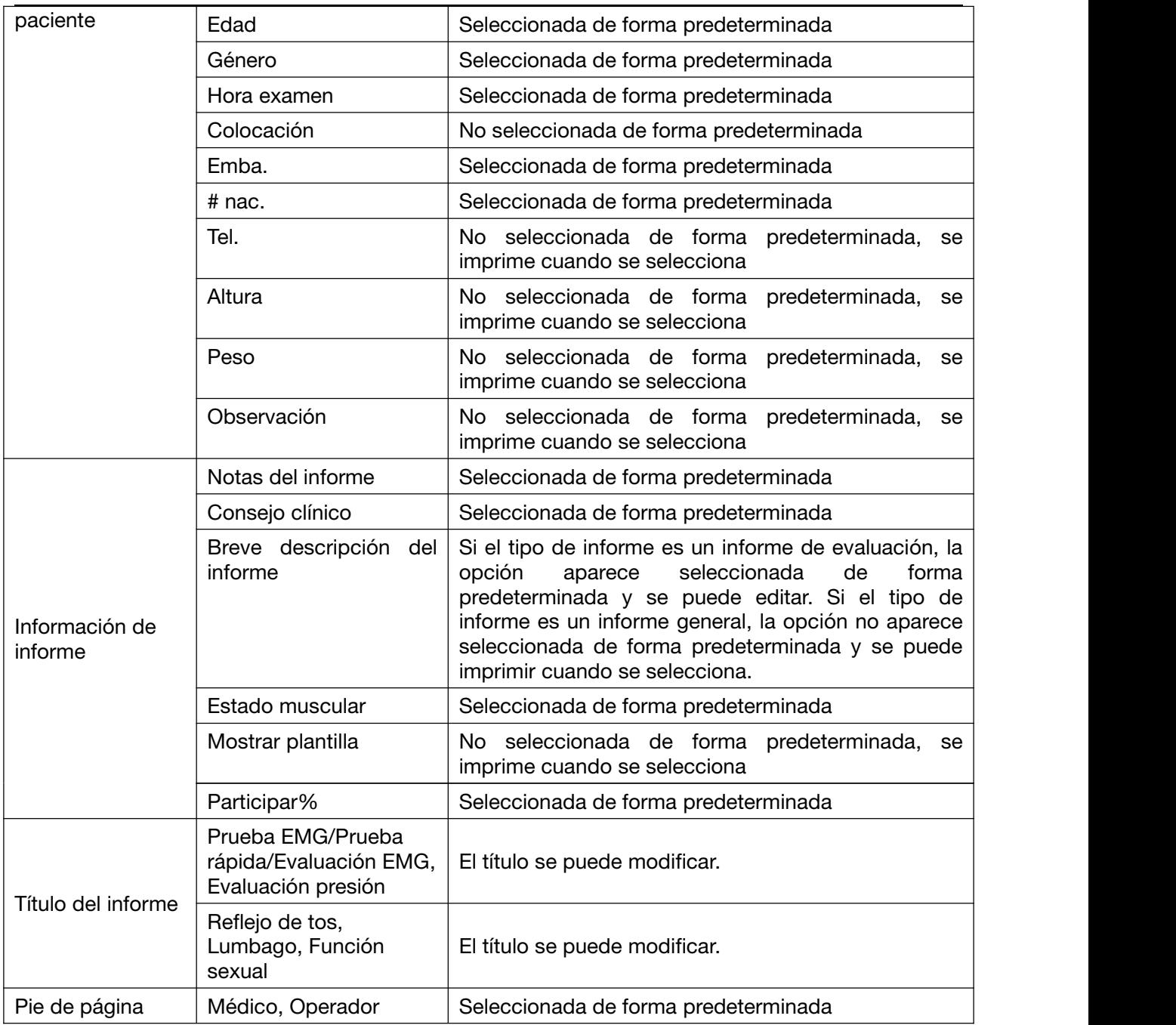

### 5.8.4 Gestión de protocolo

Haga clic en el botón Gestión de protocolo para comprobar los protocolos de suelo pélvico, los protocolos de electroestimulación y el protocolo de importación. Los protocolos con un \* delante son protocolos suministrados por el sistema que no se pueden eliminar ni modificar.

Los protocolos de suelo pélvico incluyen un protocolo inteligente, un protocolo individual y un protocolo fijo.

- 1) Haga clic en el botón Agregar bajo las tres bibliotecas para añadir un protocolo personalizado.
- 2) Seleccione un protocolo y haga clic en el botón Ver protocolo para comprobar los

parámetros del protocolo, haga clic en el botón **Borrar** para eliminar el protocolo; haga clic en los botones Arriba y Abajo para subir y bajar la posición del protocolo en la lista.

3) Seleccione un protocolo y haga clic en el botón Exportar o Importar, el cuadro de diálogo con la ruta de exportación o importación se abrirá. A continuación, haga clic en Sí para exportar o importar el protocolo seleccionado.

En Biblioteca de protocolos de electroestimulación se encuentran los siguiente botones: Agregar, Borrar, Arriba, Abajo, y Comprobar. El método de funcionamiento es el mismo que para la biblioteca de planes PF.

Importación de protocolo: haga clic en Protocolo de importación. Si opta por importar el protocolo a través de USB, inserte la memoria flash USB en la interfaz USB. Seleccione el archivo de protocolo y haga clic en Sí para importar el protocolo.

Si opta por importar el protocolo mediante Bluetooth, deslice desde la parte superior de

la pantalla y haga clic en el icono de Bluetooth  $\overline{\mathcal{X}}$  para activarlo. Mantenga pulsado el

icono  $\mathbf{\tilde{B}}$  para acceder a la interfaz de emparejamiento de dispositivos. Haga clic en Emparejar nuevo dispositivo para emparejar el dispositivo que va a enviar al archivo de protocolo y envíe el archivo de protocolo al archivo de Bluetooth. Seleccione el archivo de protocolo y haga clic en Sí para importar el protocolo.

### NOTA: iPhone no admite la importación de protocolos a través de Bluetooth.

### 5.8.5 Base de datos

5.8.5.1 Copia de seguridad de la base de datos

- 1) Haga clic en el botón **Config.** en la interfaz principal y, a continuación, haga clic en Base dat.
- 2) Conecte el dispositivo de almacenamiento extraíble a la interfaz USB.
- 3) Haga clic en Respaldo base datos. Seleccione el tipo de copia de seguridad (Respaldo automático o Respaldo manual). El respaldo automático requiere seleccionar el número de días (1-30 días, el valor predeterminado es 7 días) y se inicia después de reiniciar el software; el respaldo manual tiene lugar después de hacer clic en Iniciar respaldo.

4)Reinicie el software tras realizar una copia de seguridad de la base de datos.

### NOTA:

### No se puede hacer una copia de las figuras en el respaldo automático, sino solo en el respaldo manual.

### 5.8.5.2 Reconstrucción de la base de datos

- 1) Haga clic en el botón **Config.**  $\forall x \in \mathbb{R}$  y, a continuación, en la etiqueta **Base dat.**
- 2) Seleccione la ruta de reconstrucción de la base de datos.

3) Haga clic en Iniciar restauración.

- 4) Haga clic en OK cuando se haya reconstruido la base de datos.
- 5) Salga del sistema manualmente yreinicie el software.

### 5.8.6 Actualización del sistema

Esta interfaz muestra el modelo de dispositivo, el código del número de serie, la versión completa del software, la versión de firmware, la versión del algoritmo y el número de versión del sistema. Además, puede seleccionar el idioma y el aspecto del software, así como actualizar el software con una memoria flash USB.

Varios idiomas: puede seleccionar chino simplificado, chino tradicional (Taiwán, China), inglés, español y francés.

Cambio de aspecto: puede seleccionar el aspecto en color azul y en color rosa (predeterminado).

Actualización del software del disco U: después de hacer clic en "Actualizar software por disco flash U", seleccione el archivo de la instalación APP y haga clic en Importar. El proceso de importación muestra una barra de progreso. Una vez finalizada la importación, siga los pasos para completar la instalación.

# **Capítulo 6** Mantenimiento y limpieza

## 6.1 Mantenimiento

### 6.1.1 Inspección

### (1) Inspección visual

Antes de cada uso del sistema, realice las siguientes inspecciones:

- 1) Compruebe el sistema y los accesorios para determinar si hay signos de deterioro visibles que puedan afectar a la seguridad del operador o del paciente.
- 2) Compruebe todos los cables externos, la toma de alimentación y los cables de alimentación en busca de daños y conexiones.
- 3) Compruebe si el sistema funciona correctamente.

Si se detecta cualquier daño, deje de usar el sistema. Sustituya las piezas dañadas o póngase en contacto con el fabricante para solicitar asistencia técnica antes de volver a utilizarlas.

### (2) Inspección de rutina

La comprobación general del sistema, que incluye las comprobaciones de la seguridad y el funcionamiento, debe realizarla el personal cualificado cada 12 meses o según lo regulen las normas locales, y cada vez que se realicen tareas de reparación o mantenimiento.

El equipo debe someterse periódicamente a pruebas de seguridad para garantizar que la paciente está adecuadamente aislada de corrientes de fuga. Esto debe incluir una medición de la corriente de fuga y pruebas de aislamiento. El intervalo de comprobación recomendado es de un año o según lo especificado en el protocolo de pruebas e inspección del centro.

### ADVERTENCIA

Si el hospital o la institución responsable del uso de este equipo no implementa un programa de mantenimiento satisfactorio, pueden producirse fallos indebidos en el equipo y posibles riesgos para la salud.

### 6.1.2 Mantenimiento diario

Estación de trabajo:

- Mantenga la estación de trabajo al menos a 5 cm de distancia de la pared para evitar el calor y favorecer la disipación del aire.
- Para evitar el accidente potencial de una pérdida de alimentación inesperada o una fuente de alimentación inestable, se recomienda conectar el sistema a un SAI (Sistema de alimentación ininterrumpida).
- Este sistema es un equipo médico. Para protegerlo de virus y errores, no debe instalarse software de terceros sin autorización.
- ◆ Para garantizar el funcionamiento normal del sistema operativo y del software, no elimine ni modifique los archivos del disco duro.

Manual del usuario del sistema de biofeedback y estimulación de la serie PA Mantenimiento y limpieza

### 6.2 Mantenimiento y limpieza

Utilice únicamente las sustancias y los métodos aprobados por EDAN incluidos en este capítulo para limpiar o desinfectar su equipo. La garantía no cubre ningún daño provocado al usar sustancias o métodos no aprobados.

EDAN Instruments ha validado las instrucciones de limpieza y desinfección proporcionadas en este Manual del usuario. Es responsabilidad del profesional sanitario asegurarse de que las instrucciones se siguen con el fin de garantizar una limpieza yuna desinfección adecuadas.

### 6.2.1 Instrucciones de seguridad

### Productos reutilizables

Los productos reutilizables deben reprocesarse; de lo contrario, existe un mayor riesgo de infección.

► Siga las políticas de prevención de infecciones y las regulaciones de reprocesamiento de las instalaciones sanitarias.

► Siga las políticas nacionales en materia de prevención de infecciones y las regulaciones de reprocesamiento.

- ► Utilice procedimientos validados para reprocesamiento.
- ► Vuelva a procesar los productos reutilizables después de cada uso.

► Siga las instrucciones del fabricante sobre los productos de limpieza, desinfectantes y dispositivos de reprocesamiento. Los productos reprocesados pueden presentar signos de desgaste, como grietas, deformaciones, decoloración o peladuras.

► Compruebe si hay signos de desgaste en los productos y sustitúyalos si es necesario.

### Productos desechables

Los productos desechables se han diseñado, probado y fabricado exclusivamente para un solo uso. La reutilización, el reprocesamiento o la esterilización pueden provocar fallos en el accesorio, mediciones incorrectas y lesiones en los pacientes.

- ► No reutilice los productos desechables.
- ► No vuelva a procesar los productos desechables.
- ► No utilice desinfectantes.

### 6.2.2 Generalidades

Mantenga la unidad principal, los cables y los accesorios libres de polvo y suciedad.<br>Para evitar que se dañe el dispositivo, siga el procedimiento que se indica a continuación:

 Utilice únicamente las sustancias de limpieza y los desinfectantes recomendados indicados en este manual. El uso de otros puede ocasionar daños (que no están cubiertos por la garantía), reducir la vida útil del producto o comprometer la seguridad.

Manual del usuario del sistema de biofeedback y estimulación de la serie PA Mantenimiento y limpieza

- Diluya siempre los productos según las instrucciones del fabricante.
- Salvo que se indique lo contrario, no sumerja ningún componente del equipo ni ningún accesorio en líquido.
- No vierta líquido sobre el sistema.
- $\bullet$  No permita que el líquido se filtre por la carcasa.
- Nuncautilice material abrasivo (como lana de acero o limpiadores de plata).
- Inspeccione el sistema y los accesorios reutilizables después de limpiarlos y desinfectarlos.

### PRECAUCIÓN

Si derrama líquido sobre el equipo, la batería o los accesorios, o accidentalmente se los sumerge en líquido, comuníquese con su personal de servicio o con el servicio técnico de FISIOLAB.

### NOTA:

Queda prohibido realizar procesos de limpieza y desinfección automáticos en el equipo y los accesorios.

### 6.2.3 Limpieza

Si el equipo o los accesorios han estado en contacto con la paciente, es preciso llevar a cabo la limpieza yla desinfección después de cada uso. Sino ha habido contacto con la paciente y no se ha producido ninguna contaminación visible, lo apropiado es limpiarlo y desinfectarlo diariamente.

Estos son los agentes limpiadores aprobados:

- $\bullet$  Etanol (75 %)
- Isopropanol (70 %)

Los productos de limpieza deben aplicarse o eliminarse utilizando un paño o una toalla de papel limpios, suaves y no abrasivos. Consulte las instrucciones de uso del fabricante del agente de limpieza para obtener información sobre la concentración, la temperatura y el tiempo de contacto.

### ADVERTENCIA

Asegúrese de que la fuente de alimentación está desactivada y los cables de alimentación estén desconectados antes de limpiar o desinfectar el dispositivo.

### PRECAUCIÓN

Elimine cualquier residuo de solución de limpieza de la unidad principal y de los accesorios después de limpiarlos.

Para limpiar la unidad principal:

- 1. Apague la unidad principal y desconéctela del cable de alimentación.
- 2. Frote la superficie exterior del equipo con un trapo suave humedecido en la solución

de limpieza hasta que no quede ningún rastro visible de contaminantes.

- 3. Elimine la solución de limpieza con un paño nuevo o una toalla de papel humedecida con agua del grifo tras la limpieza hasta que no quede ningún rastro visible del producto de limpieza.
- 4. Seque la unidad principal en un lugar fresco y ventilado.

Para limpiar el sensor, la sonda y el cable del sensor:

- 1. Frótelos con un trapo suave humedecido en la solución de limpieza hasta que no quede ningún rastro visible de contaminantes.
- 2. Elimine la solución de limpieza con un paño nuevo o una toalla de papel humedecida con agua del grifo tras la limpieza hasta que no quede ningún rastro visible del producto de limpieza.
- 3. Limpie con un paño seco para secar la humedad residual.
- 4. Deje que los cables se sequen al aire.

### 6.2.4 Desinfección

Limpie la unidad principal y los accesorios reutilizables antes de desinfectarlos. A continuación se indican los desinfectantes aprobados para la desinfección de la unidad principal y los accesorios reutilizables.

Consulte las instrucciones de uso del fabricante del agente desinfectante para obtener información sobre la concentración, la temperatura y el tiempo de contacto.

Seleccione una manera adecuada para desinfectar la unidad principal y los accesorios:

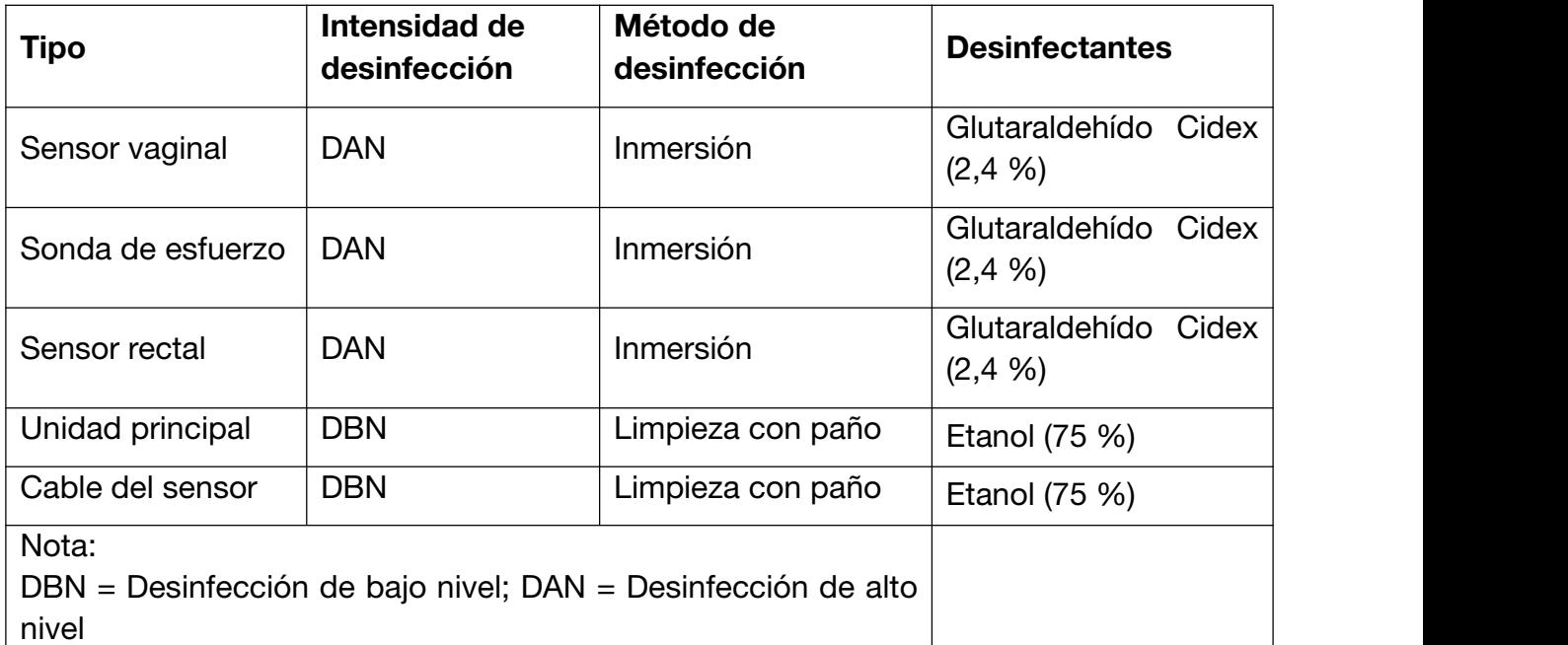

### **ADVERTENCIA**

- 1. Desconecte los accesorios del sistema antes de limpiar o desinfectar.
- 2. Para evitar cualquier infección, utilice siempre guantes de protección cuando

Manual del usuario del sistema de biofeedback y estimulación de la serie PA Mantenimiento y limpieza

### lleve a cabo procedimientos de limpieza y desinfección.

3. Para evitar cualquier infección, asegúrese de que no ha vencido la fecha de caducidad de la solución de desinfección.

### Desinfección por inmersión (sensor vaginal, sonda de esfuerzo y sensor rectal):

- 1. Desconecte el sensor vaginal, la sonda de esfuerzo o elsensor rectal del sistema.
- 2. Use guantes protectores estériles para evitar cualquier infección.
- 3. Limpie y seque el sensor vaginal, la sonda de esfuerzo o el sensor rectal de acuerdo con los métodos en la sección *6.2.3 Limpieza*.
- 4. Prepare la solución desinfectante (glutaraldehído Cidex al 2,4 %). Consulte las instrucciones proporcionadas por el fabricante del desinfectante para obtener información sobre la concentración de la solución de desinfección, el método de dilución, el método de desinfección, la temperatura y las precauciones durante su uso.
- 5. Ponga el sensor vaginal, la sonda de esfuerzo o el sensor rectal limpio y seco en contacto con el desinfectante durante el tiempo especificado por el fabricante del desinfectante. Por ejemplo, el tiempo de contacto recomendado por el fabricante para sumergirlo en glutaraldehído Cidex (2,4 %) es de 45 minutos como mínimo.
- 6. Enjuague el sensor vaginal, la sonda de esfuerzo o elsensor rectal meticulosamente con agua estéril para retirar todos los residuos químicos. Por ejemplo, es necesario enjuagar el sensor tras sumergirlo en glutaraldehído Cidex (2,4 %) con abundante agua estéril (unos 9 litros) al menos una vez. O bien, puede seguir las instrucciones de enjuague proporcionadas por el fabricante del desinfectante para enjuagar el sensor vaginal/sonda de esfuerzo/sensor rectal.
- 7. Seque el sensor vaginal, la sonda de esfuerzo o el sensor rectal con un paño seco estéril. Deje que el sensor vaginal, la sonda de esfuerzo o el sensor rectal se sequen al aire.
- 8. Inspeccione el sensor vaginal, la sonda de esfuerzo o el sensor rectal para asegurarse de que no hay ningún daño.

### Desinfección con un paño (unidad principal y cable del sensor):

- 1. Apague la unidad principal y desconéctela del cable de alimentación.
- 2. Limpie la superficie exterior del equipo y los accesorios mencionados anteriormente con un paño suave humedecido con la solución desinfectante.
- 3. Elimine la solución desinfectante con un paño seco tras la desinfección si es necesario.
- 4. Seque la unidad principal y los accesorios mencionados anteriormente durante al menos 30 minutos en un lugar ventilado y fresco.

### **ADVERTENCIA**

1. Evite la filtración de cualquier tipo de líquido en el dispositivo o los accesorios.

- 2. No sumerja ni moje ninguna pieza de un accesorio con cualquier material de limpieza que no figure en la lista de desinfectantes recomendada.
- 3. Utilice el método de inmersión para desinfectar el sensor vaginal y la sonda de esfuerzo.

### ADVERTENCIA

- 4. Solo se puede utilizarun método de no inmersión con la solución de etanol. La concentración de la solución no debe superar el valor proporcionado anteriormente.
- 5. El tiempo de inmersión no debe superar el tiempo especificado por el fabricante del desinfectante. No use vapor a alta presión, a alta temperatura ni radiación de ionización como métodos de desinfección.
- 6. No utilice un desinfectante clarado como cloruro, hipoclorito sódico, etc.

### 6.2.5 Después del reprocesamiento

- Después del reprocesamiento, el equipo, los cables, los sensores y los demás accesorios deben comprobarse para garantizar que no hay signos de deterioro, desgaste, grietas, deformaciones, decoloraciones o peladuras, etc. Deben sustituirse o, si es necesario, debe ponerse en contacto con el personal de servicio técnico.
- Montaje y conexión de componentes específicos del dispositivo

Requisito previo:

Todos los componentes deben haberse reprocesado y estar secos.

 $\triangleright$  Preparación antes del siguiente uso del dispositivo

Montaje y colocación de accesorios y consumibles específicos del paciente.

### 6.2.6 Almacenamiento y transporte

Después del reprocesamiento, no existen requisitos especiales para el almacenamiento y transporte del producto. Sin embargo, debe observarse lo siguiente:

- Almacene el producto seco y libre de polvo.
- Evite la recontaminación y los daños durante el transporte.

Deberá observarse toda la información adicional sobre almacenamiento y transporte incluida en los documentos adjuntos.

# **Capítulo 7** Garantía y servicio

## 7.1 Garantía

EDAN garantiza que sus productos cumplen las especificaciones indicadas en las etiquetas de los productos y que no presentarán defectos en cuanto a los materiales y la mano de obra durante el período de garantía.

La garantía será nula en los siguientes casos:

- a) daño provocado por una manipulación incorrecta durante el transporte
- b) daño posterior que surja a causa de un uso o mantenimiento incorrectos
- c) daño que surja a causa de una modificación o reparación realizadas por una persona no autorizada por FISIOLAB
- d) daño que surja a causa de accidentes
- e) sustitución o eliminación de la etiqueta de número de serie y de fabricación

Si se determina que un producto cubierto por esta garantía presenta defectos debidos a materiales, componentes o mano de obra defectuosos y la reclamación se realiza durante el periodo de garantía, FISIOLAB, a su criterio, reparará o reemplazará las piezas defectuosas sin cargo.

### 7.2 Información de contacto

Si tiene alguna pregunta sobre el mantenimiento, las especificaciones técnicas o las averías de los dispositivos, póngase en contacto con el distribuidor local.

Además, puede enviar un mensaje de correo electrónico a la dirección del departamento de servicio técnico de FISIOLAB: serviciotecnico@fisiolab.mx

# Anexo 1 Especificaciones del producto

### NOTA:

Las especificaciones del sistema se muestran en su archivo complementario.

# A1.1 Especificaciones ambientales

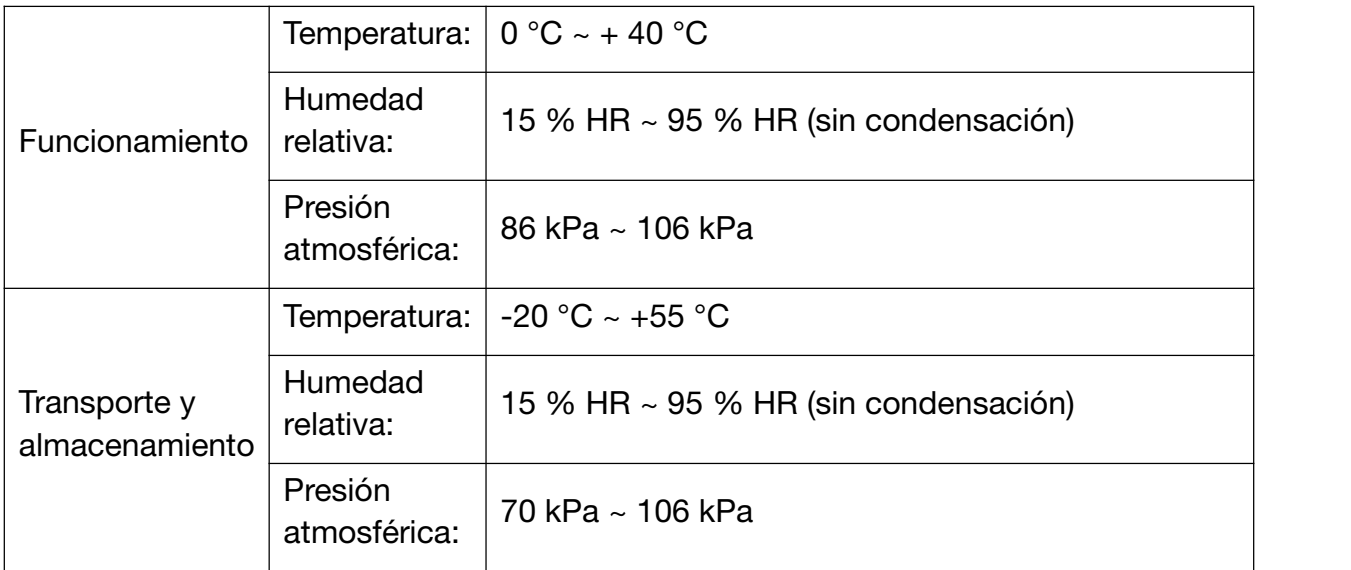

# A1.2 Especificaciones físicas

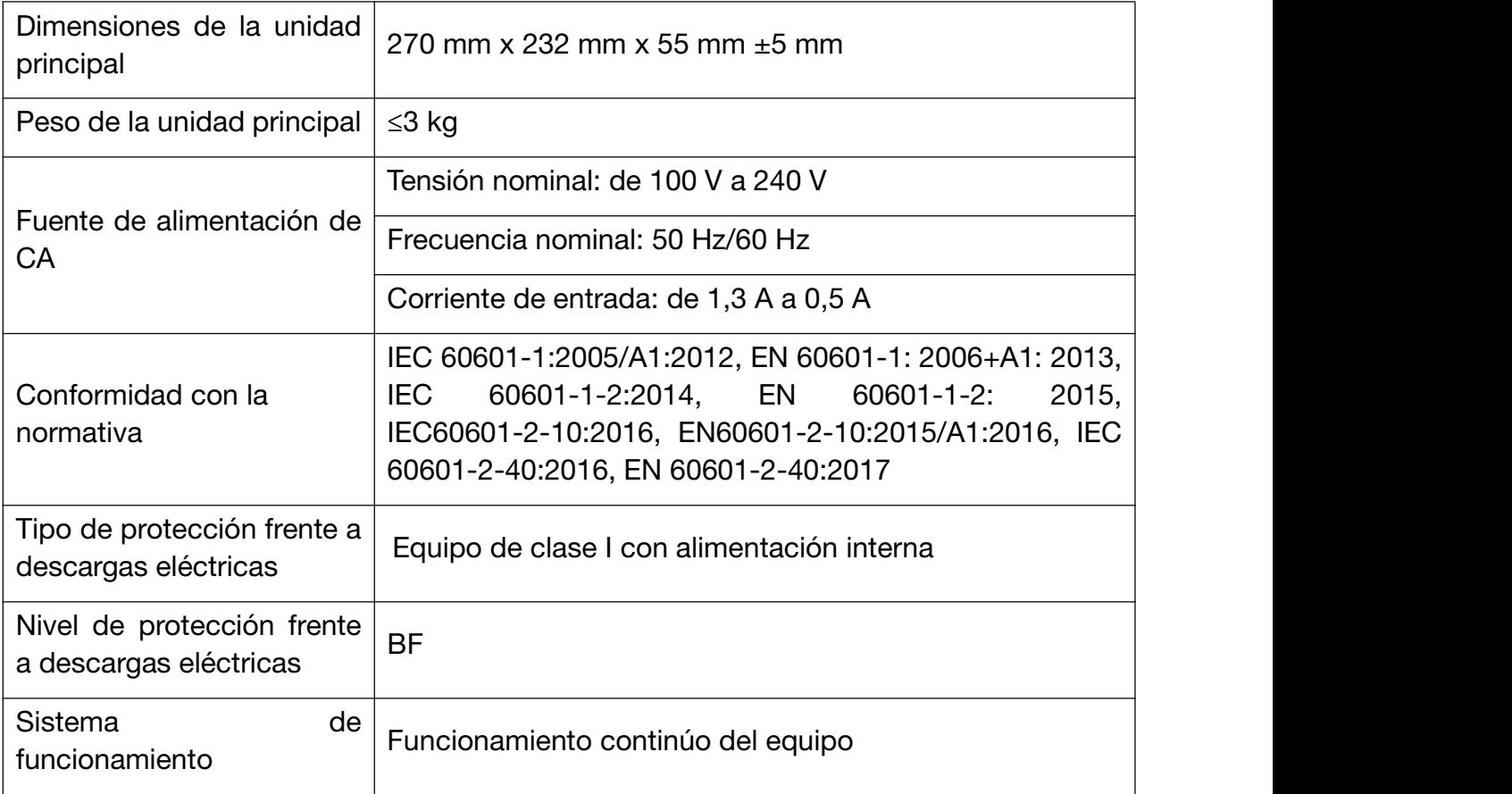

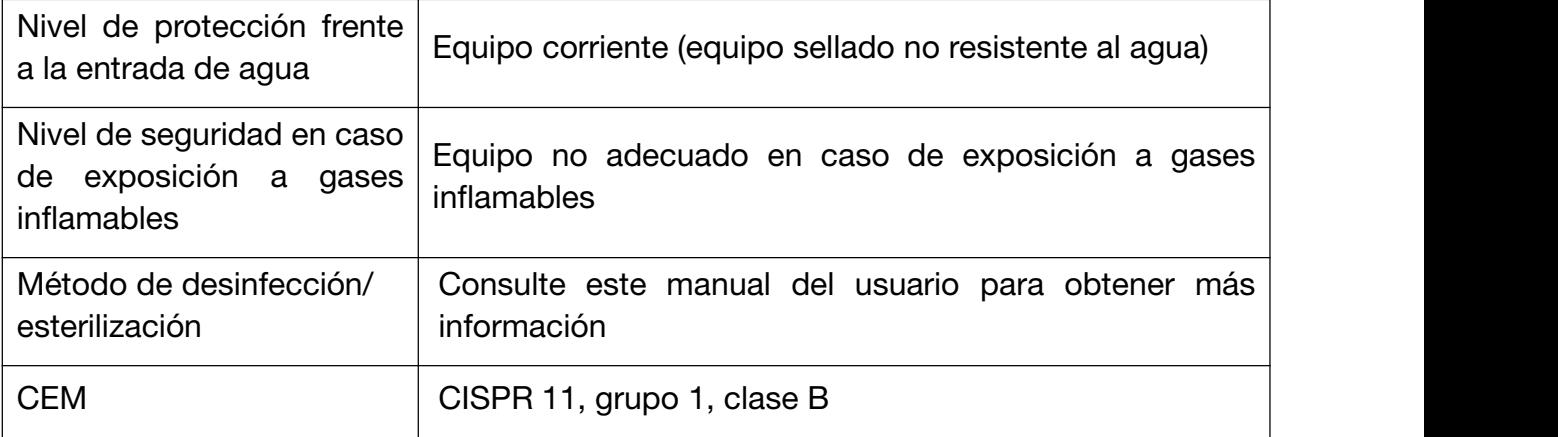

# A1.3 Especificaciones de rendimiento

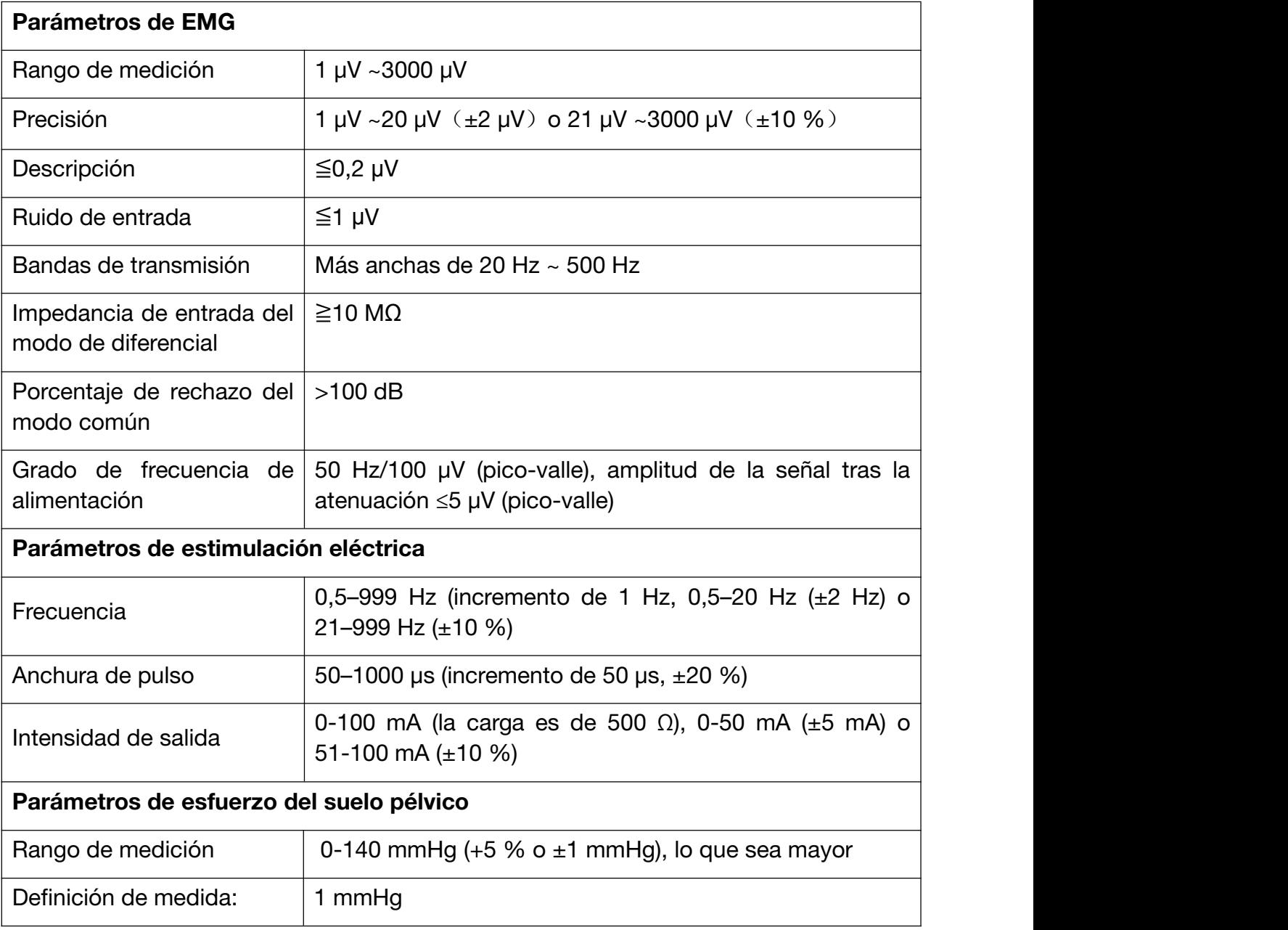

# A1.4 Batería de iones de litio recargable

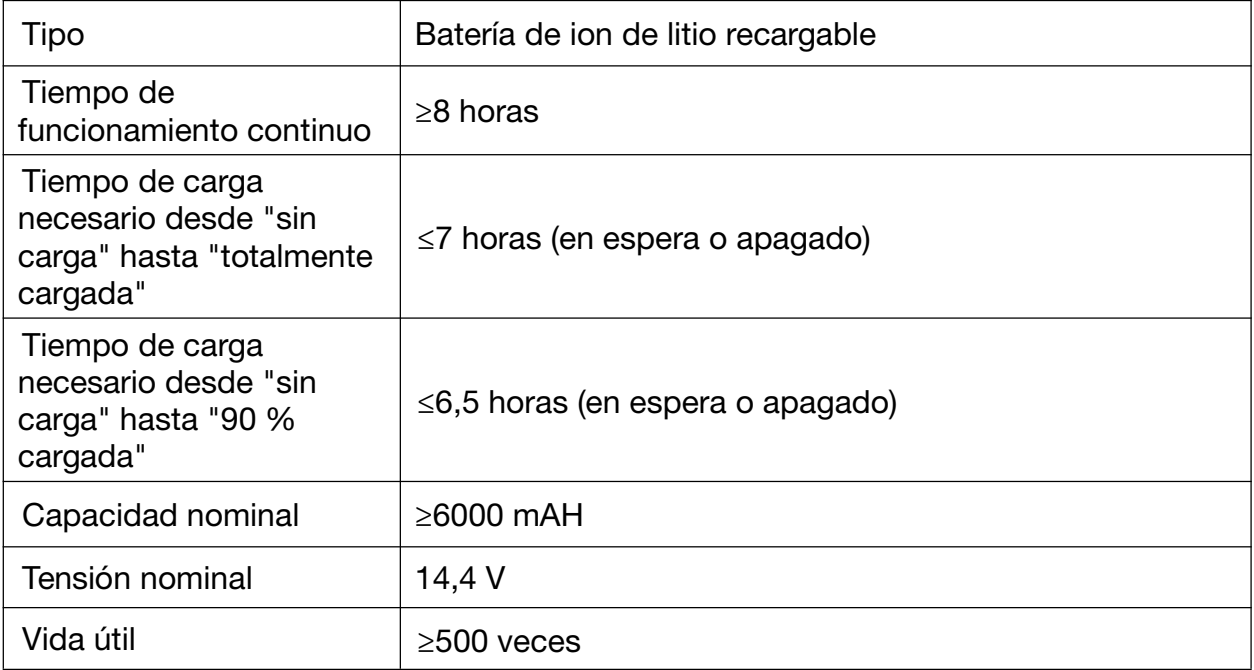
# Anexo 2 Resolución de problemas

## A2.1 Problemas con el inicio

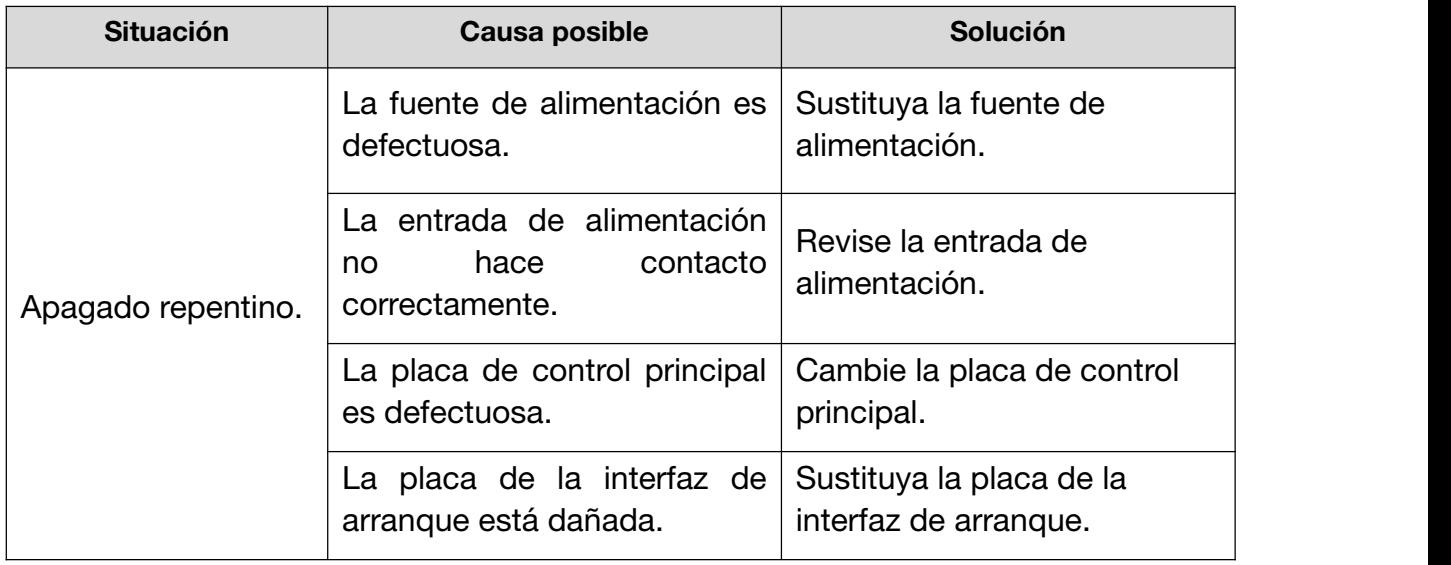

## A2.2 Problemas para identificar el disco U u otro dispositivo USB

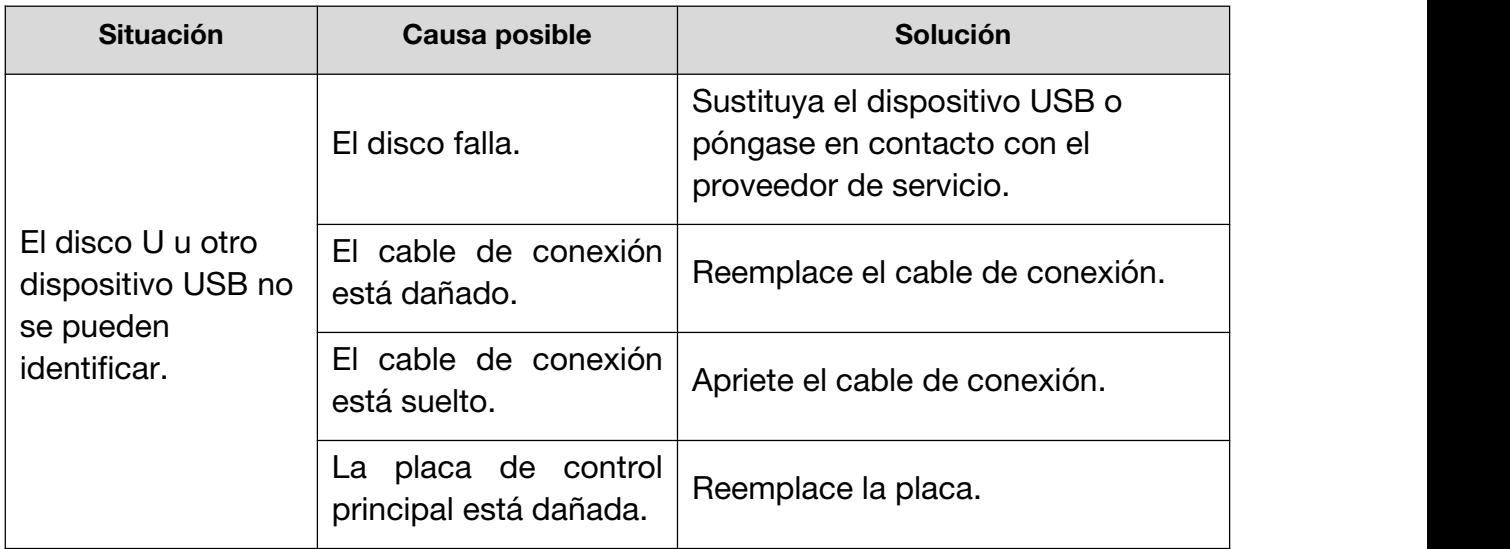

## A2.4 Señal de EMG inestable

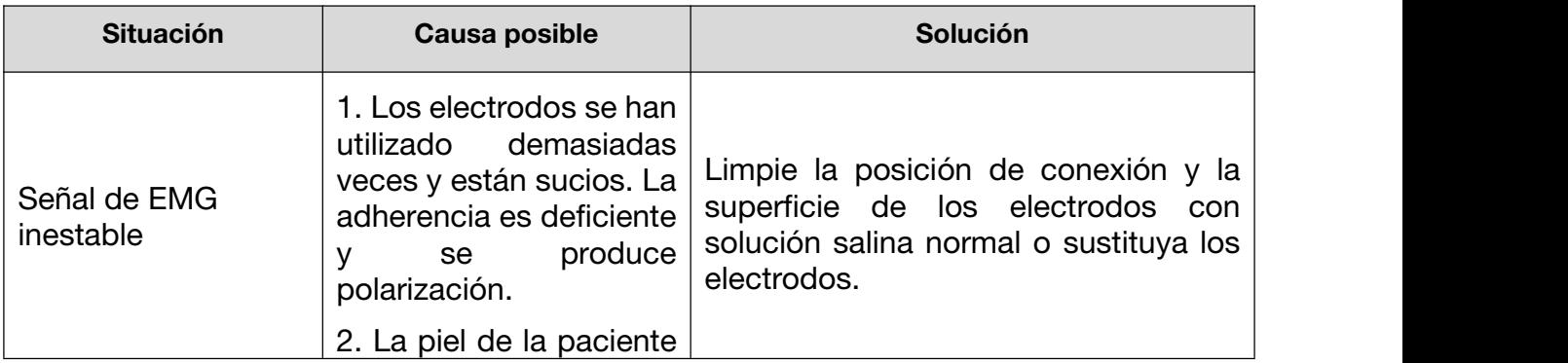

Manual del usuario del sistema de biofeedback y estimulación de la serie PA Solución de problemas

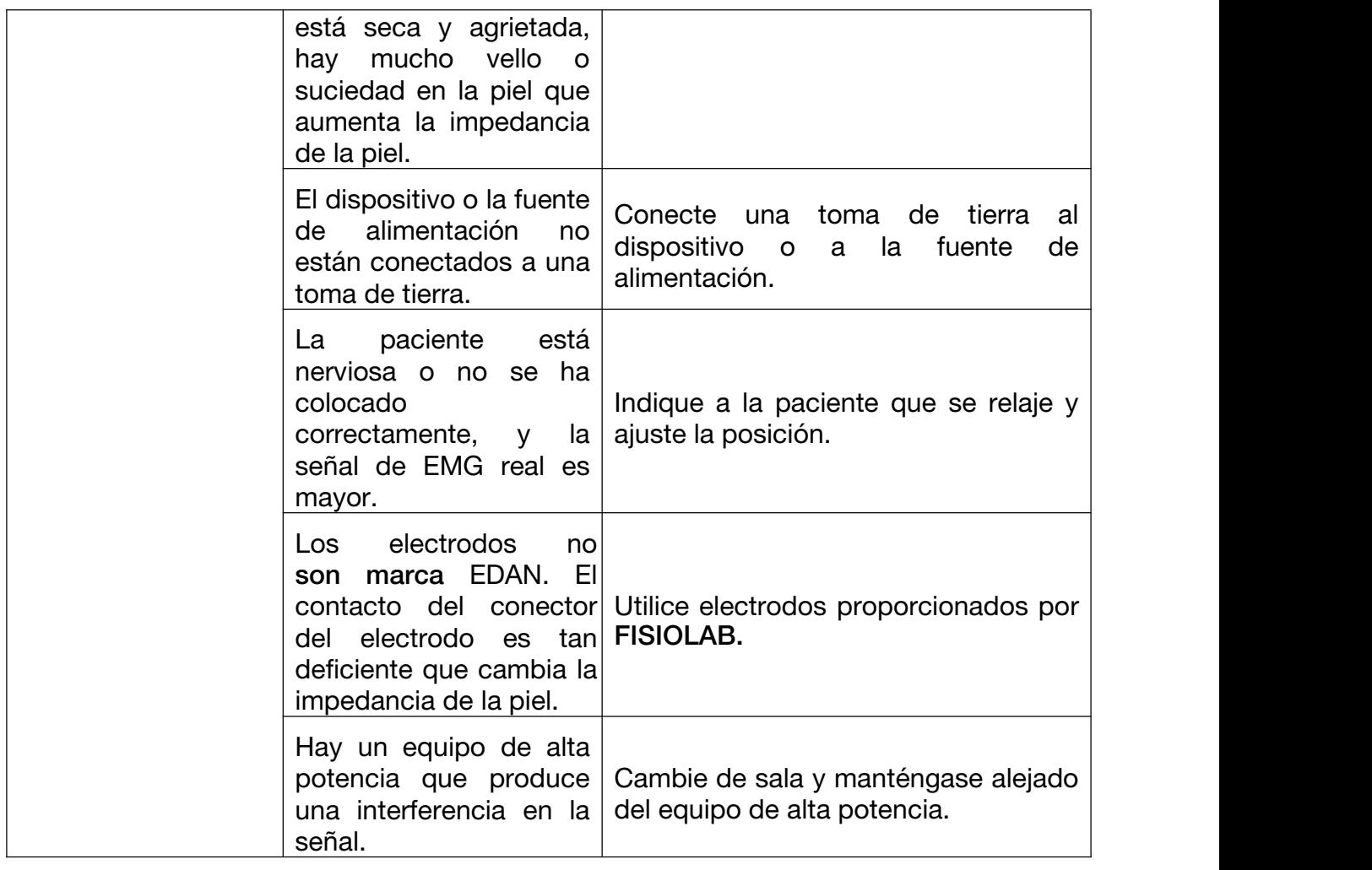

## A2.5 Problema de "desconexión"

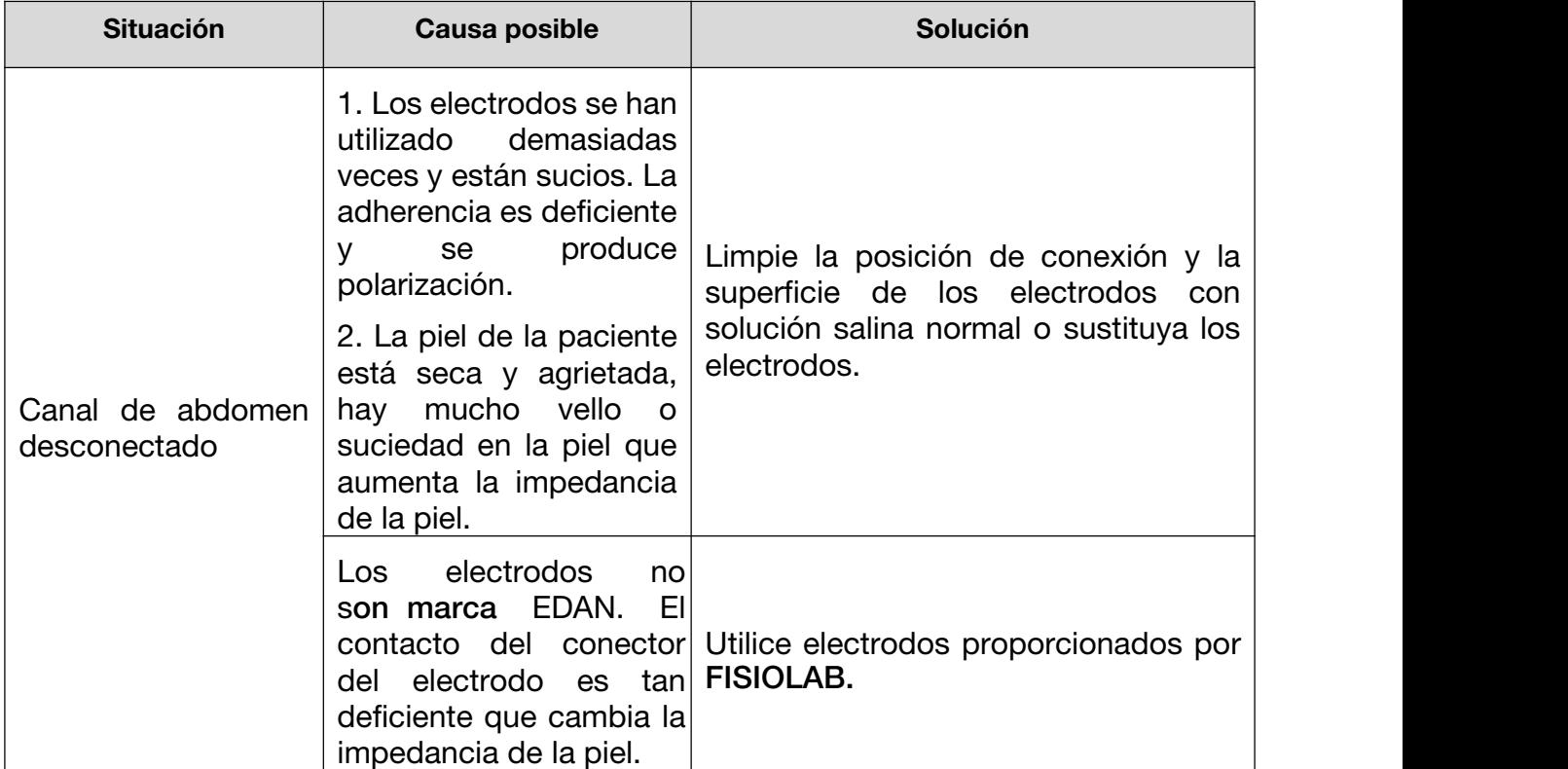

Manual del usuario del sistema de biofeedback y estimulación de la serie PA Solución de problemas

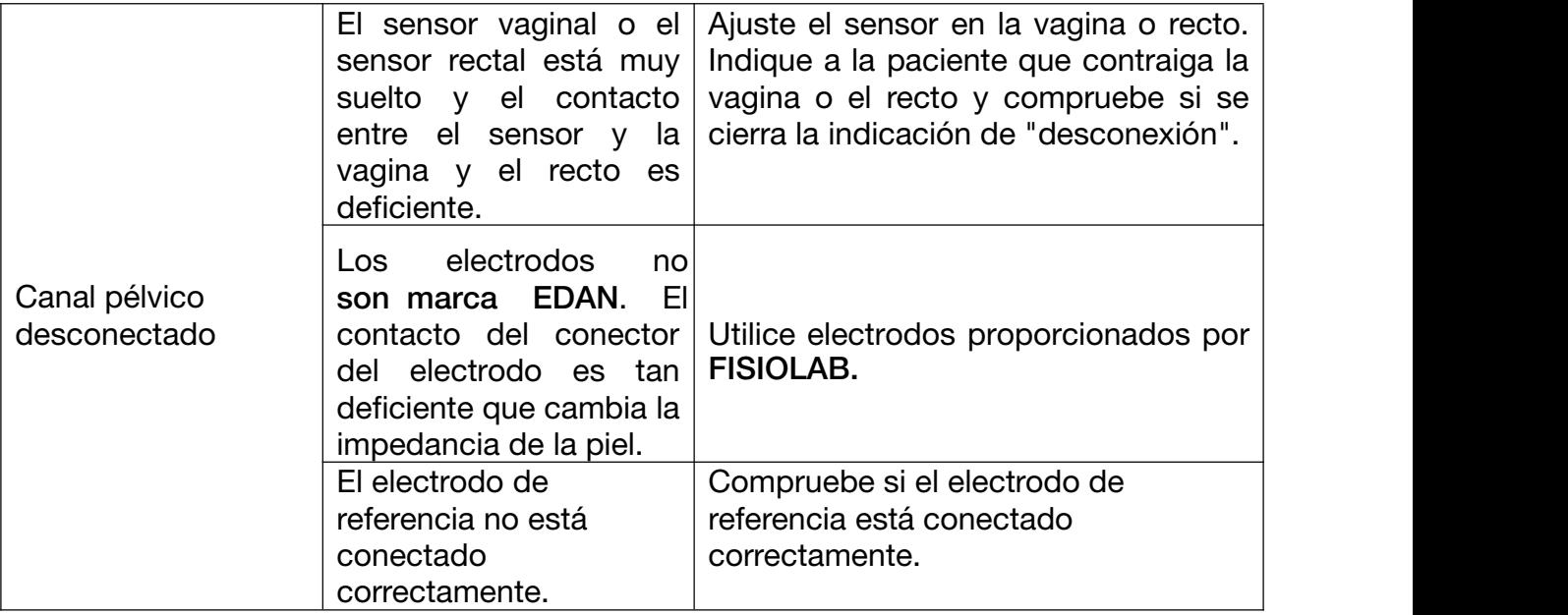

# Anexo 3 Información de CEM

## A3.1 Emisiones electromagnéticas

#### Guía y declaración del fabricante: emisión electromagnética

El *sistema de biofeedback y estimulación PA* está diseñado para su uso en el entorno electromagnético especificado a continuación. El cliente o usuario del *sistema de biofeedback y estimulación* debe garantizar que se utiliza en dicho entorno.

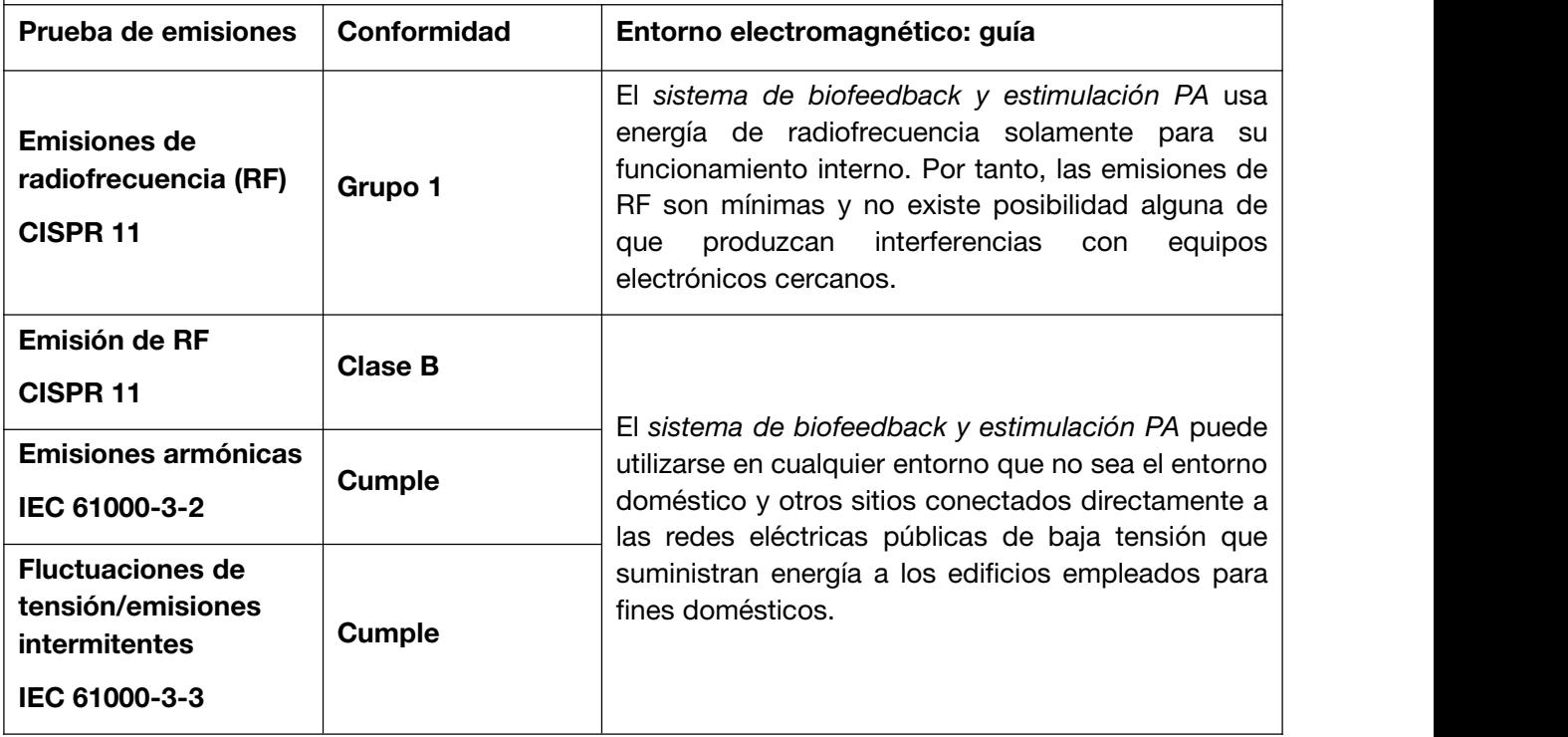

## A3.2 Inmunidad electromagnética

#### Guía y declaración del fabricante: inmunidad electromagnética

El *sistema de biofeedback y estimulación PA* está diseñado para su uso en el entorno electromagnético especificado a continuación. El cliente o usuario del *sistema de biofeedback y estimulación PA* debe garantizar que se utiliza en dicho entorno.

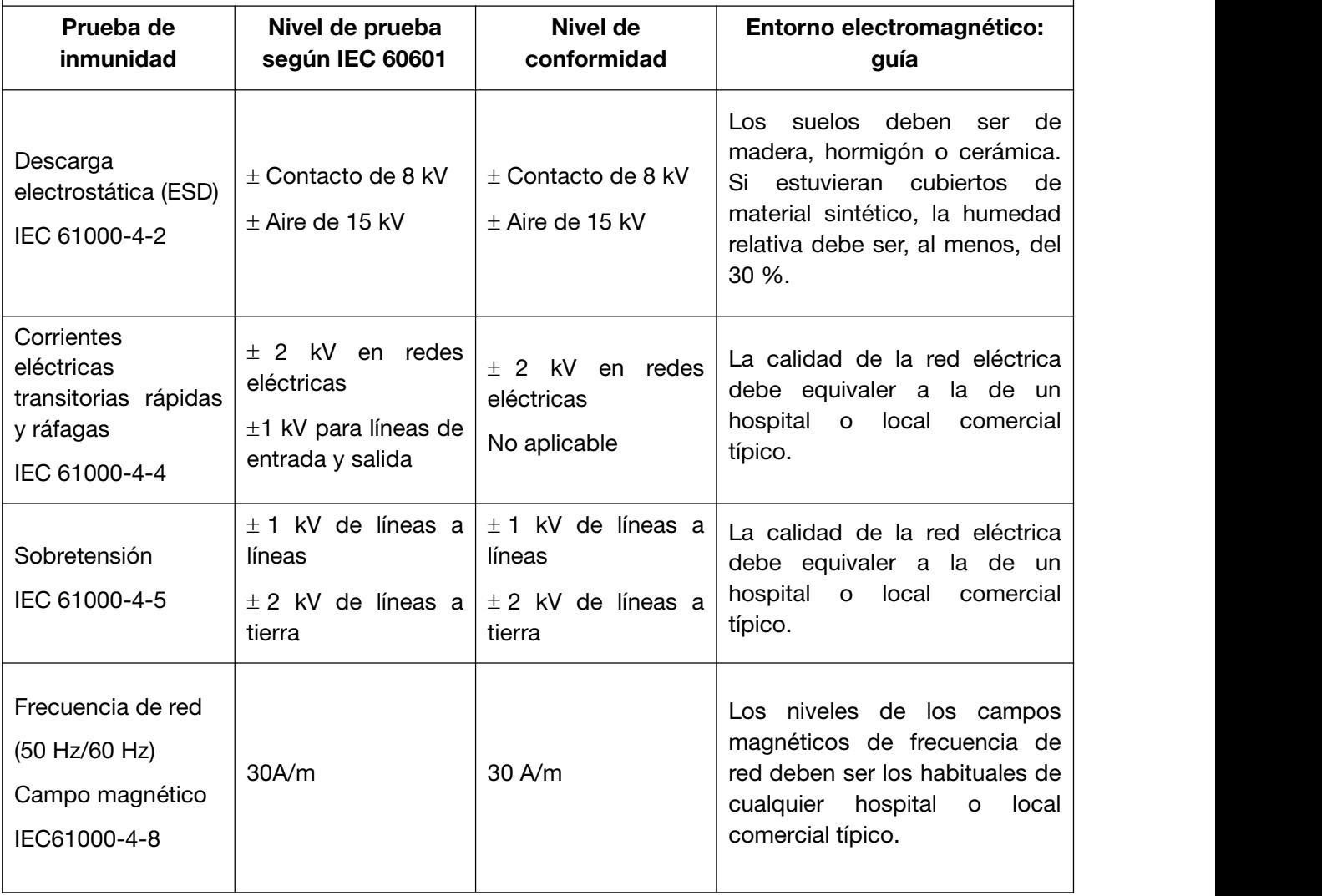

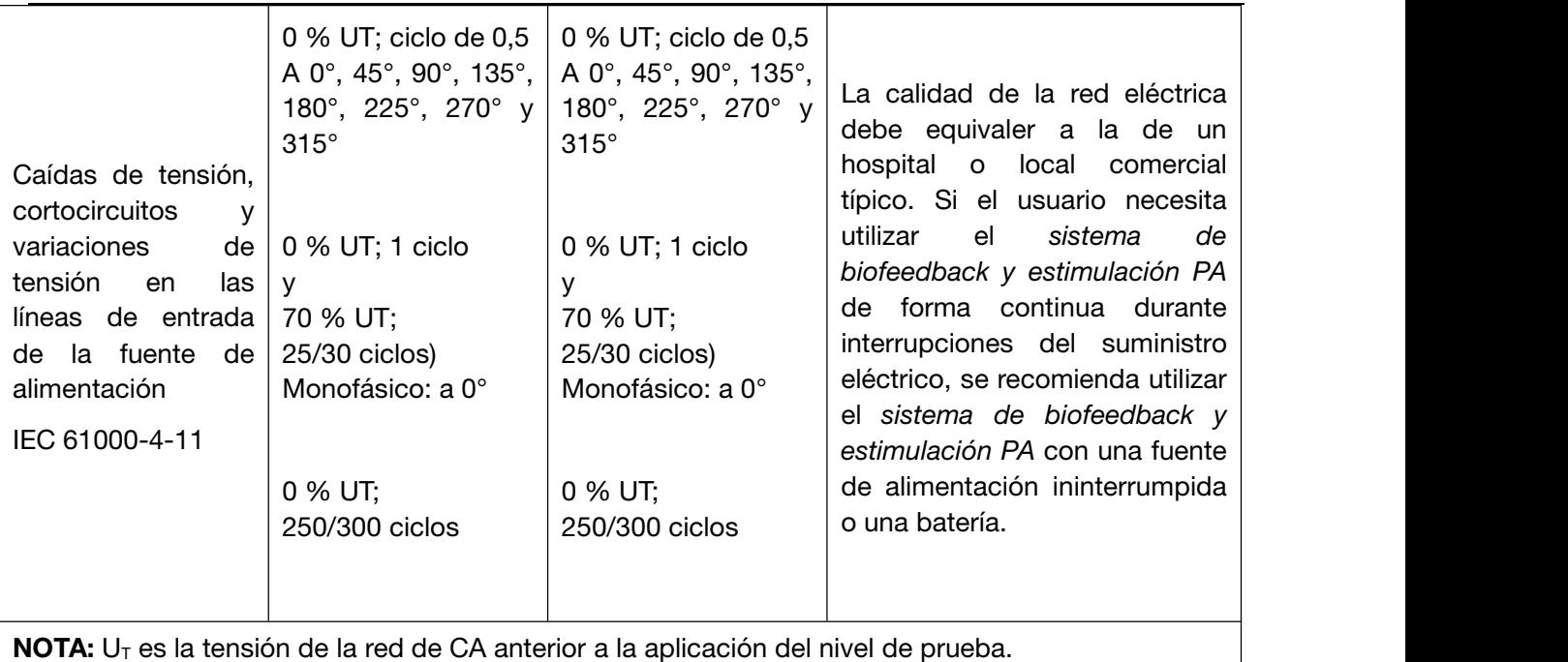

## A3.3 Inmunidad electromagnética

### Guía y declaración del fabricante: inmunidad electromagnética

El *sistema de biofeedback y estimulación* está diseñado para su uso en el entorno electromagnético especificado a continuación. El cliente o usuario del *sistema de biofeedback y estimulación* debe garantizar que se utiliza en dicho entorno.

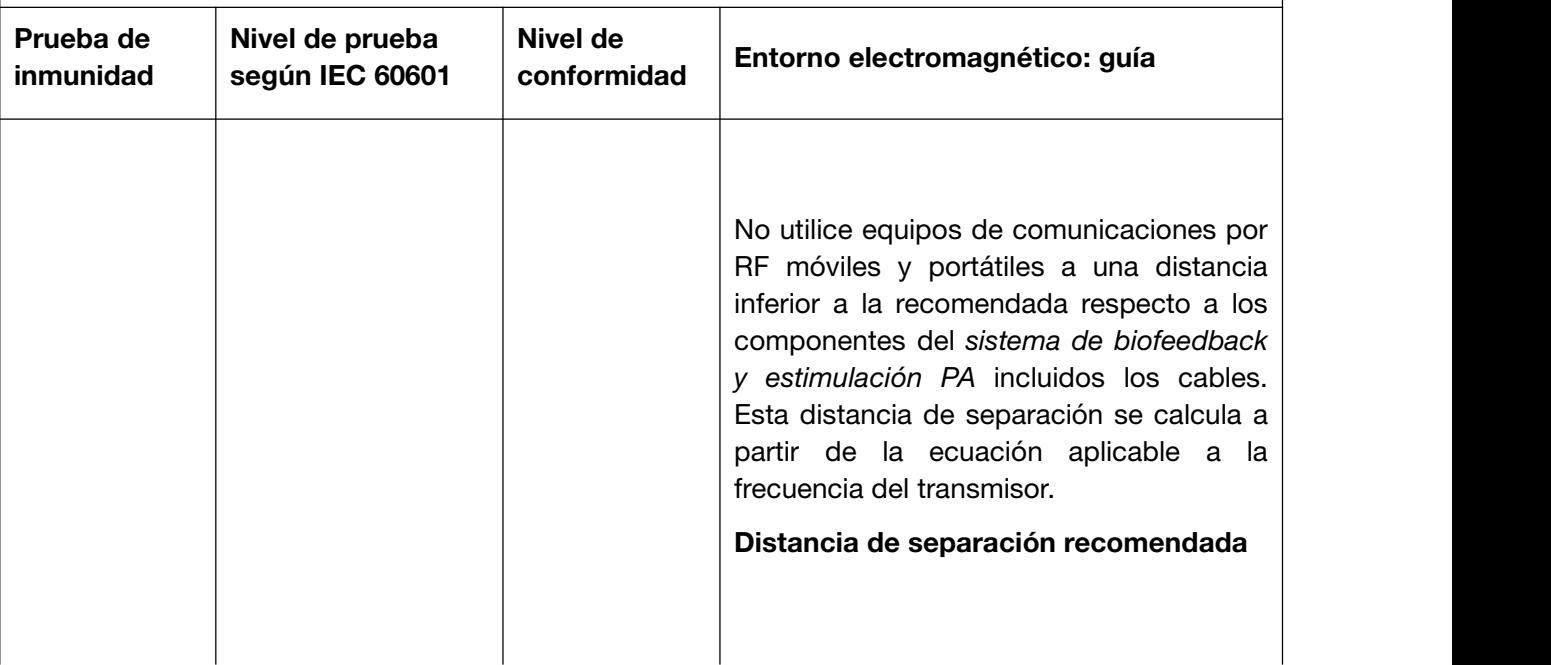

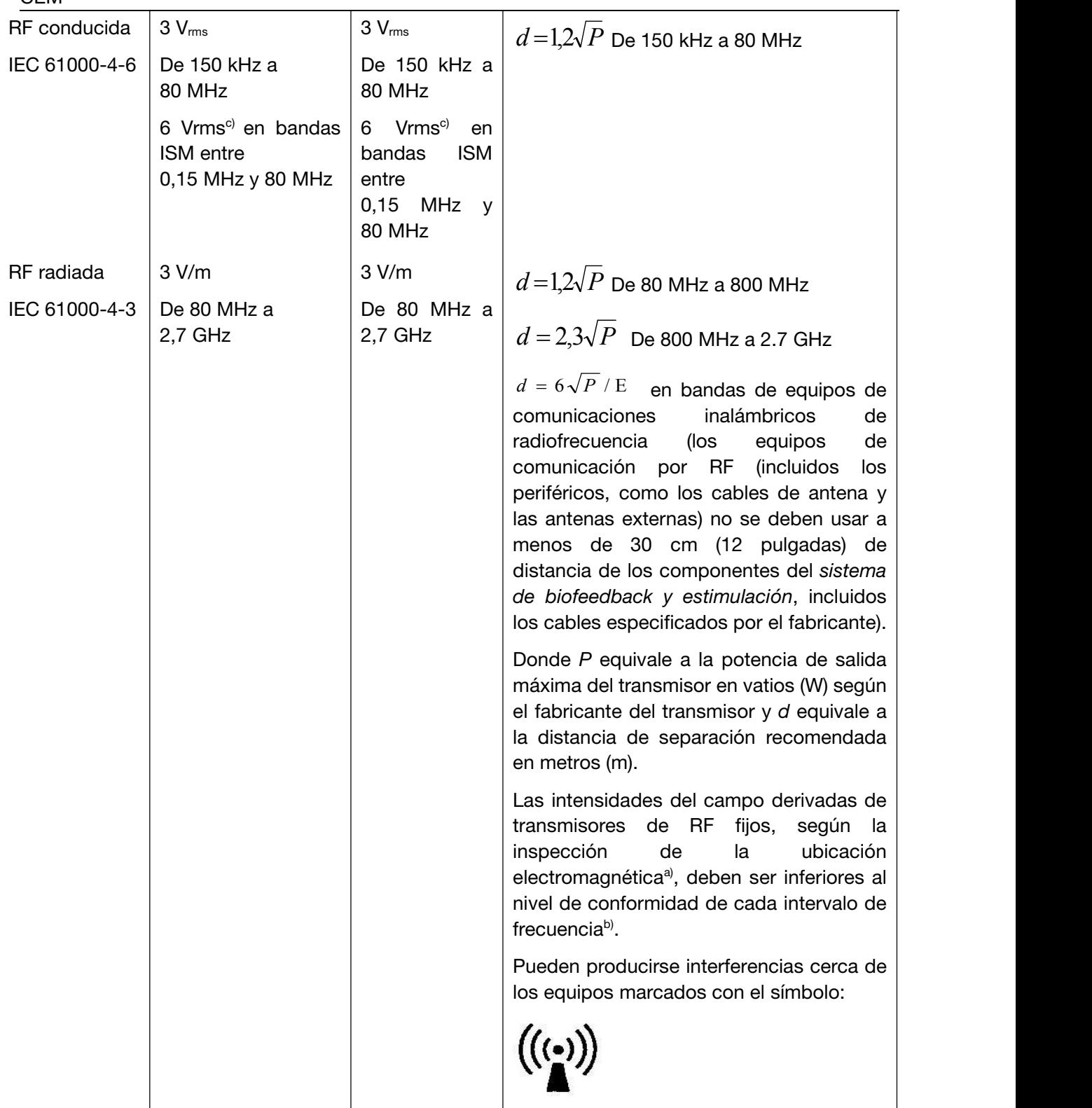

NOTA 1:A 80 MHz y 800 MHz, se aplica el intervalo de frecuencia superior.

NOTA 2: Estas directrices no se aplican en todos los casos. La absorción y la reflexión de estructuras, objetos e individuos pueden afectar a la propagación electromagnética.

a) Las intensidades del campo derivadas de transmisores fijos, como las estaciones base de radiotelefonía (móviles/inalámbricos) y de radio móvil terrestre, de radio aficionados y de emisiones de radiodifusión de AM y FM y de radiodifusión televisiva, no pueden predecirse teóricamente con precisión. Para evaluar el entorno electromagnético derivado de los transmisores de RF fijos, debe realizarse una inspección de la ubicación electromagnética. Si la intensidad de campo medida en la ubicación en la que se utiliza el *sistema de biofeedback y estimulación PA* supera el nivel de conformidad de RF aplicable anterior, debe observarse el *sistema de biofeedback y estimulación PA* para comprobar que funciona correctamente. Si se detecta un rendimiento anómalo, puede que se requieran medidas adicionales, como volver a orientar o colocar el *sistema de biofeedback y estimulación PA*.

b) Por encima del intervalo de frecuencia de 150 kHz a 80 MHz, las intensidades de campo deben ser inferiores a 3 V/m.

c) Las bandas ISM (industriales, científicas y médicas) entre 0,15 MHz y 80 MHz son 6,765 MHz a 6,795 MHz; 13,553 MHz a 13,567 MHz; 26,957 MHz a 27,283 MHz; y 40,66 MHz a 40,70 MHz. Las bandas de radio aficionados entre 0,15 MHz y 80 MHz son 1,8 MHz a 2,0 MHz, 3,5 MHz a 4,0 MHz, 5,3 MHz a 5,4 MHz, 7 MHz a 7,3 MHz, 10,1 MHz a 10,15 MHz, 14 MHz a 14,2 MHz, 18,07 MHz a 18,17 MHz, 21,0 MHz a 21,4 MHz, 24,89 MHz a 24,99 MHz, 28,0 MHz a 29,7 MHz a 50,0 MHz a 54,0 MHz.

#### Tabla: especificaciones de la prueba INMUNIDAD DEL PUERTO DE LA CARCASA en equipos de comunicaciones inalámbricos por RF

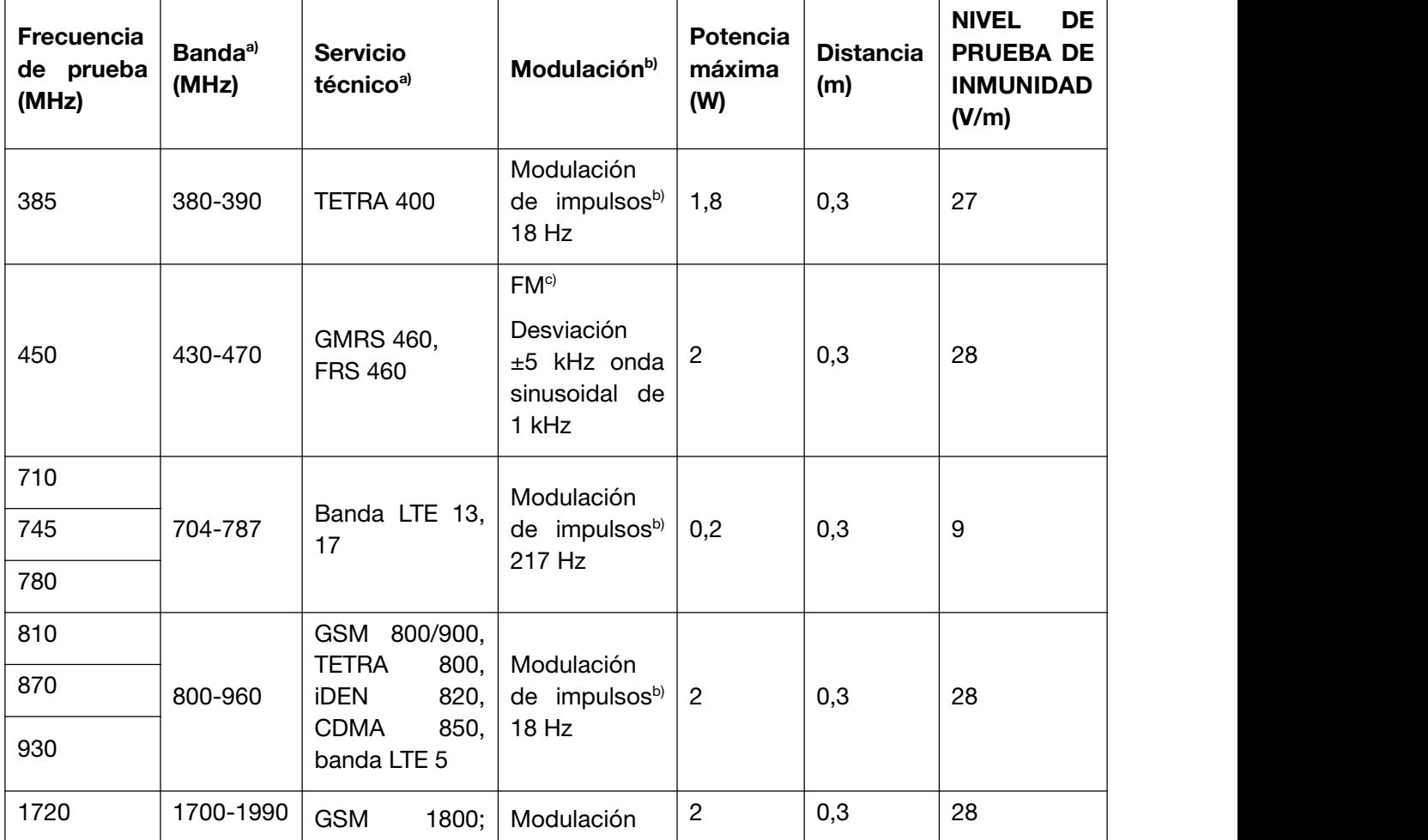

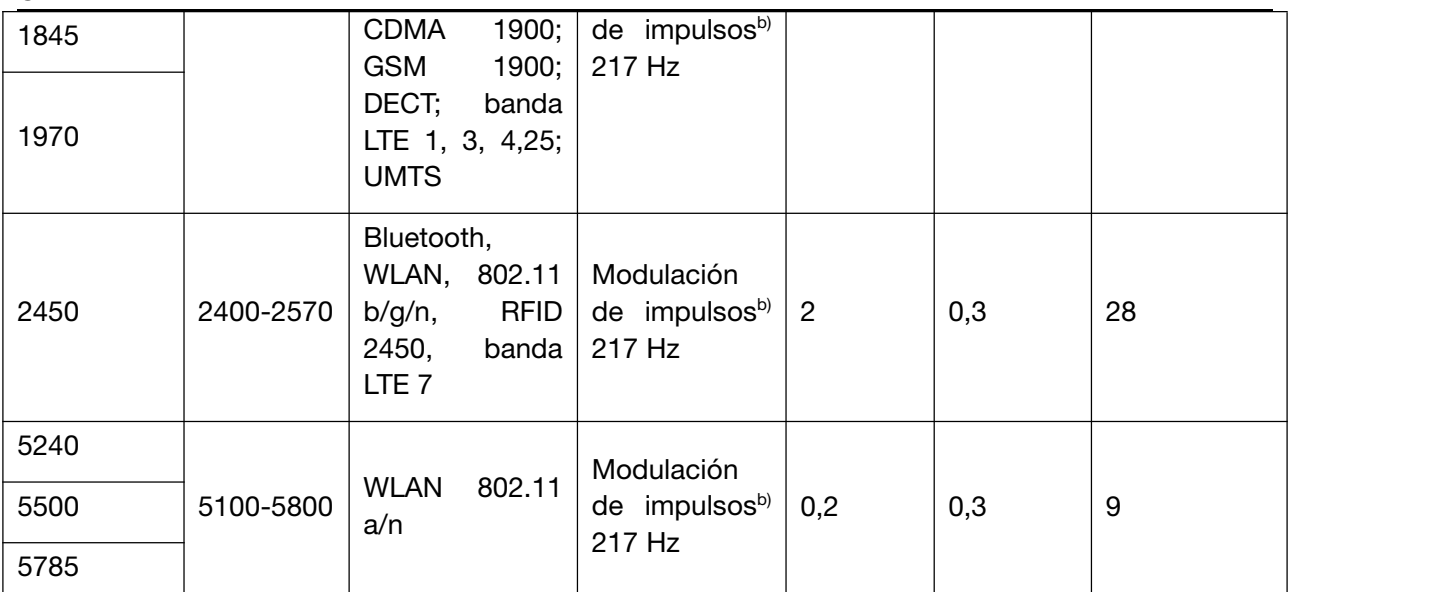

Nota: Si es necesario para alcanzar el NIVEL DE PRUEBA DE INMUNIDAD, la distancia entre la antena de transmisión y el SISTEMA O EQUIPO MÉDICO puede reducirse a 1 m. La distancia de prueba de 1 m está permitida en la norma IEC 61000-4-3.

a) Algunos servicios solo incluyen las frecuencias de enlace ascendente.

b) El portador debe modularse mediante una señal de onda cuadrada de ciclo de servicio del 50 %.

c) Como alternativa a la modulación de FM, puede utilizarse modulación de impulsos del 50 % a 18 Hz porque sería el caso peor mientras que no represente la modulación real.

## A3.4 Distancias de separación recomendadas

### Distancias de separación recomendadas entre

### los equipos de comunicaciones de RF portátiles y móviles y los

### Sistema de biofeedback y estimulación PA

El *sistema de biofeedback y estimulación PA* está diseñado para su uso en un entorno electromagnético en el que las interferencias de RF radiadas están controladas. El cliente o el usuario del *sistema de biofeedback y estimulación* pueden evitar las interferencias electromagnéticas. Para ello, debe mantenerse una distancia mínima entre los equipos de comunicaciones de RF móviles y portátiles (transmisores) y el *sistema de biofeedback y estimulación PA*, como se recomienda a continuación de acuerdo con la potencia de salida máxima de los equipos de comunicaciones.

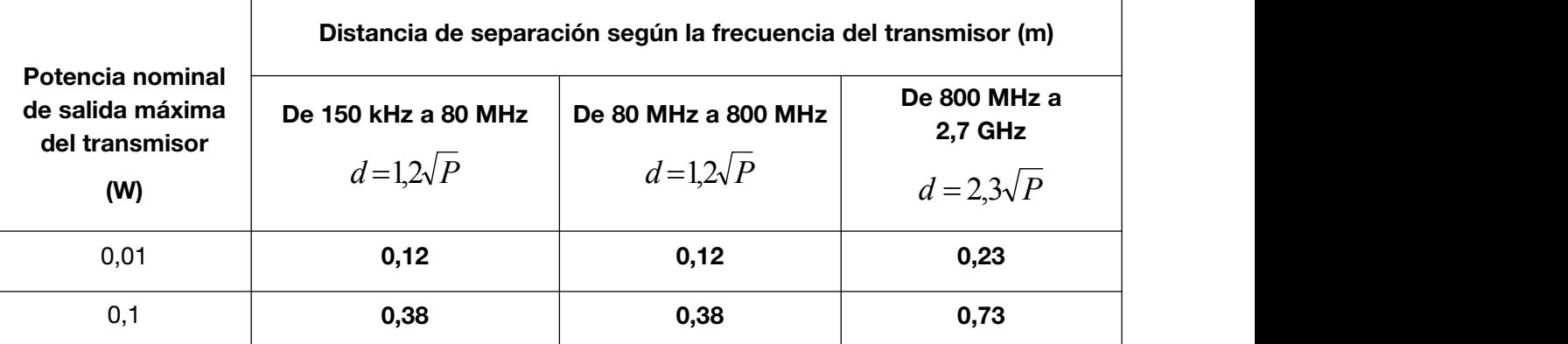

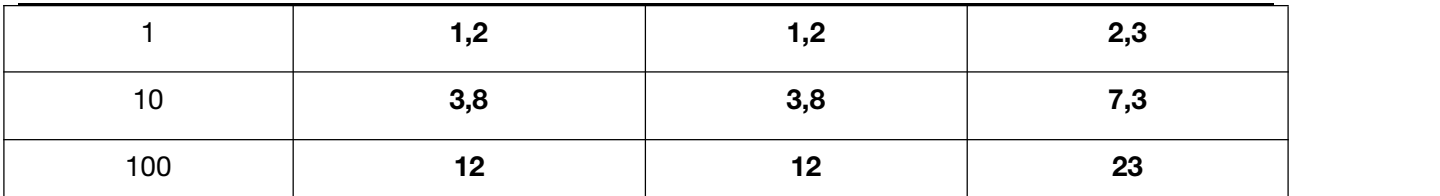

En el caso de los transmisores con una potencia nominal máxima no indicada anteriormente, la distancia de separación recomendada d en metros (m) se puede calcular mediante la ecuación aplicable a la frecuencia del transmisor, donde P es la potencia nominal máxima del transmisor en vatios (W) según el fabricante del transmisor.

NOTA 1: a 80 MHz y 800 MHz, se aplica la distancia de separación del intervalo de frecuencia superior.

NOTA 2: estas directrices no se aplican en todos los casos. La absorción y la reflexión de estructuras, objetos e individuos pueden afectar a la propagación electromagnética.

# Anexo 4 Información sobre accesorios

#### PRECAUCIÓN

Solamente se deben usar las piezas suministradas por el fabricante con el sistema.

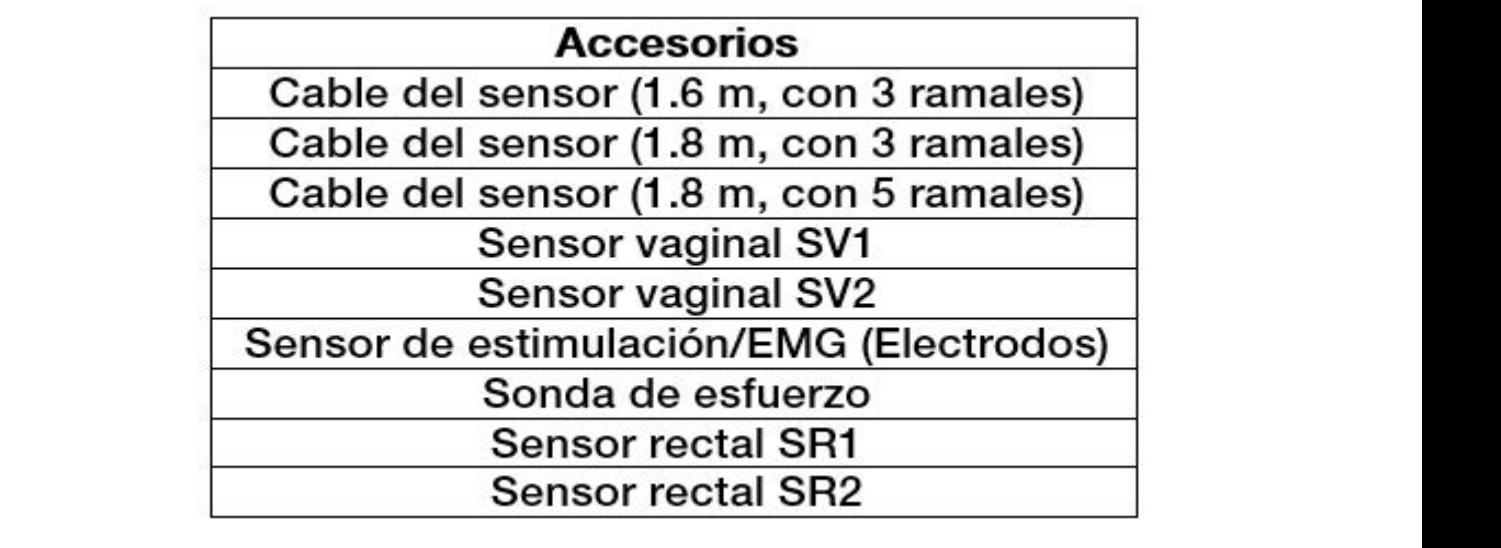

El nombre de la pieza puede variar según el documento, pero el número de pieza es siempre el mismo.

**P /N: 01 .54.459518**  MPN: 01.54.459518010

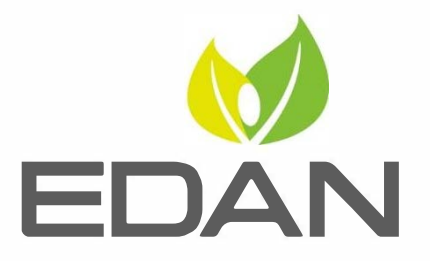

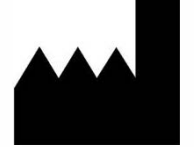

Fabricante: EDAN INSTRUMENTS, INC. Dirección: #15 Jinhui Road, Jinsha Community, Kengzi Sub-District Pingshan District, 518122 Shenzhen, P.R.China Email: info@edan.com.cn Teléfono: +86-755-2689 8326 Fax: +86-755-2689 8330 www. edan.com.cn

Representante autorizado en la comunidad Europra: Shanghai lnternational Holding Corp. GmbH Dirección: Eiffestrasse 80, 20537 Hamburg Germany Teléfono: +49-40-2513175 E-mail: shholding@hotmail.com

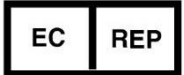